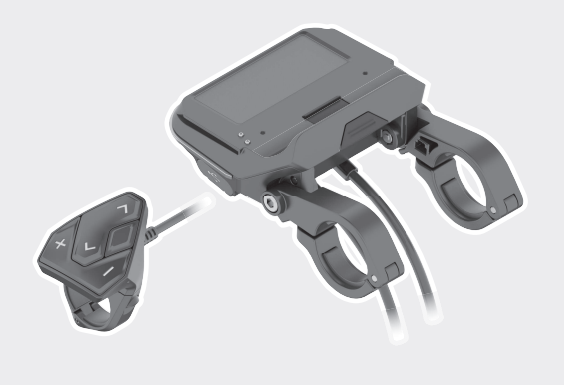

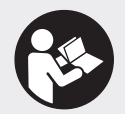

### **Robert Bosch GmbH**

72757 Reutlingen Germany

**www.bosch-ebike.com**

**1 270 020 XBC** (2019.03) T / 96 **EEU**

# **SmartphoneHub CUI100**

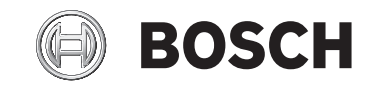

- **pl** Oryginalna instrukcja obsługi
- **cs** Původní návod k obsluze
- **sk** Pôvodný návod na obsluhu
- **hu** Eredeti használati utasítás
- **ro** Instrucțiuni de folosire originale
- **bg** Оригинално ръководство за експлоатация
- **sl** Originalna navodila za uporabo
- **hr** Originalne upute za uporabu
- **et** Originaalkasutusjuhend
- **lv** Oriģinālā lietošanas pamācība
- **lt** Originali instrukcija

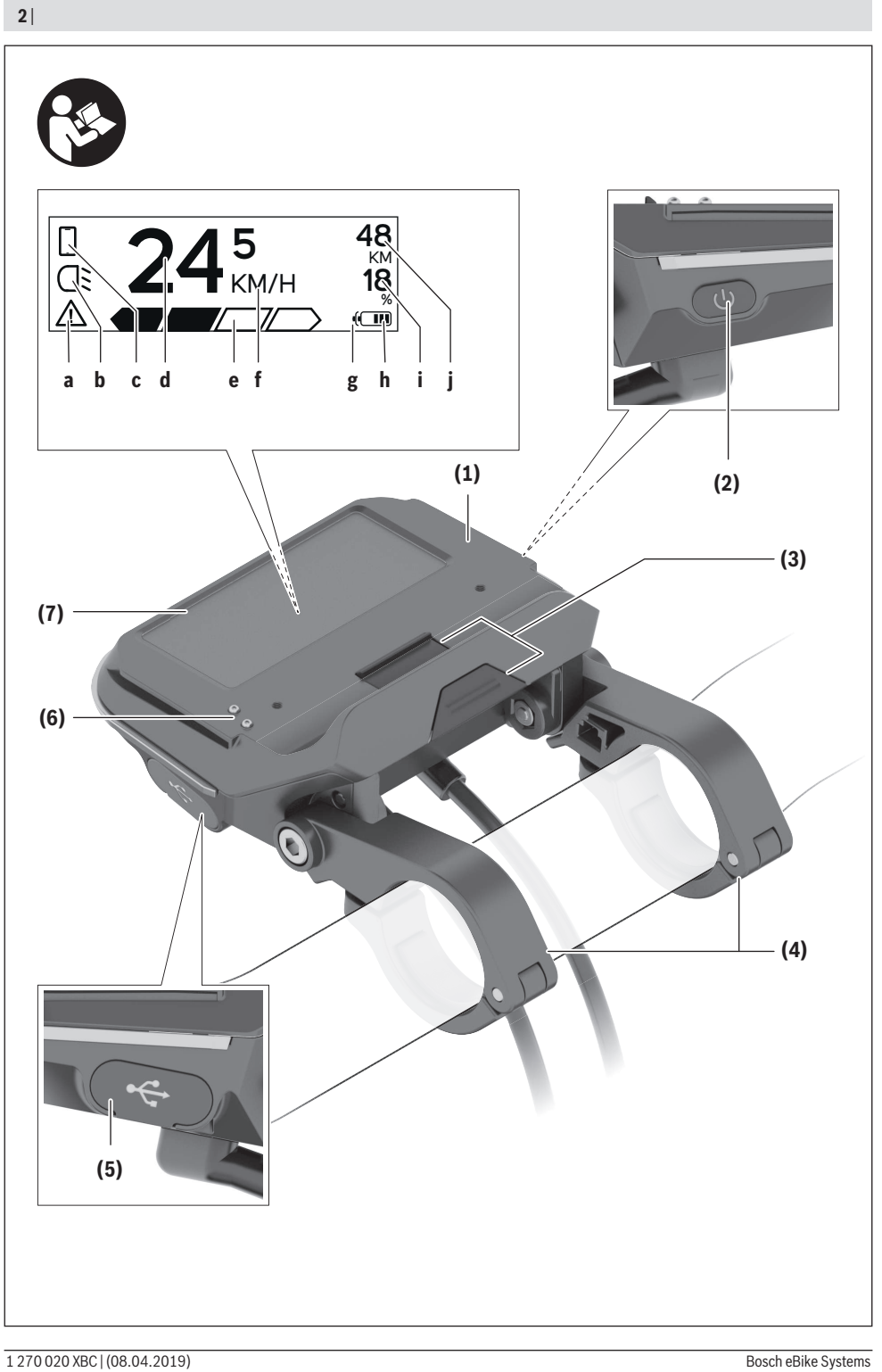

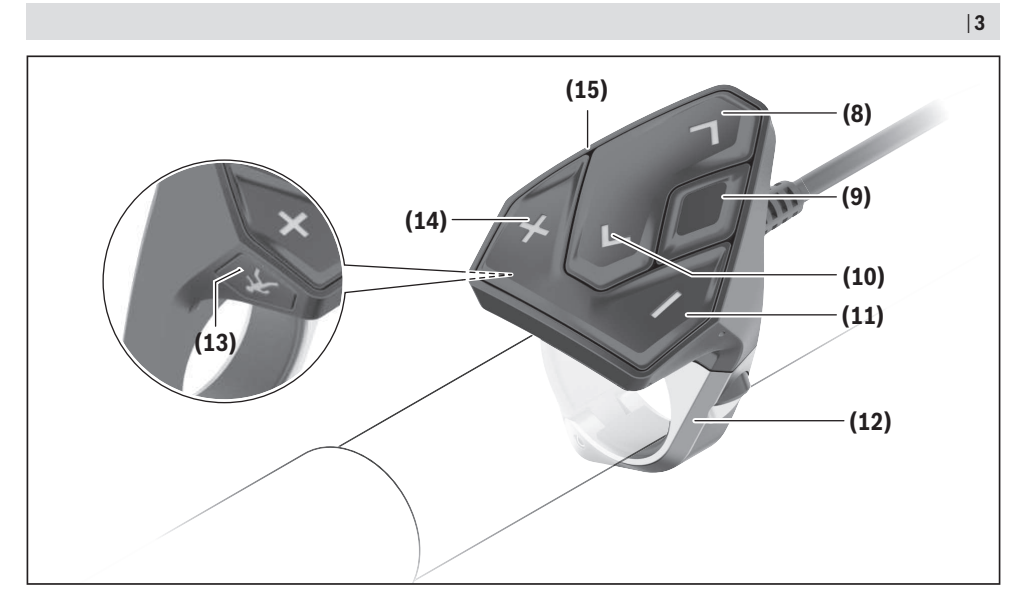

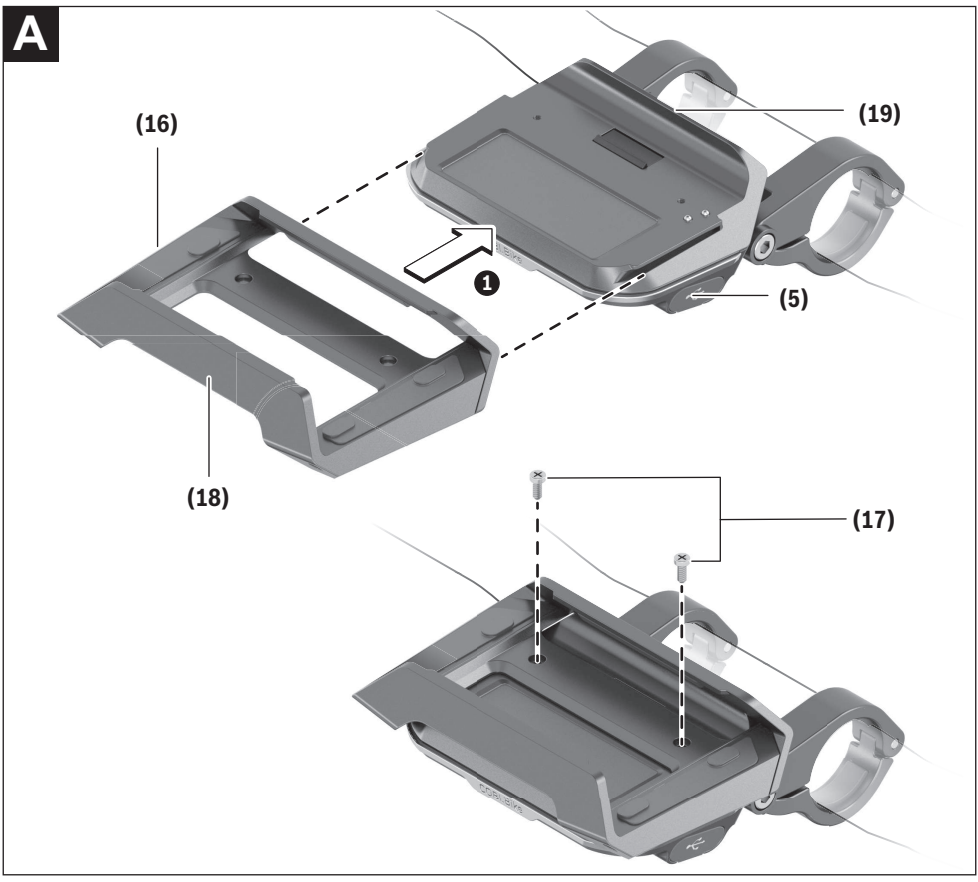

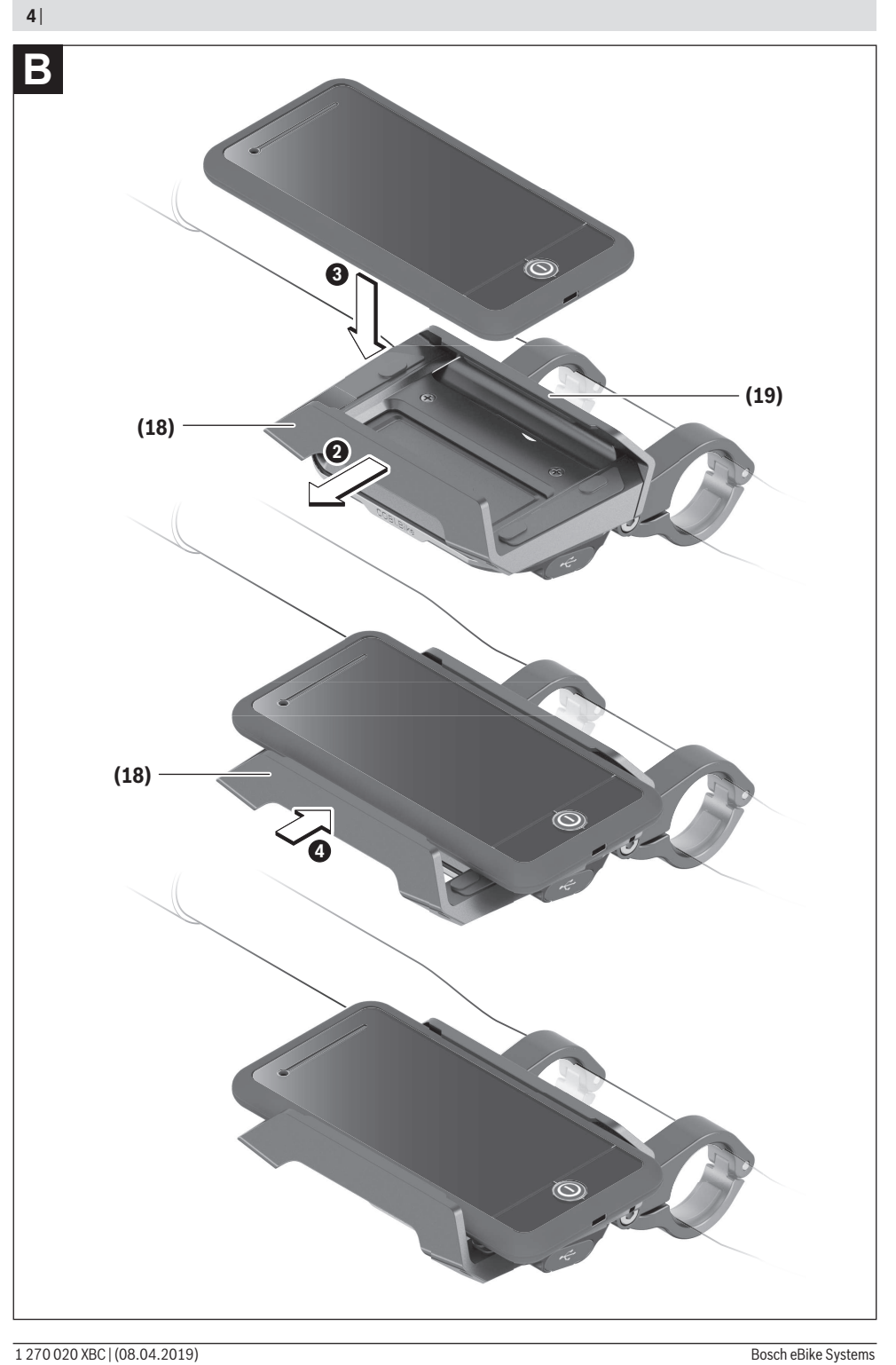

### **Wskazówki dotyczące bezpieczeństwa**

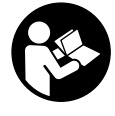

**Należy przeczytać wszystkie wskazówki dotyczące bezpieczeństwa i zalecenia.** Nieprzestrzeganie wskazówek dotyczących bezpieczeństwa i zaleceń może doprowadzić do porażenia prądem elektrycznym, pożaru i/lub poważnych obrażeń ciała.

**Wszystkie wszystkie wskazówki dotyczące bezpieczeństwa pracy i zalecenia należy zachować do dalszego zastosowania.**

Używane w niniejszej instrukcji obsługi pojęcie **akumulator** odnosi się do wszystkich oryginalnych akumulatorów Bosch eBike.

- u **Należy uważać, aby ekran komputera pokładowego nie odwracał uwagi od sytuacji drogowej.** Użytkownicy ruchu drogowego, którzy nie koncentrują się wyłącznie na nim, mogą spowodować wypadek. Podczas jazdy komputer pokładowy wolno stosować wyłącznie do zmiany poziomów wspomagania. Dodatkowa obsługa komputera dozwolona jest dopiero po zatrzymaniu roweru.
- u **Nie wolno otwierać komputera pokładowego.** Otwarcie obudowy komputera pokładowego może spowodować jego zniszczenie i wygaśnięcie gwarancji.
- u **Nie wolno używać komputera pokładowego jako uchwytu.** Używanie komputera pokładowego do podnoszenia roweru może spowodować nieodwracalne uszkodzenie komputera pokładowego.
- u **Jeżeli SmartphoneHub lub jego uchwyt wystają ponad kierownicę, nie wolno stawiać roweru do góry kołami na kierownicy i siodełku.** SmartphoneHub lub uchwyt mogłyby ulec nieodwracalnemu uszkodzeniu.
- ► Ostrożnie! Korzystanie z komputera pokładowego z funkcją *Bluetooth*® i/lub WiFi może spowodować zakłócenia działania innych urządzeń i sprzętu, samolotów i sprzętu medycznego (np. rozruszników serca, aparatów słuchowych). Nie można także całkowicie wykluczyć możliwości doznania uszczerbku przez ludzi i zwierzęta znajdujące się w bezpośrednim otoczeniu. Komputera pokładowego z funkcją *Bluetooth*® nie należy używać w pobliżu sprzętu medycznego, stacji paliw, urządzeń chemicznych, stref zagrożenia eksplozją oraz wybuchem. Komputera pokładowego z funkcją *Bluetooth*® nie należy używać w samolotach. Należy unikać długotrwałego użytkowania urządzenia, jeżeli znajduje się ono w bezpośredniej bliskości ciała.
- ► Znak słowny *Bluetooth*<sup>®</sup> oraz znaki graficzne (logo) są zarejestrowanymi znakami towarowymi i stanowią własność Bluetooth SIG, Inc. Wszelkie wykorzystanie tych znaków przez firmę Bosch eBike Systems odbywa się zgodnie z umową licencyjną.
- ► Komputer pokładowy jest wyposażony w złącze radio**we. Należy wziąć pod uwagę obowiązujące lokalne ograniczenia, np. w samolotach lub szpitalach.**
- u **Podczas korzystania z produktów COBI.Bike należy uważać, aby nie odwracały uwagi od sytuacji na dro-**

**dze i zawsze należy przestrzegać lokalnych przepisów dotyczących warunków dozwolonej eksploatacji roweru w ruchu drogowym. W czasie jazdy w szczególności zabronione jest podnoszenie smartfona lub trzymanie go w ręce.**

**Przed przystąpieniem do użytkowania aplikacji fitness należy zawsze skonsultować się z lekarzem.** Aplikacje fitness mogą wiązać się z dużym obciążeniem fizycznym organizmu.

**Wskazówka:** Zgodnie z naszym zaleceniem produkty CO-BI.Bike mogą być używane przez osoby mające ukończone 10 lat.

### **Informacje o ochronie danych osobowych**

W przypadku odesłania niesprawnego SmartphoneHub do autoryzowanego serwisu Bosch, może okazać się konieczne przekazanie firmie Bosch danych zapisanych na urządzeniu.

# **Opis produktu i jego zastosowania**

### **Użytkowanie zgodne z przeznaczeniem**

SmartphoneHub przewidziany jest do sterowania systemem Bosch eBike oraz do wyświetlania parametrów jazdy.

Oprócz przedstawionych tutaj funkcji możliwe są także inne funkcje wynikające z bieżącej modyfikacji oprogramowania w celu usunięcia błędów i rozszerzenia funkcjonalności.

Opis pozostałych funkcji można znaleźć w elektronicznej wersji niniejszej instrukcji obsługi, dostępnej na stronie www.Bosch‑eBike.com/smartphonehub-manual.

SmartphoneHub jest przewidziany do stosowania z jednym smartfonem.

Podstawowe parametry jazdy są wyświetlane także na wyświetlaczu SmartphoneHub. Pozostałe informacje i funkcje można dodać za pośrednictwem aplikacji na smartfony **COBI.Bike**.

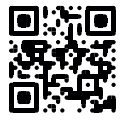

Komunikacja pomiędzy SmartphoneHub i smartfonem odbywa się za pośrednictwem połączenia *Bluetooth*®.

SmartphoneHub nie jest kompatybilny z jednostkami napędowymi Bosch BDU2xx.

### **Przedstawione graficznie komponenty**

Numeracja przedstawionych komponentów odnosi się do schematów, znajdujących się na stronach graficznych, umieszczonych na początku niniejszej instrukcji.

Wszystkie rysunki części rowerowych, oprócz jednostki napędowej, komputera pokładowego wraz z panelem sterowania, czujnikiem szybkości i przynależnych uchwytów, są schematyczne i mogą różnić się od części rzeczywistego roweru elektrycznego.

- **(1)** SmartphoneHub
- **(2)** Włącznik/wyłącznik SmartphoneHub
- **(3)** Dźwignia zwalniająca blokadę uchwytu smartfona
- **(4)** Uchwyt SmartphoneHub<sup>A)</sup>
- **(5)** Osłona gniazda USB
- **(6)** Zasilanie uchwytu smartfona
- **(7)** Wyświetlacz
- **(8)** Przycisk przewijania w przód
- **(9)** Przycisk wyboru
- **(10)** Przycisk przewijania w tył
- **(11)** Przycisk do redukcji wspomagania **–**
- **(12)** Uchwyt panelu sterującego
- **(13)** Przycisk systemu wspomagania przy popychaniu **WALK**
- **(14)** Przycisk do zwiększania wspomagania / włączania/wyłączania oświetlenia **+**
- **(15)** Panel sterowania
- **(16)** Uchwyt uniwersalny
- **(17)** Śruby mocujące do uchwytu uniwersalnego
- **(18)** Przedni pałąk
- **(19)** Tylny pałąk
- A) W przypadku mocowania na kierownicy możliwe są także spersonalizowane rozwiązania bez zacisków do kierownicy.

#### **Wskazania SmartphoneHub**

- **a** Wskazanie błędu
- **b** Wskazanie oświetlenia rowerowego
- **c** Wskazanie połączenia ze smartfonem
- **d** Prędkość
- **e** Wskazanie poziomu wspomagania
- **f** Wskazanie jednostki
- **g** Wskazanie drugiego akumulatora (opcja)
- **h** Wskazanie stanu naładowania akumulatora
- **i** Stan naładowania akumulatora
- **j** Zasięg

### **Dane techniczne**

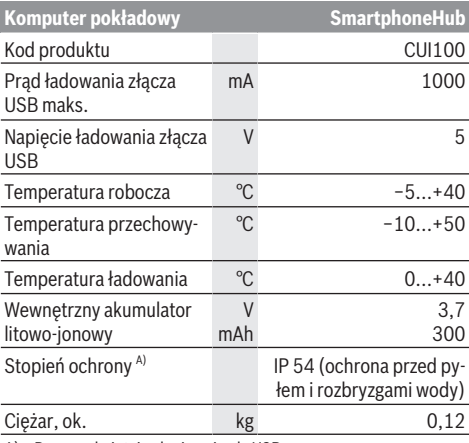

A) Przy zamkniętej osłonie gniazda USB System Bosch eBike wykorzystuje system FreeRTOS (zob. <http://www.freertos.org>).

### **Praca**

### **Uruchamianie**

### **Wymogi**

Aktywacji systemu eBike można dokonać tylko wówczas, gdy spełnione zostana następujące wymogi:

- W rowerze został zamontowany naładowany w wystarczającym stopniu akumulator (zob. instrukcja obsługi akumulatora).
- Czujnik prędkości został prawidłowo podłączony (zob. instrukcja obsługi jednostki napędowej).

#### **Włączanie/wyłączanie systemu eBike**

System eBike można **włączyć** na kilka sposobów:

- Po włożeniu akumulatora eBike nacisnąć włącznik/wyłącznik **(2)** komputera pokładowego.
- Nacisnąć włącznik/wyłącznik akumulatora eBike (zob. instrukcja obsługi akumulatora).

Napęd jest aktywowany po naciśnięciu na pedały (nie dotyczy funkcji wspomagania przy popychaniu ani poziomu wspomagania **OFF**). Moc silnika uzależniona jest od ustawionego na komputerze pokładowym poziomu wspomagania. Ustąpienie nacisku na pedały w trybie pracy normalnej lub osiągnięcie prędkości **25 km/h** powoduje automatyczne wyłączenie napędu eBike. Napęd uruchamiany jest automatycznie po ponownym naciśnięciu na pedały lub gdy prędkość roweru spadnie poniżej **25 km/h**.

System eBike można **wyłączyć** na kilka sposobów:

- Nacisnąć włącznik/wyłącznik **(2)** akumulatora pokładowego.
- Wyłączyć akumulator eBike za pomocą jego włącznika/ wyłącznika (w niektórych rozwiązaniach stosowanych przez producentów rowerów elektrycznych włącznik/wyłącznik akumulatora może nie być dostępny; zob. instrukcja obsługi akumulatora).

Po wyłączeniu system kończy pracę, co trwa ok. 3 s. Ponowne włączenie systemu jest możliwe dopiero po całkowitym zakończeniu pracy.

Jeżeli przez ok. 10 minut rower elektryczny pozostanie w bezruchu **oraz** na komputerze pokładowym lub panelu obsługowym nie zostanie naciśnięty żaden przycisk, system eBike wyłączy się automatycznie w celu oszczędzenia energii.

**Wskazówka:** Odstawiając rower, należy zawsze wyłączyć system eBike.

**Wskazówka:** Jeżeli akumulator SmartphoneHub rozładuje się, można włączyć rower elektryczny za pomocą akumulatora eBike. Akumulator SmartphoneHub jest ładowany automatycznie po włączeniu akumulatora eBike. Alternatywnie można naładować akumulator SmartphoneHub przez złącze USB.

### **Połączenie SmartphoneHub ze smartfonem**

Wskazania oraz funkcje SmartphoneHub można rozszerzyć za pomocą aplikacji na smartfony **COBI.Bike**. W tym celu należy pobrać bezpłatną aplikację ze sklepu App Store (dla

iPhone'ów firmy Apple) Google Play Store (dla urządzeń z systemem operacyjnym Android).

Aby połączyć SmartphoneHub ze smartfonem, należy otworzyć aplikację COBI.Bike na swoim smartfonie i postępować zgodnie z instrukcjami w aplikacji.

### **Wkładanie smartfona do uchwytu uniwersalnego (zob. rys. A und B)**

Do zamocowania smartfona służy załączony uchwyt uniwersalny **(16)**. Dla iPhone'ów dostępne są w programie osprzętu specjalne uchwyty. W przypadku uchwytu do iPhone'ów nie jest konieczne oddzielne zasilanie.

W przypadku uchwytu uniwersalnego zasilanie (5 V/1 A, maks. 1,5 A) odbywa się za pomocą oddzielnego kabla USB (wchodzi w zakres dostawy) podłączonego do portu micro A/B USB w SmartphoneHub.

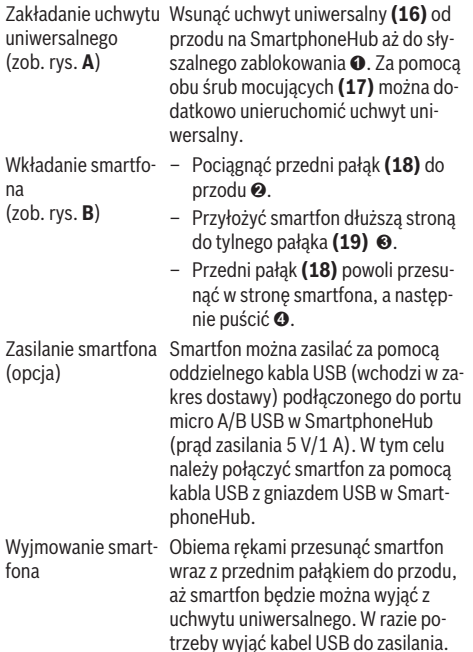

### **Aktualizacja oprogramowania**

W przypadku dostępnej aktualizacji dla SmartphoneHub w aplikacji na smartfonie zostanie wyświetlona odpowiednia wskazówka. Aby przeprowadzić aktualizację, należy postępować zgodnie z instrukcjami w aplikacji.

### **Przywracanie ustawień fabrycznych SmartphoneHub (Recovery)**

W przypadku nieprawidłowego działania SmartphoneHub należy przeprowadzić procedurę przywracania ustawień fabrycznych. W tym celu należy otworzyć aplikację na smartfonie i postępować zgodnie z instrukcjami.

### **Zasilanie SmartphoneHub**

SmartphoneHub posiada wewnętrzny akumulator litowo-jonowo-polimerowy (nom./min. 300 mAh, 3,7 V), którego nie można wyjąć.

SmartphoneHub można włączyć za pomocą włącznika/wyłącznika **(2)** lub włącznika/wyłącznika na akumulatorze eBike. Jeżeli nie można włączyć SmartphoneHub, należy go ładować za pomocą kabla USB przez co najmniej 30 min.

### **Włączanie/wyłączanie systemu wspomagania przy popychaniu**

System wspomagania przy popychaniu ułatwia prowadzenie roweru elektrycznego. Prędkość jest w tej funkcji zależna od wybranego biegu i może osiągnąć maksymalnie **6 km/h**. Przy uruchomionej systemu wspomagania przy popychaniu (przy pełnej mocy) działa zasada: im mniejszy bieg, tym mniejsza prędkość.

► Z systemu wspomagania przy popychaniu wolno ko**rzystać wyłącznie podczas pchania roweru.** Jeżeli koła roweru elektrycznego nie mają kontaktu z podłożem podczas korzystania z systemu wspomagania przy popychaniu, istnieje niebezpieczeństwo doznania obrażeń.

W celu **aktywacji** systemu wspomagania przy popychaniu należy krótko nacisnąć przycisk **WALK** na panelu sterowania. Po aktywacji, w ciągu 3 s należy nacisnąć i przytrzymać przycisk **+**. Napęd roweru elektrycznego włącza się.

**Wskazówka:** Przy poziomie wspomagania **OFF** nie można włączyć systemu wspomagania przy popychaniu.

System wspomagania przy popychaniu **wyłącza się**, gdy jedna z poniższych sytuacji będzie miała miejsce:

- zwolniony zostanie przycisk **+**,
- koła roweru elektrycznego zablokują się (np. przez hamowanie lub przez kontakt z przeszkodą),
- prędkość przekroczy **6 km/h**.

Sposób działania systemu wspomagania przy popychaniu podlega krajowym uregulowaniom i dlatego może różnić się od powyższego opisu lub zostać zdezaktywowany.

### **Ustawianie poziomu wspomagania**

Na panelu sterowania **(15)** można ustawić, w jakim stopniu napęd eBike wspomaga użytkownika podczas pedałowania. Poziom wspomagania można zmienić w każdej chwili, nawet podczas jazdy.

**Wskazówka:** W niektórych modelach poziom wspomagania jest ustawiony wstępnie i nie może zostać zmieniony. Jest też możliwe, że model dysponuje mniejszą liczbą poziomów wspomagania niż wymieniono w niniejszej instrukcji.

Użytkownik może mieć do dyspozycji następującą maksymalną liczba poziomów wspomagania:

- **OFF:** wspomaganie silnika jest wyłączone, rower elektryczny napędzany jest jak normalny rower wyłącznie przez pedałowanie. Przy tym poziomie wspomagania nie można włączyć systemu wspomagania przy popychaniu.
- **ECO:** skuteczne wspomaganie przy maksymalnej efektywności, dla maksymalnych dystansów

– **TOUR:** równomierne wspomaganie, dla tras o dużych dystansach

### – **SPORT/eMTB:**

**SPORT:** silne wspomaganie, dla sportowej jazdy po górzystych odcinkach oraz dla ruchu w mieście **eMTB:** optymalne wspomaganie w każdym terenie, sportowy tryb jazdy, ulepszona dynamika, maksymalna wydajność (**eMTB** tylko w połączeniu z jednostkami napędowymi BDU250P CX, BDU365, BDU450 CX i BDU480 CX. Może być konieczna aktualizacja oprogramowania.)

– **TURBO:** maksymalne wspomaganie aż do wysokich częstotliwości pedałowania, dla sportowej jazdy

W celu **zwiększenia** poziomu wspomagania należy nacisnąć przycisk **+ (14)** na panelu sterowania tyle razy, aż pojawi się wskazanie żądanego poziomu wspomagania, w celu jego **obniżenia** należy nacisnąć przycisk **– (11)**.

### **Włączanie/wyłączanie oświetlenia rowerowego**

W modelach, w których oświetlenie rowerowe jest zasilane przez system eBike, za pomocą długiego naciśnięcia przycisku **+ (14)** na panelu sterowania można włączyć równocześnie lampkę przednią i tylną.

Po włączeniu oświetlenia na wyświetlaczu lub w aplikacji wyświetlany jest jego symbol.

Alternatywnie można włączyć lub wyłączyć oświetlenie także w aplikacji.

Włączenie/wyłączenie oświetlenia rowerowego nie ma żadnego wpływu na podświetlenie ekranu.

### **Wskazania i ustawienia SmartphoneHub**

SmartphoneHub jest połączony z jednostką napędową za pomocą kabla.

Smartfon jest połączony ze SmartphoneHub mechanicznie, za pomocą mocowania smartfona.

Komunikacja pomiędzy SmartphoneHub i smartfonem odbywa się za pośrednictwem *Bluetooth*®.

SmartphoneHub posiada odporny na zarysowania wyświetlacz LCD 1,52" o rozdzielczości 192 × 64 pikseli. Zintegrowany wyświetlacz jest przeznaczony do użytku bez odpowiedniego smartfona. Na zintegrowanym wyświetlaczu nie mogą być wyświetlane elementy aplikacji na smartfonie.

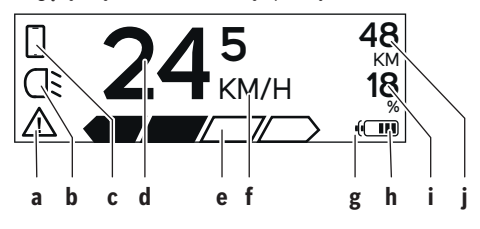

**a** Wskazanie błędu: Wskazanie pojawia się, gdy w pamięci błędów zapisany jest co najmniej jeden błąd.

- **b** Wskazanie oświetlenia rowerowego: Wskazanie pojawia się, gdy jest włączone oświetlenie.
- **c** Wskazanie połączenia ze smartfonem: Wskazanie pojawia się, gdy nawiązane jest połączenie ze smartfonem. Wskazanie miga, gdy SmartphoneHub łączy się ze smartfonem.
- **d** Prędkość: Tutaj wskazywana jest aktualna prędkość.
- **e** Wskazanie poziomu wspomagania

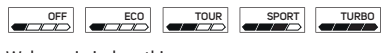

**f** Wskazanie jednostki: W zależności od aplikacji COBI.Bike prędkość może być podawana w km/h lub mph. Standardowe ustawienie to km/h.

- **g** Wskazanie drugiego akumulatora: Jeżeli rower elektryczny jest wyposażony w 2 akumulatory, pojawiają się w tym miejscu 2 wskazania akumulatora.
- **h** Wskazanie stanu naładowania akumulatora: Jednemu segmentowi odpowiada ok. 20 % pojemności akumulatora.

 $\sqrt{ }$  Akumulator jest rozładowany lub nie został włożony.

- **i** Stan naładowania akumulatora w procentach
- **j** Zasięg akumulatora eBike Tutaj wskazywany jest maksymalny zasięg w zależności od stanu naładowania akumulatora.

### **Dalsze wskazania**

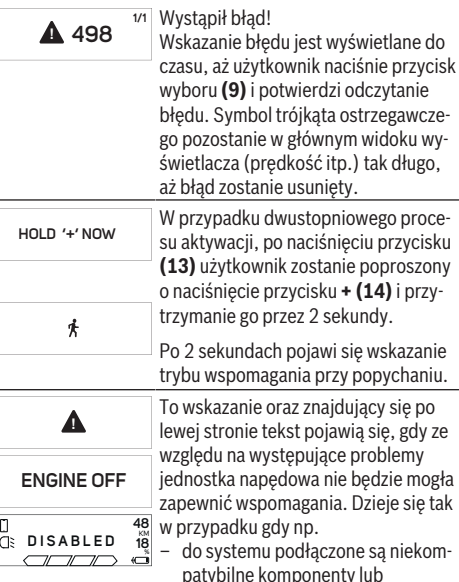

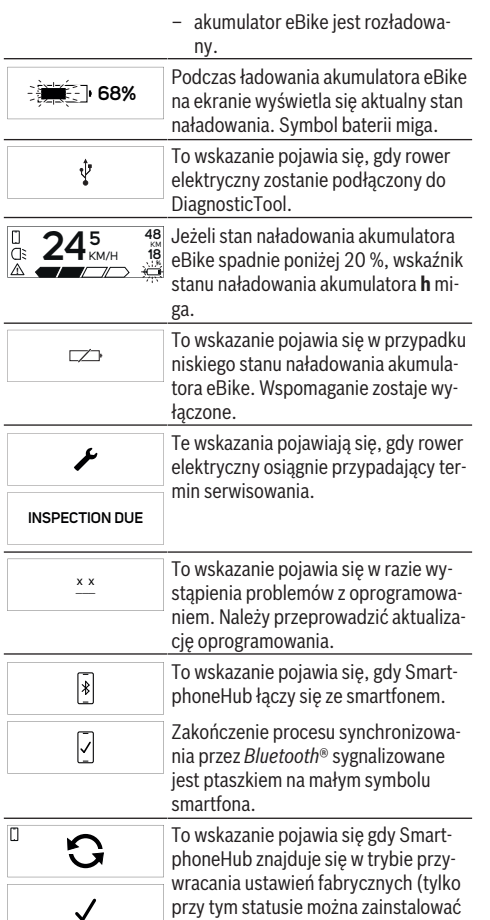

nowe oprogramowanie). Mały symbol smartfona pokazuje połączenie ze smartfonem.

Zakończenie procesu przywracania sygnalizowane jest ptaszkiem.

Δ **CHECK APP**

System operacyjny nie działa z następujących przyczyn:

- 1. Wykryto jeden lub więcej niekompatybilnych komponentów. W takim przypadku komponenty wymagają aktualizacji oprogramowania, którą można przeprowadzić tylko w punkcie sprzedaży rowerów elektrycznych firmy Bosch. Po tym komunikacie system eBike wyłączy się.
- 2. Wykryto stare oprogramowanie. Jest to możliwe tylko w przypadku próby hackingu. Problem można rozwiązać dzięki aktualizacji oprogramowania. Po tym komunikacie system eBike wyłączy się.

### **Wskazanie kodu błędu**

Części składowe systemu eBike są stale kontrolowane w sposób automatyczny. W razie stwierdzenia błędu na komputerze pokładowym wyświetlany jest odpowiedni kod błędu.

W zależności od rodzaju błędu może ewentualnie dojść do automatycznego wyłączenia napędu. Dalsza jazda bez wspomagania przez napęd jest jednak możliwa. Przed kolejnymi jazdami należy rower skontrolować.

► Wszelkich napraw można dokonywać wyłacznie w au**toryzowanym punkcie sprzedaży rowerów.**

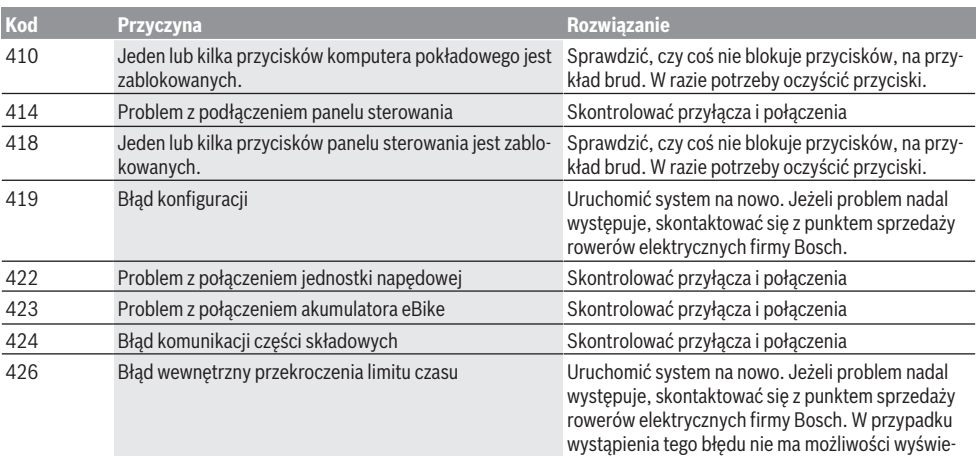

### Polski – **6**

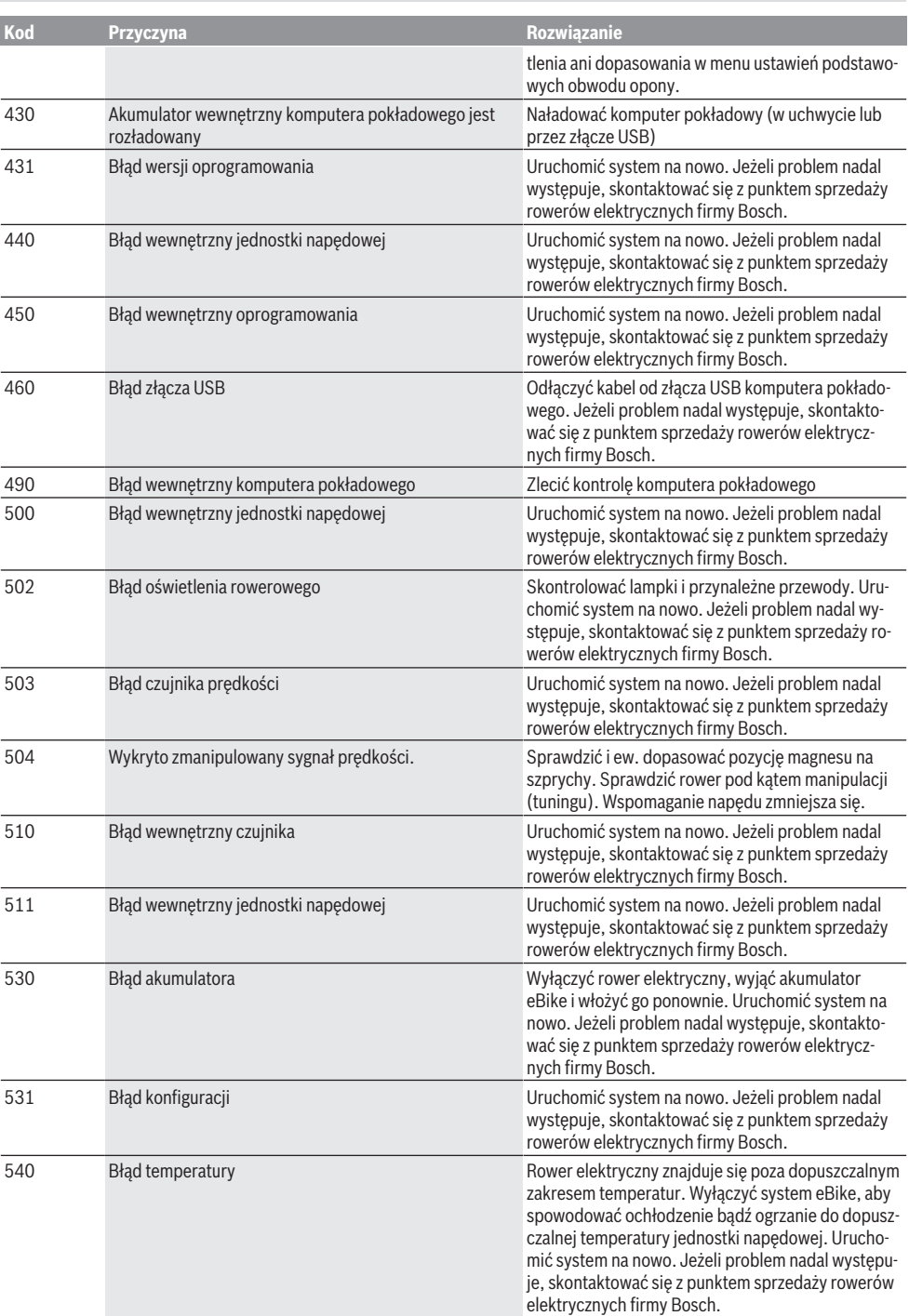

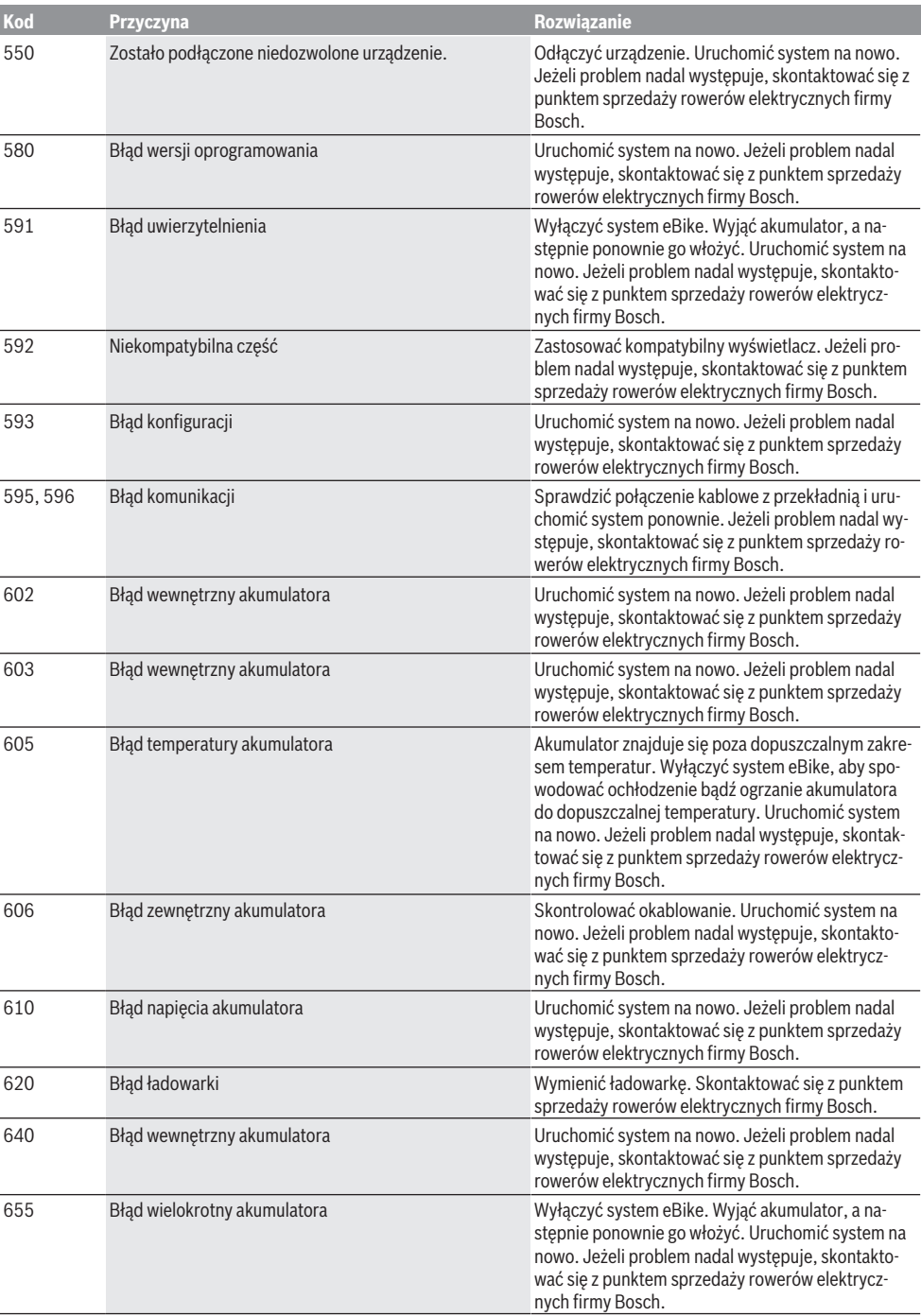

#### Polski – **8**

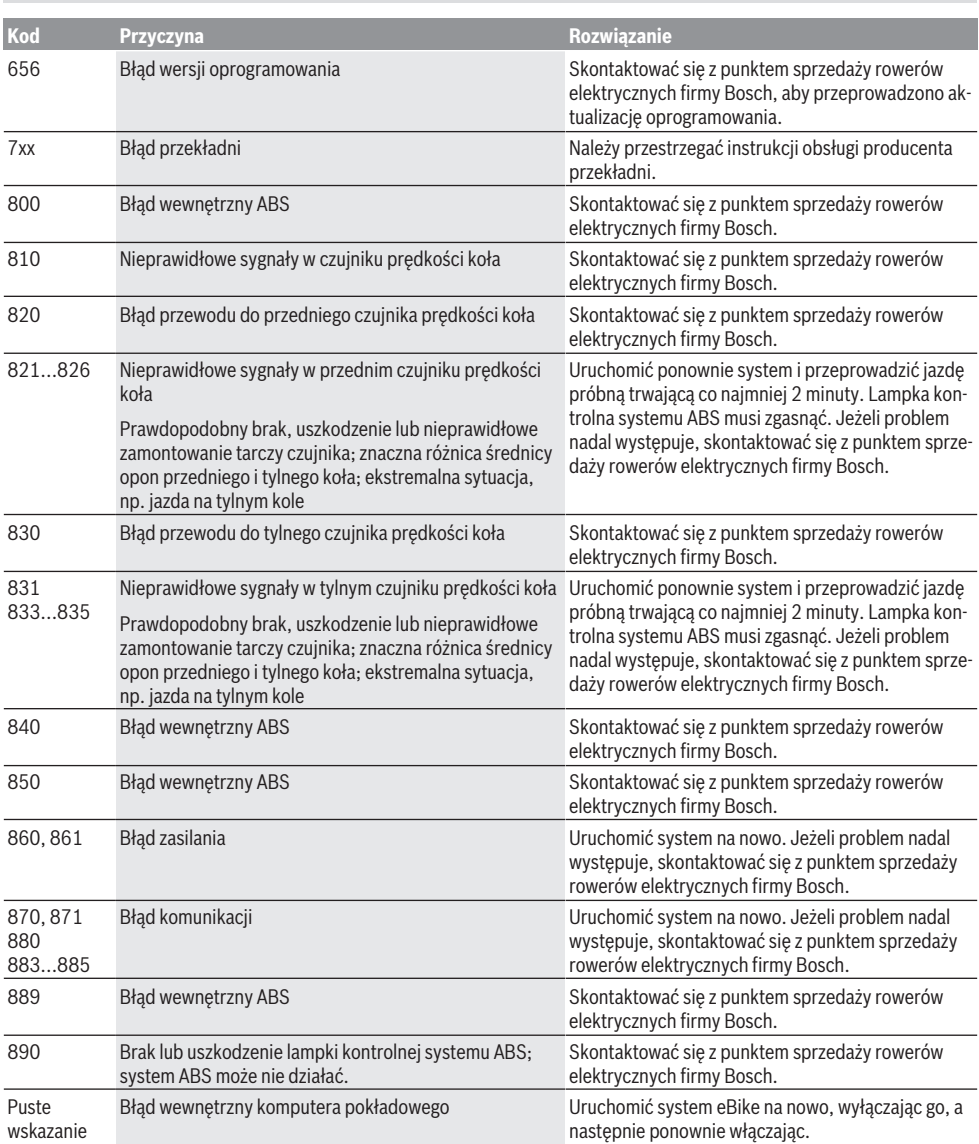

### **Konserwacja i serwis**

### **Konserwacja i czyszczenie**

Nie wolno czyścić części składowych roweru elektrycznego przy użyciu wody pod ciśnieniem.

Ekran komputera pokładowego należy utrzymywać w czystości. W razie zabrudzeń może dojść do błędnego odczytu poziomu jasności w otoczeniu.

Do czyszczenia komputera pokładowego należy używać miękkiej, zwilżonej tylko wodą ściereczki. Nie stosować żadnych środków myjących.

Co najmniej raz w roku należy wykonać przegląd techniczny systemu eBike (m.in. kontrola mechaniki, aktualności oprogramowania systemowego).

Sprzedawca rowerów może ustalić termin serwisowania po osiągnięciu określonego przebiegu lub upływie określonego czasu. W takim przypadku komputer pokładowy po włączeniu będzie wyświetlać termin serwisowania.

Serwisowania i napraw roweru elektrycznego należy dokonywać w autoryzowanym punkcie sprzedaży rowerów.

► Wszelkich napraw można dokonywać wyłącznie w au**toryzowanym punkcie sprzedaży rowerów.**

### **Obsługa klienta oraz doradztwo dotyczące użytkowania**

Z wszystkimi pytaniami dotyczącymi systemu eBike i jego części składowych należy zwracać się do autoryzowanego punktu sprzedaży rowerów.

Dane kontaktowe autoryzowanych punktów sprzedaży rowerów można znaleźć na stronie internetowej: [www.bosch-ebike.com](http://www.bosch-ebike.com).

### **Utylizacja odpadów**

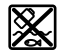

Jednostkę napędową, komputer pokładowy wraz z panelem sterowania, akumulatorem, czujnikiem prędkości, osprzęt i opakowanie należy doprowadzić do powtórnego przetworzenia zgodnie z przepisami ochrony środowiska.

Rowerów elektrycznych i ich części składowych nie wolno wyrzucać razem z odpadami domowymi

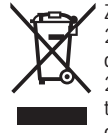

Zgodnie z europejską dyrektywą 2012/19/UE niezdatne do użytku elektronarzędzia, a zgodnie z europejską dyrektywą 2006/66/WE uszkodzone lub zużyte akumulatory/baterie, należy zbierać osobno i doprowadzić do ponownego przetworzenia zgodnie z przepisami ochrony środowiska.

Niezdatne do użytku części składowe roweru elektrycznego należy przekazać do utylizacji w jednym z autoryzowanych punktów sprzedaży rowerów.

#### **Zastrzegamy sobie prawo wprowadzania zmian.**

### **Bezpečnostní upozornění**

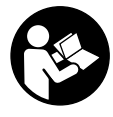

#### **Přečtěte si všechna bezpečnostní upozornění a všechny pokyny.** Nedodržování bezpečnostních upozornění a pokynů může mít za následek úraz

elektrickým proudem, požár a/nebo těžká poranění.

#### **Všechna bezpečnostní upozornění a pokyny uschovejte pro budoucí potřebu.**

Pojem **akumulátor**, který se používá v tomto návodu k obsluze, se vztahuje na všechny originální akumulátory Bosch eBike.

- $\triangleright$  Dbejte na to, aby informace na palubním počítači **neodváděly vaši pozornost.** Pokud se nesoustředíte výhradně na provoz, riskujete, že se stanete účastníkem dopravní nehody. Pokud chcete zadávat do palubního počítače údaje nad rámec změny úrovně podpory, zastavte a zadejte příslušné údaje.
- u **Neotevírejte palubní počítač.** V případě otevření se palubní počítač může zničit a zaniká nárok na záruku.
- u **Palubní počítač nepoužívejte k držení.** Pokud byste elektrokolo zvedli za palubní počítač, mohlo by dojít k neopravitelnému poškození palubního počítače.
- u **Nestavte jízdní kolo obráceně na řídítka a sedlo, pokud SmartphoneHub nebo jeho držák přečnívá přes řídítka.** Může dojít k neopravitelnému poškození zařízení SmartphoneHub nebo držáku.
- u **Pozor!** Při používání palubního počítače s *Bluetooth*® a/ nebo WiFi může docházet k rušení jiných přístrojů a zařízení, letadel a lékařských přístrojů (např. kardiostimulátorů, naslouchadel). Rovněž nelze zcela vyloučit negativní vliv na osoby a zvířata v bezprostředním okolí. Nepoužívejte palubní počítače s *Bluetooth*® v blízkosti lékařských přístrojů, čerpacích stanic, chemických zařízení, oblastí s nebezpečím výbuchu a v oblastech, kde se používají trhaviny. Nepoužívejte palubní počítač s *Bluetooth*® v letadlech. Vyhněte se jeho používání po delší dobu v bezprostřední blízkosti svého těla.
- **► Slovní ochranná známka** *Bluetooth***® a grafická označení** (loga) jsou zaregistrované ochranné známky a vlastnictví společnosti SIG, Inc. Na jakékoli používání této slovní ochranné známky/těchto grafických označení společností Bosch eBike Systems se vztahuje licence.
- u **Palubní počítač je vybavený rádiovým rozhraním. Je nutné dodržovat místní omezení provozu, např. v letadlech nebo nemocnicích.**
- u **Při používání výrobků COBI.Bike se nenechte rozptylovat od sledování dopravního provozu a vždy dodržujte platné vnitrostátní předpisy pro provoz jízdního kola. Zejména je při silničním provozu zakázáno držení mobilního telefonu v ruce.**
- u **Než začnete používat aplikace pro fitness, poraďte se s lékařem.** Aplikace fitness mohou klást na osoby nadměrné nároky.

**Upozornění:** Pro používání výrobků COBI.Bike doporučujeme minimální věk 10 let.

### **Upozornění ohledně ochrany dat**

Pokud SmartphoneHub pošlete za účelem servisu do servisního střediska Bosch, mohou být případně data uložená v přístroji předána firmě Bosch.

# **Popis výrobku a výkonu**

### **Použití v souladu s určeným účelem**

SmartphoneHub je určený k řízení systému Bosch eBike a pro zobrazování údajů o jízdě.

Kromě zde popsaných funkcí se může kdykoli stát, že budou provedeny změny softwaru pro odstranění chyb a rozšíření funkcí.

Popis dalších funkcí je k dispozici v online verzi tohoto návodu na adrese

www.Bosch‑eBike.com/smartphonehub-manual.

SmartphoneHub je určen pro použití s chytrým telefonem.

Základní údaje o jízdě se však zobrazují na displeji zařízení SmartphoneHub. Další informace a funkce můžete přidávat pomocí aplikace chytrého telefonu **COBI.Bike**.

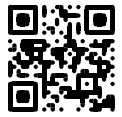

Komunikace mezi zařízením SmartphoneHub a chytrým telefonem probíhá pomocí spojení *Bluetooth*®.

SmartphoneHub není kompatibilní s pohonnými jednotkami Bosch BDU2xx.

### **Zobrazené součásti**

Číslování zobrazených komponent se vztahuje k vyobrazení na stranách s obrázky na začátku návodu.

Všechna vyobrazení částí jízdního kola, kromě pohonné jednotky, palubního počítače včetně ovládací jednotky, senzoru rychlosti a příslušných držáků jsou schematická a mohou se u vašeho systému eBike lišit.

- **(1)** SmartphoneHub
- **(2)** Tlačítko zapnutí/vypnutí SmartphoneHub
- **(3)** Odblokovací páčka držáku chytrého telefonu
- **(4)** Držák SmartphoneHubA)
- **(5)** Ochranná krytka zdířky USB
- **(6)** Napájení držáku chytrého telefonu
- **(7)** Displej
- **(8)** Tlačítko listování dopředu
- **(9)** Výběrové tlačítko
- **(10)** Tlačítko listování dozadu
- **(11)** Tlačítko snížení podpory **−**
- **(12)** Držák ovládací jednotky
- **(13)** Tlačítko pomoci při vedení **WALK**
- **(14)** Tlačítko zvýšení podpory / zapnutí/vypnutí světla **+**
- **(15)** Ovládací jednotka

#### Čeština – **2**

- **(16)** Univerzální držák
- **(17)** Upevňovací šrouby pro univerzální držák
- **(18)** Přední držák
- **(19)** Zadní držák
- A) Při upevnění na řídítkách jsou možná speciální zákaznická řešení i bez řídítkových svorek.

### **Prvky zobrazení SmartphoneHub**

- **a** Ukazatel závad
- **b** Ukazatel osvětlení jízdního kola
- **c** Ukazatel spojení chytrého telefonu
- **d** Rychlost
- **e** Ukazatel úrovně podpory
- **f** Ukazatel jednotky
- **g** Ukazatel druhého akumulátoru (volitelně)
- **h** Ukazatel stavu nabití akumulátoru
- **i** Stav nabití akumulátoru
- **j** Dosah

### **Technické údaje**

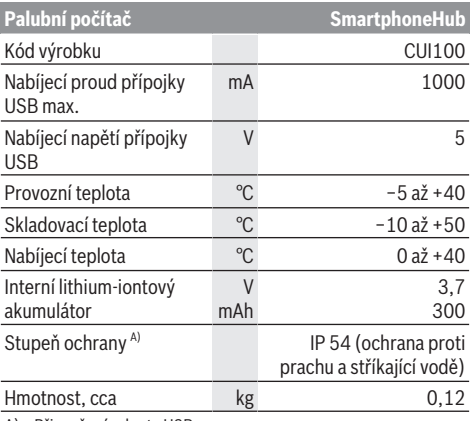

A) Při zavřeném krytu USB

Systém Bosch eBike používá FreeRTOS (viz<http://www.freertos.org>).

### **Provoz**

### **Uvedení do provozu**

### **Předpoklady**

Systém eBike lze aktivovat pouze tehdy, pokud jsou splněné následující předpoklady:

- Je nasazený dostatečně nabitý akumulátor (viz návod k použití akumulátoru).
- Senzor rychlosti je správně připojený (viz návod k použití pohonné jednotky).

### **Zapnutí/vypnutí systému eBike**

Pro **zapnutí** systému eBike máte následující možnosti:

- Při nasazeném akumulátoru systému eBike stiskněte tlačítko zapnutí/vypnutí **(2)** palubního počítače.
- Stiskněte tlačítko zapnutí/vypnutí akumulátoru systému eBike (viz návod k použití akumulátoru).

Pohon se aktivuje, jakmile začnete šlapat (kromě funkce pomoci při vedení nebo při úrovni podpory **OFF**). Výkon motoru se řídí podle úrovně podpory nastavené v palubním počítači.

Jakmile v normální režimu přestanete šlapat nebo jakmile dosáhnete rychlosti **25 km/h**, podpora pohonem eBike se vypne. Pohon se automaticky znovu aktivuje, jakmile začnete šlapat a rychlost je nižší než **25 km/h** km/h.

Pro **vypnutí** systému eBike máte následující možnosti:

- Stiskněte tlačítko zapnutí/vypnutí **(2)** palubního počítače.
- Vypněte akumulátor eBike tlačítkem zapnutí/vypnutí akumulátoru. (Možná jsou řešení výrobců jízdních kol, u kterých není přístup k tlačítku zapnutí/vypnutí akumulátoru; viz návod k použití akumulátoru.)

Po vypnutí se vypne i systém, trvá to cca 3 sekundy. Okamžité opětovné zapnutí je možné až po dokončení vypnutí systému.

Pokud se elektrokolo přibližně 10 min nepohybuje **a** nestisknete žádné tlačítko na palubním počítači, systém eBike se z důvodu úspory energie automaticky vypne.

**Upozornění:** Když elektrokolo odstavíte, vždy systém eBike vypněte.

**Upozornění:** Je-li akumulátor zařízení SmartphoneHub vybitý, můžete eBike přesto zapnout pomocí akumulátoru eBike. Akumulátor zařízení SmartphoneHub se automaticky nabíjí, jakmile se zapne akumulátor eBike. Alternativně můžete akumulátor zařízení SmartphoneHub nabíjet přes přípojku USB.

### **Spojení zařízení SmartphoneHub s chytrým telefonem**

Ukazatele a funkce zařízení SmartphoneHub můžete rozšířit o aplikaci chytrého telefonu **COBI.Bike**. Stáhněte k tomu bezplatnou aplikaci z obchodu App Store (pro telefony Apple), resp. z obchodu Google Play Store (pro zařízení Android).

Pro spojení zařízení SmartphoneHub s chytrým telefonem otevřete na chytrém telefonu aplikaci COBI.Bike a postupujte podle jejích pokynů.

### **Nasazení chytrého telefonu do univerzálního držáku (viz obrázky A a B)**

Pro upevnění chytrého telefonu se dodává univerzální držák **(16)**. Pro zařízení iPhone lze z programu příslušenství získat speciální držáky. U držáku pro iPhone není nutné samostatné napájení.

U univerzálního držáku je napájení (5 V / 1 A, max. 1,5 A) zajištěno pomocí samostatného kabelu USB (je součástí dodávky) přes mikroport A/B USB zařízení SmartphoneHub.

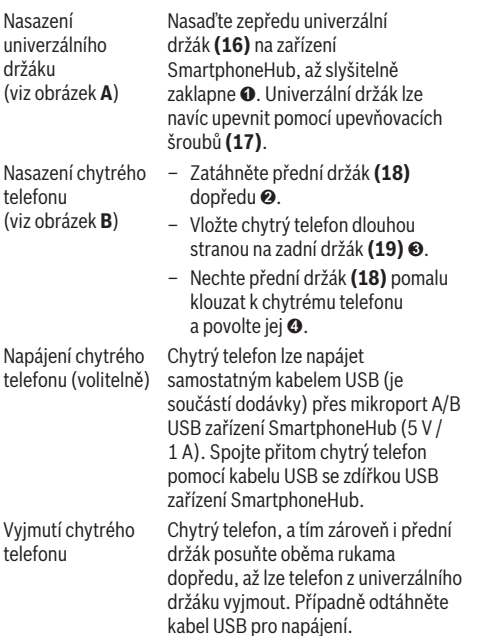

### **Aktualizace softwaru**

Je-li pro SmartphoneHub k dispozici aktualizace softwaru, zobrazí se v aplikaci chytrého telefonu upozornění. Při provedení aktualizace postupujte podle pokynů v aplikaci.

### **Obnovení nastavení zařízení SmartphoneHub (Recovery)**

Pokud zařízení SmartphoneHub nefunguje správně, proveďte obnovení jeho nastavení. Otevřete přitom aplikaci na chytrém telefonu a postupujte podle pokynů.

### **Napájení zařízení SmartphoneHub**

SmartphoneHub má lithium-iontový polymerový akumulátor (nominální/minimální 300 mAh, 3,7 V), který nelze vyjmout. SmartphoneHub lze zapnout tlačítkem zapnutí/vypnutí **(2)** nebo tlačítkem zapnutí/vypnutí na akumulátoru eBike. Nelzeli SmartphoneHub zapnout, musí se nabíjet minimálně 30 minut přes kabel USB.

### **Zapnutí/vypnutí pomoci při vedení**

Pomoc při vedení vám může usnadnit vedení elektrokola. Rychlost při této funkci závisí na zařazeném převodovém stupni a může být maximálně **6 km/h**. Čím je zvolený převodový stupeň nižší, tím nižší je rychlost u funkce pomoci při vedení (při plném výkonu).

u **Funkce pomoci při vedení se smí používat výhradně při vedení elektrokola.** Pokud se kola elektrokola při používání pomoci při vedení nedotýkají země, hrozí nebezpečí poranění.

Pro **aktivaci** pomoci při vedení krátce stiskněte tlačítko **WALK** na ovládací jednotce. Po aktivaci stiskněte během 3 s tlačítko **+** a držte ho stisknuté. Pohon eBike se zapne.

**Upozornění:** Pomoc při vedení nelze aktivovat při úrovni podpory **OFF**.

Pomoc při vedení se **vypne**, jakmile nastane jedna z následujících skutečností:

- uvolníte tlačítko **+**,
- kola elektrokola se zablokují (např. zabrzděním nebo nárazem na překážku),
- rychlost překročí **6 km/h**.

Funkce pomoci při vedení podléhá specifickým předpisům jednotlivých zemí, a může se proto od výše uvedeného popisu lišit nebo být deaktivovaná.

### **Nastavení úrovně podpory**

Na ovládací jednotce **(15)** můžete nastavit, jak silně vám bude pohon eBike pomáhat při šlapání. Úroveň podpory lze kdykoli změnit, i během jízdy.

**Upozornění:** U některých provedení je možné, že je úroveň podpory přednastavená a nelze ji změnit. Je také možné, že je na výběr menší počet úrovní podpory, než je zde uvedeno.

Maximálně jsou k dispozici následující úrovně podpory:

- **OFF:** Pomocný motor je vypnutý, elektrokolo se stejně jako normální jízdní kolo pohání pouze šlapáním. Při této úrovni podpory nelze aktivovat pomoc při vedení.
- **ECO:** Účinná podpora při maximální efektivitě, pro maximální dojezd.
- **TOUR:** Rovnoměrná podpora, pro trasy s dlouhým dojezdem.
- **SPORT/eMTB:**

**SPORT:** Silná podpora, pro sportovní jízdu na hornatých trasách a pro městský provoz.

**eMTB:** Optimální podpora v každém terénu, sportovní jízda, zlepšená dynamika, maximální výkon (**eMTB** k dispozici pouze v kombinaci s pohonnými jednotkami BDU250P CX, BDU365, BDU450 CX a BDU480 CX. Případně může být nutná aktualizace softwaru.)

– **TURBO:** Maximální podpora až do vysokých frekvencí šlapání, pro sportovní jízdu.

Pro **zvýšení** úrovně podpory stiskněte tlačítko **+ (14)** na ovládací jednotce tolikrát, dokud se na ukazateli nezobrazí požadovaná úroveň podpory, pro **snížení** stiskněte tlačítko **− (11)**.

### **Zapnutí/vypnutí osvětlení jízdního kola**

U provedení, u kterého je jízdní světlo napájené pomocí systému eBike, lze dlouhým stisknutím tlačítka **+ (14)** na ovládací jednotce zapnout současně přední a zadní světlo. Při zapnutém světle se na displeji, resp. v aplikaci zobrazí symbol.

Alternativně lze světlo zapínat a vypínat přes aplikaci. Zapnutí a vypnutí osvětlení jízdního kola nemá vliv na podsvícení displeje.

### **Zobrazení a nastavení zařízení SmartphoneHub**

Zařízení SmartphoneHub je kabelem spojeno s pohonnou jednotkou.

Chytrý telefon je se zařízením SmartphoneHub mechanicky spojen přes upevnění.

Komunikace mezi zařízením SmartphoneHub a chytrým telefonem probíhá pomocí spojení *Bluetooth*®.

SmartphoneHub má LCD displej 1.52" odolný proti poškrábání s rozlišením 192 × 64 pixelů. Integrovaný displej je vhodný pro použití bez příslušného chytrého telefonu. Na integrovaném displeji nelze zobrazovat aplikace chytrého telefonu.

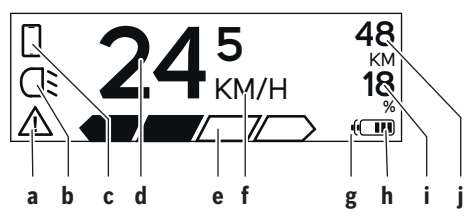

- **a** Ukazatel závad: Ukazatel se objeví, vyskytne-li se v paměti závad minimálně jedna závada.
- **b** Ukazatel osvětlení jízdního kola: Ukazatel se objeví při zapnutí světla.
- **c** Ukazatel spojení chytrého telefonu: Ukazatel se objeví při připojení chytrého telefonu. Ukazatel bliká, když se zařízení SmartphoneHub spojuje s chytrým telefonem.
- **d** Rychlost: Zde se zobrazuje aktuální rychlost.
- **e** Ukazatel úrovně podpory

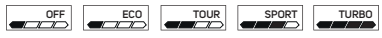

- **f** Ukazatel jednotek: V závislosti na aplikaci COBI.Bike lze rychlost zobrazovat v km/h nebo mph. Standardně jsou nastaveny km/h.
- **g** Ukazatel druhého akumulátoru: Je-li eBike vybaven 2 akumulátory, zobrazují se zde 2 akumulátory za sebou.
- **h** Ukazatel stavu nabití akumulátoru: Jeden segment odpovídá zhruba 20 % kapacity akumulátoru.
	- $\sqrt{ }$ Akumulátor je vybitý nebo není nasazený.
- **i** Stav nabití akumulátoru v procentech
- **j** Dosah akumulátoru eBike V závislosti na stavu nabití akumulátoru se zde zobrazuje maximální dosah.

### **Další zobrazení**

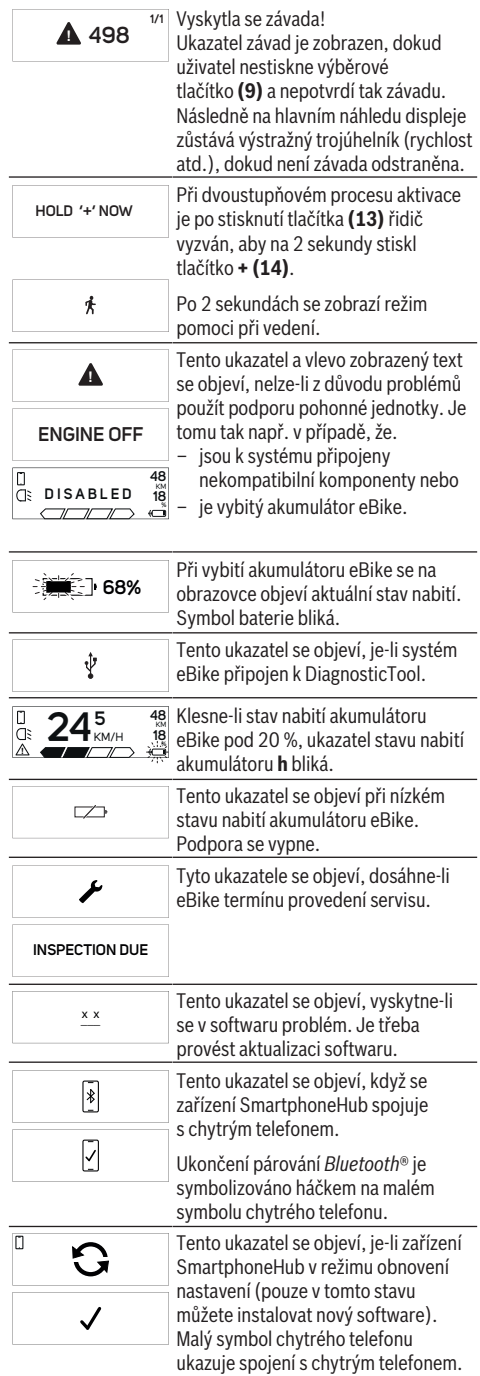

Ukončení obnovení nastavení je symbolizováno háčkem.

Váš řídicí systém není funkční z těchto důvodů:

**CHECK APP**

Δ

1. Je zjištěna jedna nebo více nekompatibilních komponent. V tomto případě požadují komponenty aktualizaci softwaru, kterou může provést pouze prodejce Bosch eBike. Po tomto hlášení se systém eBike vypne.

2. Je zjištěn starý software. K tomu může dojít pouze při pokusu o hacking. Problém lze vyřešit

aktualizací softwaru. Po tomto hlášení se systém eBike vypne.

### **Zobrazený chybový kód**

Součásti systému eBike se neustále automaticky kontrolují. Když je zjištěna závada, zobrazí se na palubním počítači chybový kód.

V závislosti na druhu závady se případně automaticky vypne pohon. V jízdě lze ale vždy pokračovat bez podpůrného pohonu. Před dalšími jízdami by se měl systém eBike zkontrolovat.

#### u **Veškeré opravy nechávejte provádět výhradně u autorizovaného prodejce jízdních kol.**

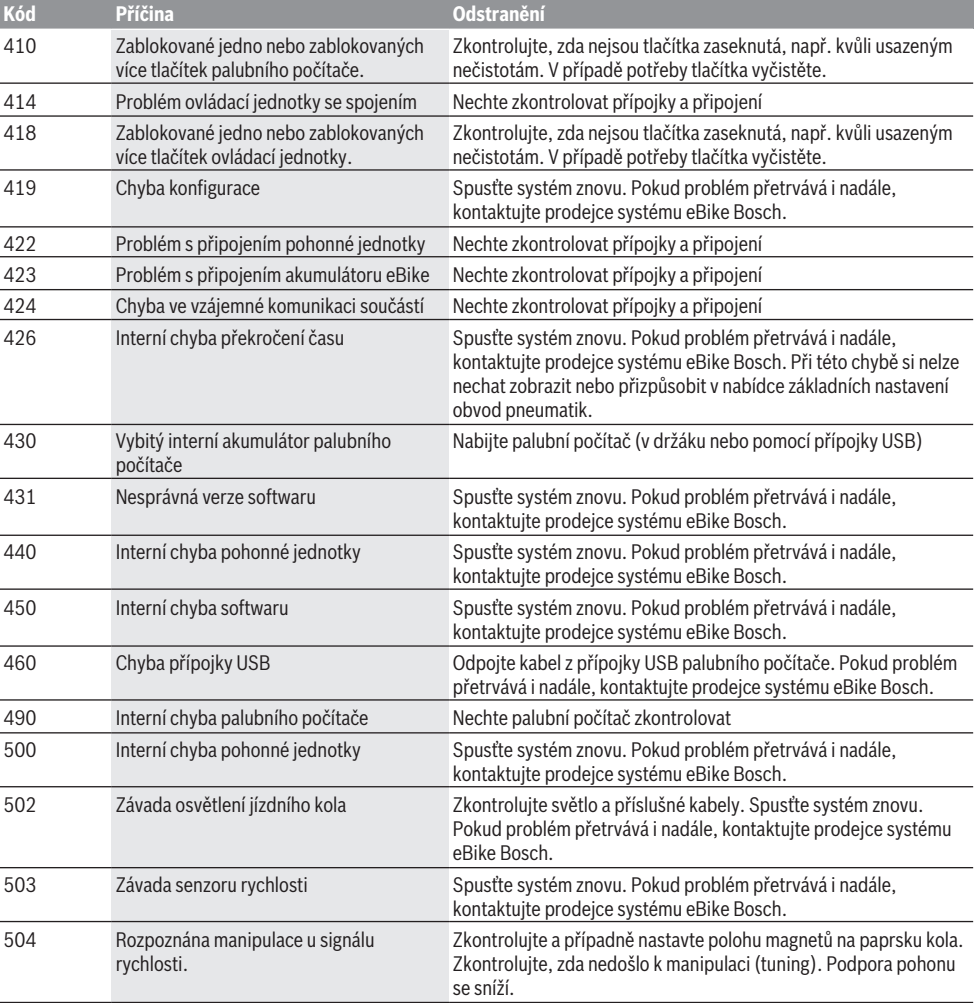

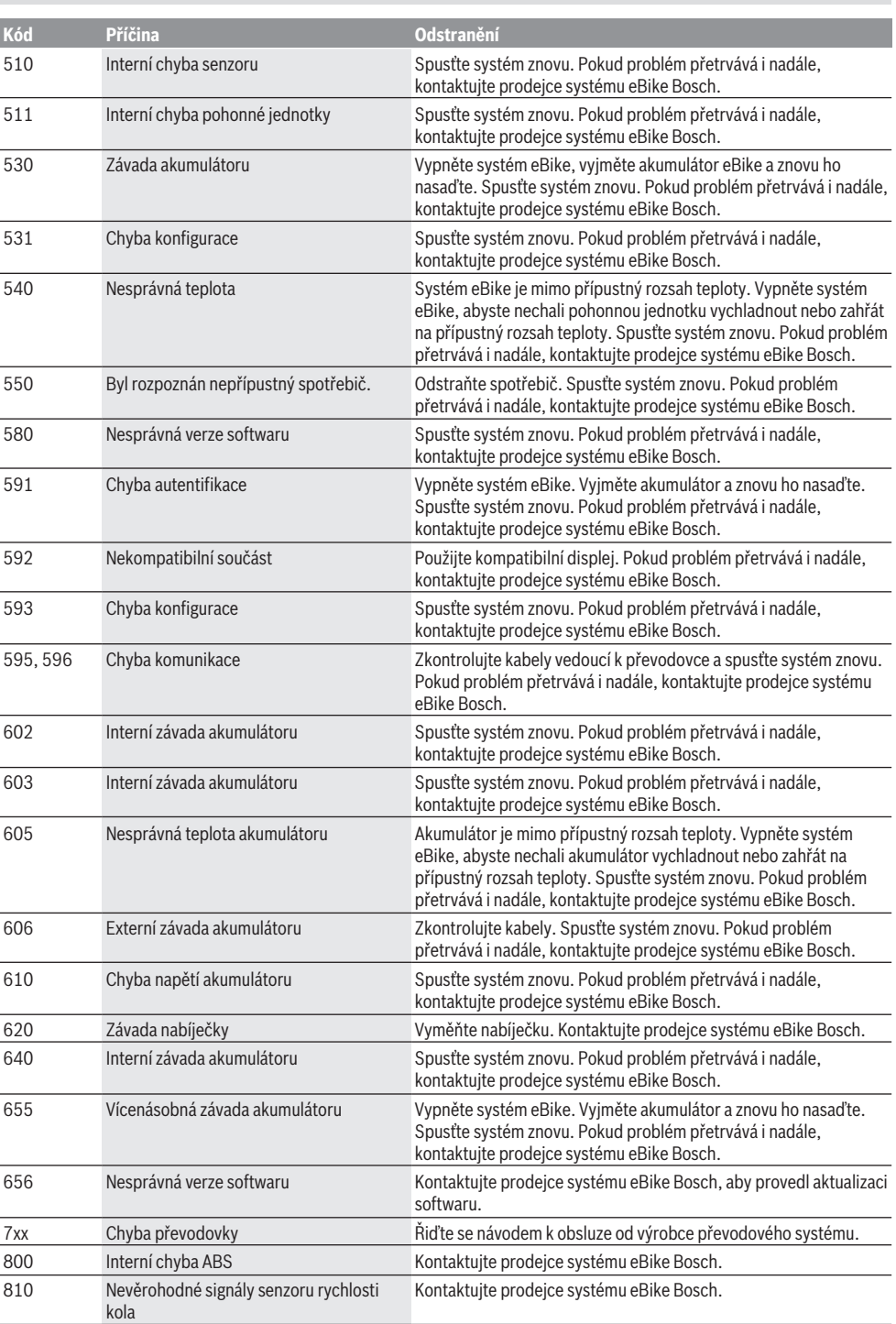

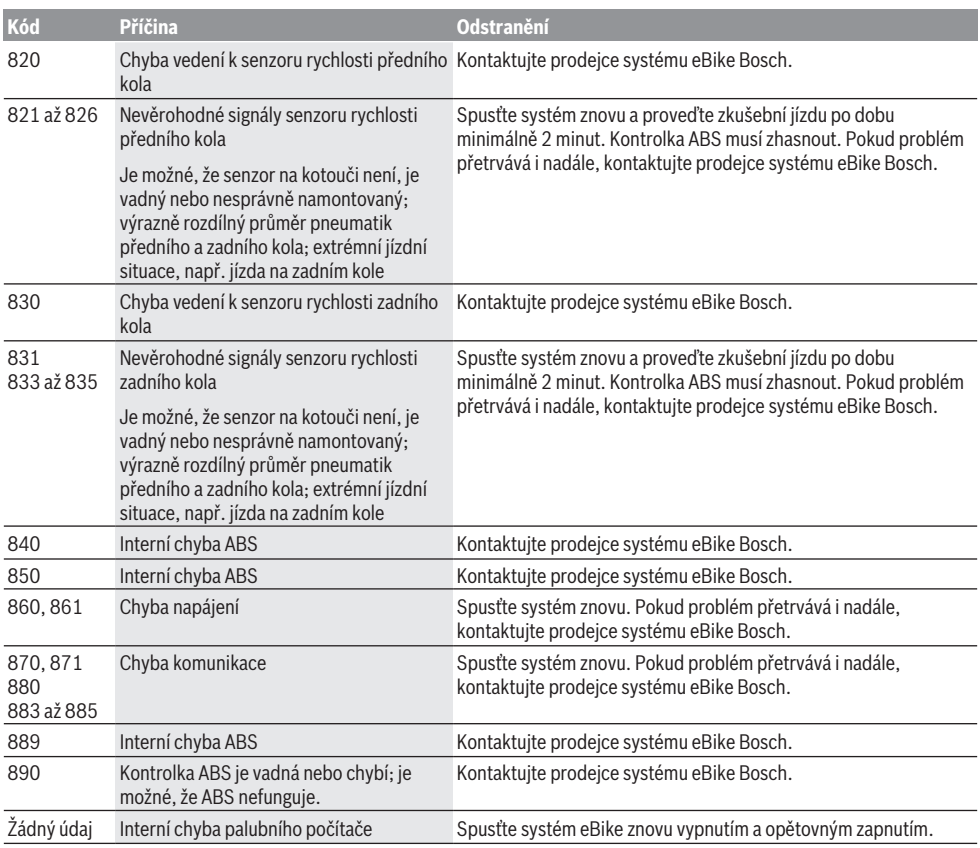

# **Údržba a servis**

### **Údržba a čištění**

Žádná součást se nesmí čistit tlakovou vodou. Displej palubního počítače udržujte čistý. Při znečištění může dojít k nesprávnému rozpoznání jasu.

K čištění palubního počítače používejte měkký hadr navlhčený jen vodou. Nepoužívejte žádné čisticí prostředky. Nechte minimálně jednou ročně provést technickou kontrolu systému eBike (mj. mechaniky, aktuálnosti systémového softwaru).

Prodejce jízdního kola může navíc pro termín servisu stanovit počet ujetých kilometrů a/nebo časový interval. V tom případě vám palubní počítač po každém zapnutí zobrazí příští termín servisu.

Pro servis nebo opravy systému eBike se obraťte na autorizovaného prodejce jízdních kol.

u **Veškeré opravy nechávejte provádět výhradně u autorizovaného prodejce jízdních kol.**

### **Zákaznická služba a poradenství ohledně použití**

V případě otázek k systému eBike a jeho součástem se obraťte na autorizovaného prodejce jízdních kol. Kontaktní údaje autorizovaných prodejců jízdních kol najdete na internetové stránce [www.bosch-ebike.com](http://www.bosch-ebike.com).

### **Likvidace**

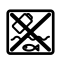

Pohonnou jednotku, palubní počítač včetně ovládací jednotky, akumulátor, senzor rychlosti, příslušenství a obaly je třeba odevzdat k ekologické recyklaci.

Nevyhazujte eBike a jeho součásti do komunálního odpadu!

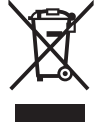

Podle evropské směrnice 2012/19/EU se musí již nepoužitelná elektrická zařízení a podle evropské směrnice 2006/66/ES vadné nebo opotřebované akumulátory/baterie shromažďovat odděleně a odevzdat k ekologické recyklaci.

Již nepoužitelné součásti systému Bosch eBike odevzdejte autorizovanému prodejci jízdních kol.

### **Změny vyhrazeny.**

### **Bezpečnostné upozornenia**

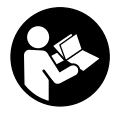

**Prečítajte si všetky bezpečnostné upozornenia a pokyny.** Nedodržiavanie bezpečnostných upozornení a pokynov môže zapríčiniť úraz elektrickým prúdom, požiar a/ alebo ťažké poranenia.

#### **Uschovajte všetky bezpečnostné upozornenia a pokyny na budúce použitie.**

Pojem **akumulátor**, používaný v tomto návode na obsluhu, sa vzťahuje na všetky originálne akumulátory Bosch eBike.

- ▶ Nenechaite sa rozptyľovať displejom palubného po**čítača.** Ak sa nekoncentrujete výlučne na cestnú premávku, riskujete, že sa stanete účastníkom nehody. Ak chcete okrem zmeny úrovne podpory zadávať do palubného počítača údaje, zastavte a zadajte príslušné údaje.
- u **Palubný počítač neotvárajte.** Otvorením sa môže palubný počítač poškodiť a zaniká nárok na záruku.
- u **Palubný počítač nepoužívajte ako držadlo.** Keď budete zdvíhať eBike za palubný počítač, počítač môžete neopraviteľne poškodiť.
- u **Neklaďte bicykel dolu hlavou na riadidlá a sedadlom dole, ak SmartphoneHub alebo jeho držiak prečnievajú cez riadidlá.** SmartphoneHub alebo držiak sa môžu neopraviteľne poškodiť.
- **Pozor!** Pri používaní palubného počítača s rozhraním *Bluetooth*® a/alebo WiFi môže dôjsť k rušeniu iných prístrojov a zariadení, lietadiel a medicínskych zariadení (napríklad kardiostimulátorov, načúvacích prístrojov). Taktiež nie je možné úplne vylúčiť negatívny vplyv na ľudí a zvieratá nachádzajúce sa v bezprostrednom okolí. Palubný počítač s rozhraním *Bluetooth*® nepoužívajte v blízkosti medicínskych zariadení, čerpacích staníc, chemických zariadení, oblastí s nebezpečenstvom výbuchu a oblastí s prítomnosťou výbušnín. Palubný počítač s rozhraním *Bluetooth*® nepoužívajte v lietadlách. Zabráňte dlhodobejšiemu prevádzkovaniu v priamej blízkosti tela.
- ► Slovné označenie *Bluetooth*®, ako aj obrazové znaky (logá) sú registrovanými ochrannými známkami a vlastníctvom spoločnosti Bluetooth SIG, Inc. Akékoľvek použitie tohto slovného označenia/obrazových znakov systémom Bosch eBike Systems je licencované.
- **► Palubný počítač je vybavený rádiovým rozhraním. Dodržiavajte lokálne prevádzkové obmedzenia, napríklad v lietadlách alebo nemocniciach.**
- **► Pri používaní produktov COBI.Bike sa nenechaite odviesť od dopravného diania a vždy dodržiavajte stav zákonov platný vo vašej krajine pre prípustnú prevádzku vášho bicykla v cestnej prevádzke. Predovšetkým chytanie alebo držanie smartfónu rukou sú v cestnej premávke zakázané.**
- ▶ Skôr ako začnete používať programy s fitnes apliká**ciami, poraďte sa s lekárom.** Fitnes aplikácie môžu osoby fyzicky preťažovať.

**Upozornenie:** na použitie produktov COBI.Bike odporúčame minimálny vek 10 rokov.

### **Ochrana osobných údajov**

Ak sa SmartphoneHub posiela pri servisnej udalosti do servisu Bosch, údaje uložené na zariadení môžu byť v prípade potreby poskytnuté spoločnosti Bosch.

# **Opis výrobku a výkonu**

### **Používanie v súlade s určením**

SmartphoneHub je určený na riadenie systému eBike Bosch a na zobrazovanie údajov o jazde.

Popri tu predstavených funkciách môže kedykoľvek dôjsť k softvérovým zmenám kvôli odstráneniu chýb a rozšíreniu funkčnosti.

Opis ďalších funkcií je potrebné nájsť v online verzii tohto návodu na adrese

www.Bosch‑eBike.com/smartphonehub-manual.

SmartphoneHub je naplánovaný na použitie so smartfónom.

Základné údaje o jazde sa však zobrazujú aj na displeji SmartphoneHub. Ďalšie informácie a funkcie môžete pridať prostredníctvom aplikácie pre smartfóny **COBI.Bike**.

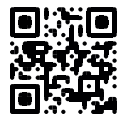

Komunikácia medzi SmartphoneHub a smartfónom sa realizuje prostredníctvom spojenia *Bluetooth*®.

SmartphoneHub nie je kompatibilný s pohonnými jednotkami Bosch BDU2xx.

### **Vyobrazené komponenty**

Číslovanie vyobrazených komponentov sa vzťahuje na vyobrazenia na grafických stranách na začiatku návodu.

Všetky vyobrazenia súčastí bicykla okrem pohonnej jednotky, palubného počítača vrátane ovládacej jednotky, snímača rýchlosti a ich príslušných držiakov sú schematické a môžu sa od vášho eBike odlišovať.

- **(1)** SmartphoneHub
- **(2)** Vypínač pre SmartphoneHub
- **(3)** Odblokovacia páčka pre držiak smartfónu
- **(4)** Držiak SmartphoneHubA)
- **(5)** Ochranný kryt USB zásuvky
- **(6)** Napájanie držiaka smartfónu elektrickým prúdom
- **(7)** Displej
- **(8)** Tlačidlo listovania dopredu
- **(9)** Tlačidlo výberu
- **(10)** Tlačidlo listovania dozadu
- **(11)** Tlačidlo zníženia podpory **–**
- **(12)** Držiak ovládacej jednotky
- **(13)** Tlačidlo pomoci pri presune **WALK**
- **(14)** Tlačidlo zvýšenia podpory/ Zapnutie/vypnutie svetla **+**
- **(15)** Ovládacia jednotka
- **(16)** Univerzálny držiak
- **(17)** Upevňovacie skrutky pre univerzálny držiak

**(18)** Predné prídržné ramienko

- **(19)** Zadné prídržné ramienko
- A) Pri upevnení na riadidlá sú možné zákaznícke riešenia aj bez svoriek na riadidlá.

### **Zobrazovacie prvky SmartphoneHub**

- **a** Indikátor chyby
- **b** Indikátor osvetlenia bicykla
- **c** Indikátor spojenia so smartfónom
- **d** Rýchlosť
- **e** Indikátor úrovne podpory
- **f** Indikátor jednotky
- **g** Indikátor druhého akumulátora (voliteľne)
- **h** Indikátor stavu nabitia akumulátora
- **i** Stav nabitia akumulátora
- **j** Dosah

### **Technické údaje**

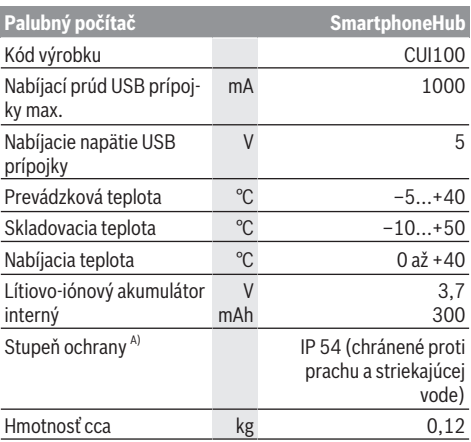

A) Pri zatvorenom kryte USB

Systém Bosch eBike používa FreeRTOS (pozri [http://www.freertos.org\)](http://www.freertos.org).

### **Prevádzka**

### **Uvedenie do prevádzky**

### **Predpoklady**

Systém eBike sa môže aktivovať len vtedy, ak sú splnené nasledujúce predpoklady:

- Je vložený dostatočne nabitý akumulátor (pozri návod na používanie akumulátora).
- Snímač rýchlosti je správne zapojený (pozri návod na obsluhu pohonnej jednotky).

### **Zapnutie/vypnutie systému eBike**

Na **zapnutie** systému eBike máte nasledujúce možnosti:

– Pri vloženom akumulátore eBike stlačte vypínač **(2)** palubného počítača.

– Stlačte vypínač akumulátora eBike (pozri návod na používanie akumulátora).

Pohon sa aktivujte, hneď ako šliapnete do pedálov (okrem funkcie pomoci pri presune alebo úrovne podpory **OFF**). Výkon motora sa riadi podľa nastavenej úrovne podpory na palubnom počítači.

Ak v normálnej prevádzke prestanete šliapať do pedálov alebo dosiahnete rýchlosť **25 km/h**, podpora pomocou pohonu eBike sa vypne. Pohon sa aktivuje znova automaticky, hneď ako šliapnete do pedálov a rýchlosť je nižšia ako **25 km/h**.

Na **vypnutie** systému eBike máte nasledujúce možnosti:

- Stlačte vypínač **(2)** palubného počítača.
- Vypnite akumulátor eBike jeho vypínačom (možné sú riešenia výrobcov bicyklov, pri ktorých nie je prístup k vypínaču akumulátora; pozri návod na používanie akumulátora).

Po vypnutí sa systém vypína, to trvá cca 3 sekundy. Okamžité opätovné zapnutie je možné až vtedy, keď je vypínanie ukončené.

Ak sa eBike nepohybuje približne 10 minút **a** na palubnom počítači sa nestlačí žiadne tlačidlo, vypne sa systém eBike automaticky kvôli úspore energie.

**Upozornenie:** Systém eBike vždy vypnite, keď eBike odstavíte.

**Upozornenie:** ak by bol akumulátor SmartphoneHub vybitý, môžete váš eBike napriek tomu ešte zapnúť na akumulátore pre eBike. Akumulátor SmartphoneHub sa automaticky nabíja, hneď ako sa zapne akumulátor pre eBike. Alternatívne je možné akumulátor SmartphoneHub nabíjať prostredníctvom USB prípojky.

### **Spojenie SmartphoneHub so smartfónom**

Zobrazenia a funkcie SmartphoneHub môžete rozšíriť o aplikáciu smartfónu **COBI.Bike**. Stiahnite si k tomu bezplatnú aplikáciu z App Store (pre zariadenia Apple iPhone), resp. z Google Play Store (pre zariadenia Android).

Na spojenie SmartphoneHub so smartfónom otvorte aplikáciu COBI.Bike na vašom smartfóne a nasledujte pokyny v aplikácii.

### **Nasadenie smartfónu do univerzálneho držiaka (pozri obrázky A a B)**

Na upevnenie smartfónu sa dodáva univerzálny držiak **(16)**. Pre zariadenia iPhone je možné prostredníctvom programu príslušenstva zakúpiť držiaky špecifické pre zariadenia iPhone. Pri držiaku iPhone nie je potrebné samostatné napájanie elektrickým prúdom.

Pri univerzálnom držiaku sa napájanie elektrickým prúdom (5 V/1 A, max. 1,5 A) realizuje prostredníctvom samostatného USB kábla (obsiahnutý v rozsahu dodávky) prostredníctvom micro‑A/B USB portu SmartphoneHub.

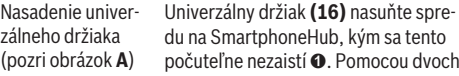

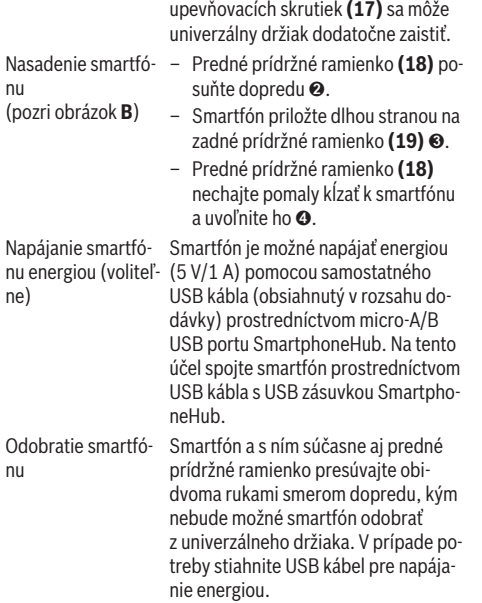

### **Aktualizácia softvéru**

Ak je k dispozícii aktualizácia softvéru pre SmartphoneHub, zobrazí sa upozornenie v aplikácii smartfónu. Nasledujte pokyny v aplikácii na vykonanie aktualizácie.

### **Obnovenie východiskového stavu SmartphoneHub (Recovery)**

Vykonajte obnovenie východiskového stavu Smartphone-Hub, ak už tento nefunguje správne. Na tento účel otvorte aplikáciu vo vašom smartfóne a nasledujte pokyny.

### **Napájanie SmartphoneHub energiou**

SmartphoneHub disponuje interným lítium-iónovým polymérovým akumulátorom (nominálne/minimum 300 mAh, 3,7 V), ktorý nie je možné odobrať.

SmartphoneHub je možné zapnúť prostredníctvom vypínača **(2)** alebo vypínača na akumulátore eBike. Ak by SmartphoneHub nebolo možné zapnúť, musí sa tento nabíjať prostredníctvom USB kábla minimálne 30 minút.

### **Zapnutie/vypnutie pomoci pri presune**

Funkcia pomoc pri presune vám môže uľahčiť presun eBike. Rýchlosť v tejto funkcii závisí od zaradeného prevodového stupňa a môže dosahovať maximálne **6 km/h**. Čím menší je zvolený prevodový stupeň, tým menšia je rýchlosť vo funkcii pomoc pri presune (pri plnom výkone).

u **Funkcia pomoc pri presune sa smie používať výlučne pri presune eBike.** Ak kolesá eBike nemajú pri použití pomoci pri presune kontakt s podkladom, hrozí nebezpečenstvo poranenia.

Na **aktivovanie** pomoci pri presune krátko stlačte tlačidlo **WALK** na vašej ovládacej jednotke. Po aktivovaní stlačte v priebehu 3 s tlačidlo **+** a podržte ho stlačené. Zapne sa pohon eBike.

**Upozornenie:** Pomoc pri presune nemožno pri úrovni podpory **OFF** aktivovať.

Pomoc pri presune sa **vypne**, hneď ako nastane jeden z nasledujúcich prípadov:

- Uvoľníte tlačidlo **+**
- Kolesá eBike sa zablokujú (napr. brzdami alebo nárazom na prekážku),
- rýchlosť prekročí **6 km/h**.

Fungovanie pomoci pri presune podlieha špecifickým predpisom danej krajiny, preto sa môže odlišovať od opisu uvedeného vyššie alebo môže byť deaktivované.

### **Nastavenie úrovne podpory**

Na ovládacej jednotke **(15)** môžete nastaviť, ako intenzívne vás pohon eBike podporuje pri šliapaní. Úroveň podpory môžete kedykoľvek, aj počas jazdy, zmeniť.

**Upozornenie:** V jednotlivých vyhotoveniach je možné, že je úroveň podpory nastavená vopred a nemôže sa meniť. Tiež je možné, že je k dispozícii na výber menej úrovní podpory, ako je tu uvedené.

Maximálne sú k dispozícii nasledujúce úrovne podpory:

- **OFF:** podpora motora je vypnutá, eBike sa môže pohybovať ako normálny bicykel len šliapaním do pedálov. Pomoc pri presune nemožno na tejto úrovni podpory aktivovať.
- **ECO:** účinná podpora pri maximálnej efektívnosti, pre maximálny dojazd
- **TOUR:** rovnomerná podpora, pre jazdy s veľkým dojazdom
- **SPORT/eMTB:**

**SPORT:** intenzívna podpora, pre športovú jazdu na horských trasách a v mestskej premávke

**eMTB:** optimálna podpora v každom teréne, športový rozjazd, lepšia dynamika, maximálna výkonnosť (**eMTB** k dispozícii len v kombinácii s pohonnými jednotkami BDU-250P CX, BDU365, BDU450 CX a BDU480 CX. Prípadne môže byť potrebná aktualizácia softvéru.)

– **TURBO:** maximálna podpora až do vysokých frekvencií šliapania, pre športovú jazdu

Úroveň podpory **zvýšite** stláčaním tlačidla **+ (14)** na ovládacej jednotke dovtedy, kým sa na indikátore neobjaví požadovaná úroveň podpory. **Zníženie** dosiahnete pomocou tlačidla **– (11)**.

### **Zapnutie/vypnutie osvetlenia bicykla**

Vo vyhotovení, pri ktorom je jazdné svetlo napájané systémom eBike, môžete stredne dlhým stlačením tlačidla **+ (14)** na ovládacej jednotke súčasne zapnúť alebo vypnúť predné a zadné svetlo.

Pri zapnutom svetle sa na displeji, resp. v aplikácii zobrazuje symbol.

Alternatívne je svetlo možné zapnúť alebo vypnúť aj prostredníctvom aplikácie.

Zapnutie a vypnutie osvetlenia bicykla nemá žiaden vplyv na podsvietenie displeja.

### **Zobrazenia a nastavenia SmartphoneHub**

SmartphoneHub je prostredníctvom kábla spojený s pohonnou jednotkou.

Smartfón sa prostredníctvom upevnenia smartfónu mechanicky spojí s SmartphoneHub.

Komunikácia medzi SmartphoneHub a smartfónom sa realizuje prostredníctvom *Bluetooth*®.

SmartphoneHub má 1,52" LCD displej odolný voči škrabancom s rozlíšením 192 × 64 pixlov. Integrovaný displej je vhodný na použitie bez príslušného smartfónu. Na integrovanom displeji nie je možné zobraziť obsahy aplikácií smartfónu.

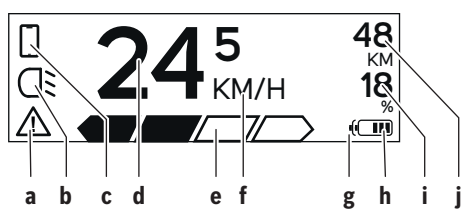

- **a** Indikátor chyby: Indikátor sa zobrazí, keď je prítomná minimálne jedna chyba v pamäti chýb.
- **b** Indikátor osvetlenia bicykla: Indikátor sa zobrazí, keď je zapnuté svetlo.
- **c** Indikátor spojenia so smartfónom: Indikátor sa zobrazí, keď existuje spojenie so smartfónom.

Indikátor bliká, keď sa SmartphoneHub spojí so smartfónom.

**d** Rýchlosť:

Tu sa zobrazuje aktuálna rýchlosť.

**e** Indikátor úrovne podpory

**OFF ECO TOUR SPORT TURBO**

**f** Indikátor jednotky:

V závislosti od aplikácie COBI.Bike je možné rýchlosť zobrazovať v km/h alebo v mph. Štandardne je prednastavená jednotka km/h.

- **g** Indikátor druhého akumulátora: Ak je eBike vybavený 2 akumulátormi, zobrazujú sa tu postupne 2 akumulátory.
- **h** Indikátor stavu nabitia akumulátora: Jeden segment zodpovedá približne 20 % kapacity akumulátora.

 $\sqrt{ }$ Akumulátor je vybitý alebo nenasadený.

**i** Stav nabitia akumulátora v percentách

**j** Dojazd akumulátora eBike V závislosti od stavu nabitia akumulátora sa tu zobrazuje maximálny dojazd.

### **Ďalšie indikácie**

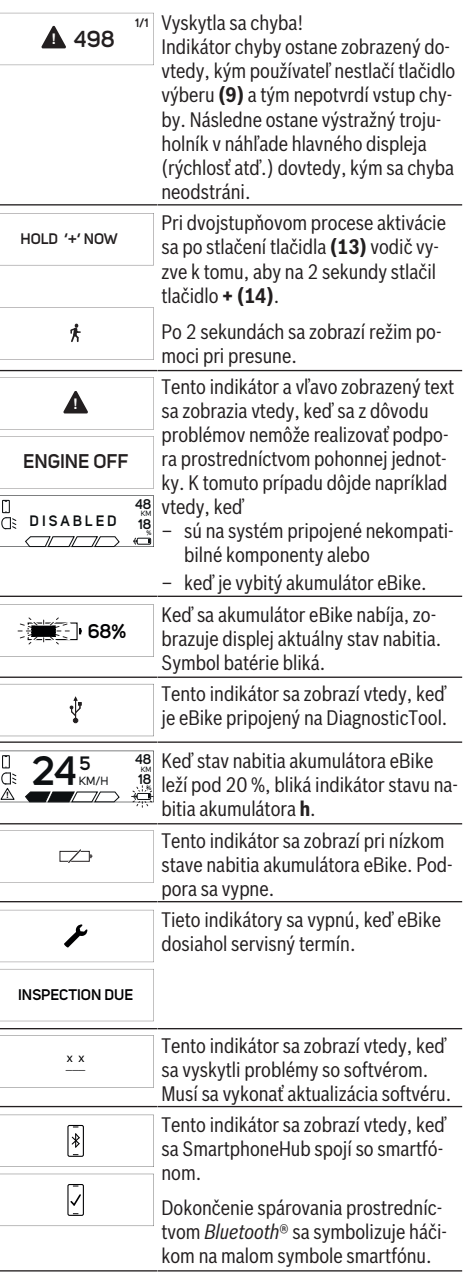

2. Rozpoznal sa starý softvér. Toto sa mohlo stať iba v dôsledku pokusu o neoprávnené nabúranie do systému. Problém je možné odstrániť aktualizáciou softvéru. Po tomto hlásení sa systém eBike vypne.

### **Zobrazenie kódu chyby**

Tento indikátor sa zobrazí vtedy, keď sa SmartphoneHub nachádza v režime obnovenia východiskového stavu (iba v tomto stave môžete inštalovať nový softvér). Malý symbol smartfónu zobrazuje spojenie so smartfónom. Dokončenie obnovenia východiskového stavu sa signalizuje háčikom.

Váš ovládací systém je z nasledujúcich

1. Rozpoznal sa jeden alebo viacero nekompatibilných komponentov. V tomto prípade požadujú komponenty aktualizáciu softvéru, ktorú môže realizovať iba predajca Bosch eBike. Po tomto hlásení sa

systém eBike vypne.

dôvodov nefunkčný:

Komponenty systému eBike sa nepretržite automaticky kontrolujú. Ak sa zistí chyba, zobrazí sa príslušný chybový kód na palubnom počítači.

V závislosti od druhu chyby sa prípadne automaticky vypne pohon. Naďalej je však možná ďalšia jazda bez podpory pohonu. Pred ďalšími jazdami by sa mal eBike skontrolovať.

▶ Všetky kontroly a opravy zverte výlučne autorizované**mu predajcovi bicyklov.**

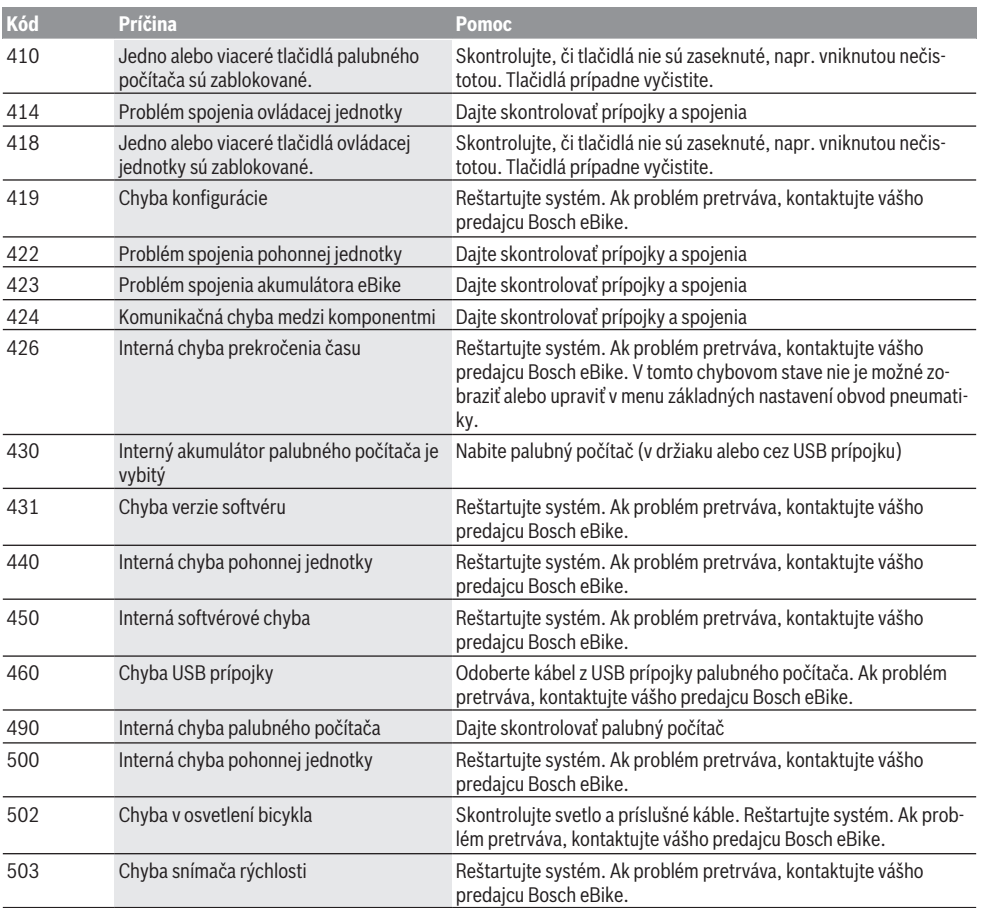

**CHECK APP**

A

G

 $\overline{\Pi}$ 

### Slovenčina – **6**

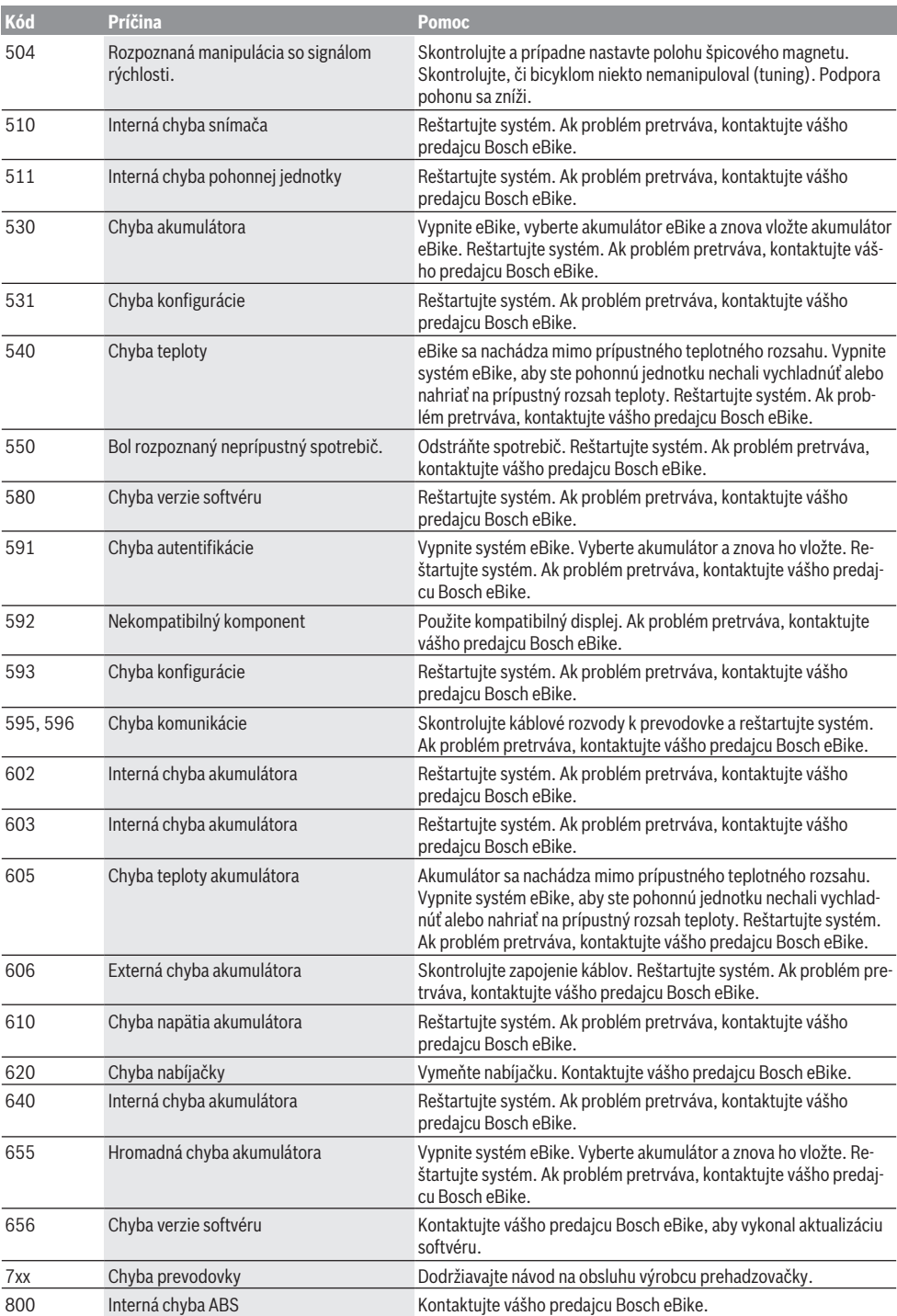

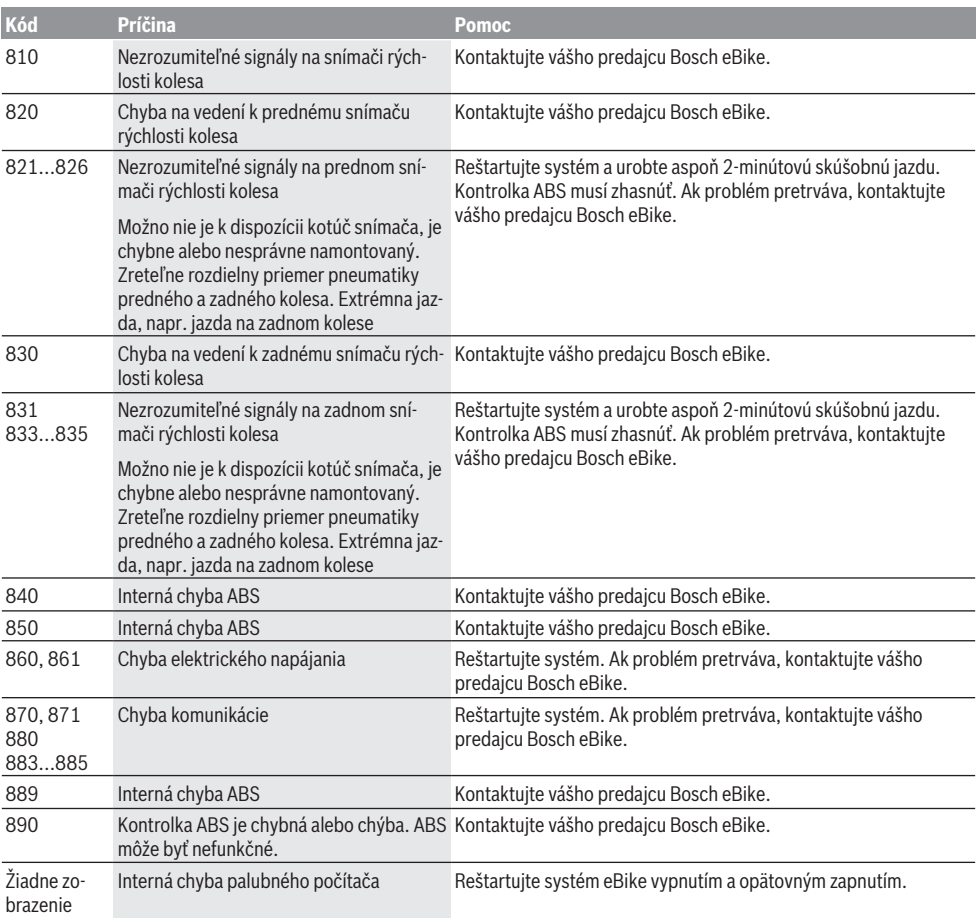

# **Údržba a servis**

### **Údržba a čistenie**

Žiadne komponenty sa nesmú čistiť vodným prúdom pod tlakom.

Displej vášho palubného počítača udržiavajte čistý. Pri znečistení môže ľahko dôjsť k chybnému rozpoznávaniu jasu.

Na čistenie vášho palubného počítača použite mäkkú, len vodou navlhčenú utierku. Nepoužívajte čistiace prostriedky. Dajte systém eBike minimálne raz ročne skontrolovať (o. i. mechaniku, aktuálnosť systémového softvéru).

Okrem toho predajca bicyklov môže za základ termínu servisu použiť jazdný výkon a/alebo časový úsek. V takomto prípade vám palubný počítač po každom zapnutí zobrazí termín servisu.

Ohľadne servisu a opráv eBike sa obráťte na autorizovaného predajcu bicyklov.

▶ Všetky kontroly a opravy zverte výlučne autorizované**mu predajcovi bicyklov.**

### **Zákaznícka služba a poradenstvo ohľadom použitia**

Ak máte akékoľvek otázky ohľadom systému eBike a jeho komponentov, obráťte sa na autorizovaného predajcu bicyklov.

Kontaktné údaje autorizovaných predajcov bicyklov nájdete na internetovej stránke [www.bosch‑ebike.com.](http://www.bosch-ebike.com)

### **Likvidácia**

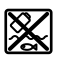

Pohonná jednotka, palubný počítač vrát. ovládacej jednotky, akumulátor, snímač rýchlosti, príslušenstvo a obaly sa musia odovzdať na ekologickú recykláciu.

Nikdy neodhadzujte eBike a jeho komponenty do komunálneho odpadu!

### Slovenčina – **8**

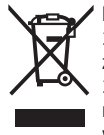

Podľa Európskej smernice 2012/19/EÚ sa musia nepoužiteľné elektrické zariadenia a podľa európskej smernice 2006/66/ES sa musia chybné alebo opotrebované akumulátory/batérie zbierať separovane a je nutné odovzdať ich na ekologickú recykláciu.

Už nepoužiteľné komponenty Bosch eBike odovzdajte autorizovanému predajcovi bicyklov.

**Právo na zmeny je vyhradené.**

### **Biztonsági tájékoztató**

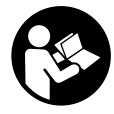

#### **Olvassa el az összes biztonsági figyelmeztetést és előírást.** A biztonsági előírások és utasítások betartásának elmulasztása áramütéshez, tűzhöz és/vagy súlyos sérülésekhez vezethet.

#### **Kérjük a későbbi használatra gondosan őrizze meg ezeket az előírásokat.**

Az ebben a használati utasításban használt **akkumulátor** fogalom eredeti Bosch eBike-akkumulátorokat jelent.

- **▶ Ne hagyja, hogy a fedélzeti computer kijelzése elvonja a figyelmét.** Ha nem kizárólag a közlekedésre összpontosítja a figyelmét, megnöveli a baleseti kockázatot. Ha a támogatási szint megváltoztatásán kívül valamilyen más adatot akar bevinni a fedélzeti számítógépbe, álljon meg és így adja be a megfelelő adatokat.
- u **Ne nyissa fel a fedélzeti számítógépet.** A fedélzeti számítógép a kinyitás eredményeképpen tönkremehet és a szavatossági igény megszűnik.
- u **A fedélzeti computert ne használja markolatként.** Ha az eBike-ot a fedélzeti computernél fogva emeli meg, a fedélzeti computert visszafordíthatatlanul károsíthatja.
- u **Ne tegye le a kerékpárt felfordítva a kormányra és a nyeregre állítva, ha a SmartphoneHub vagy a tartója túlnyúlik a kormányon.** A SmartphoneHub vagy a tartó helyrehozhatatlanul megrongálódhat.
- **► Vigyázat!** Ha a fedélzeti computert *Bluetooth*<sup>®</sup>-tal és/ vagy WiFi-vel használja, más készülékekben, berendezésekben, repülőgépekben és orvosi készülékekben (például pacemaker, hallókészülék) zavarok léphetnek fel. A közvetlen környezetben emberek és állatok sérülését sem lehet teljesen kizárni. Ne használja a fedélzeti számítógépet *Bluetooth®*-tal orvosi készülékek, töltőállomások, vegyipari berendezések, robbanásveszélyes területek közelében és robbantási területeken. Ne használja a fedélzeti számítógépet *Bluetooth*®-tal repülőgépeken. Közvetlen testközelben kerülje el a tartós üzemeltetést.
- ► A *Bluetooth*<sup>®</sup>-szóvédjegy és a képjelek (logók) a Bluetooth SIG, Inc. bejegyzett védjegyei és tulajdona. Ezen szóvédjegyeknek/képjeleknek a Bosch eBike Systems általi bármely használata a megfelelő licencia alatt áll.
- ▶ A fedélzeti számítógép egy rádió-interfésszel van fel**szerelve. Legyen tekintettel a helyi, például repülőgépekben vagy kórházakban érvényes üzemeltetési korlátozásokra.**
- u **A COBI.Bike-termékek használata közben ne hagyja a figyelmét elvonni a közlekedési eseményektől és mindig tartsa be az Ön országban a járművének az utcai közlekedésben való üzemeltetésére vonatkozó törvényes előírásokat. An okostelefon felvétele vagy kézbentartása a forgalomban mindenhol tilos.**
- ▶ Konzultáljon egy orvossal, mielőtt a fitnesz-app-prog**ramokat használja.** A fitnesz-appok egyes személyeknél fizikai túlterhelést okozhatnak.

**Megjegyzés:** Azt tanácsoljuk, hogy a COBI.Bike-termékeket 10 éves életkor alatt ne használják.

### **Adatvédelmi tájékoztató**

Ha a SmartphoneHubot szervizelésre beküldi a Bosch szerviznek, szükség esetén a berendezésben tárolt adatok átvitelre kerülhetnek a Bosch cég számara.

# **A termék és a teljesítmény leírása**

### **Rendeltetésszerű használat**

A SmartphoneHub egy Bosch eBike rendszer vezérlésére és a menetadatok megjelenítésére szolgál.

Az itt bemutatott funkciókon felül előfordulhat, hogy szoftver változtatások hibák megszüntetéséhez és egyes funkciók kiterjesztéséhez vezetnek.

A további funkciók leírása ezen útmutató online-verziójában a www.Bosch‑eBike.com/smartphonehub-manual címen található.

A SmartphoneHub egy okostelefonnal való használatra szolgál.

Az alapvető menetadatok azonban a SmartphoneHub kijelzőjén is megjelennek. További információkat és funkciókat a **CO-BI.Bike** okostelefon-app segítségével lehet hozzáfűzni.

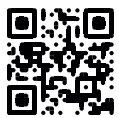

A SmartphoneHub és az okostelefon közötti kommunikáció egy *Bluetooth*®-összeköttetésen át kerül megvalósításra.

A SmartphoneHub nem kompatibilis a Bosch gyártmányú BDU2xx hajtóműegységekkel.

### **Az ábrázolásra kerülő komponensek**

Az ábrázolt alkatrészek sorszámozása megfelel az ábráknak az Üzemeltetési utasítás elején lévő, ábrákat tartalmazó oldalon.

A kerékpár részeinek ábrázolása, a hajtóegység, a fedélzeti számítógép, a fedélzeti számítógép kezelőegysége, a sebesség érzékelő és a hozzátartozó tartók kivételével mind sematikus ábrázolás és eltérhet az Ön eBike-jától.

- **(1)** SmartphoneHub
- **(2)** SmartphoneHub Be/Ki-gomb
- **(3)** okostelefon-tartó reteszelés feloldó kar
- **(4)** SmartphoneHub tartó<sup>A)</sup>
- **(5)** Az USB-csatlakozó védősapkája
- **(6)** Okostelefon-tartó áramellátás
- **(7)** Kijelző
- **(8)** Előrefelé lapozó gomb
- **(9)** Kijelölő gomb
- **(10)** Hátrafelé lapozó gomb
- **(11)** Támogatási szint csökkentő gomb, **–**
- **(12)** Kezelőegység tartóelem
- **(13) WALK** tolási segítség gomb
- **(14)** Támogatási szint növelő gomb/ Világítás Be/Ki-gomb **+**
- **(15)** Kezelőegység
- **(16)** Univerzális tartó
- **(17)** Rögzítő csavarok az univerzális tartó számára
- **(18)** Első tartókengyel
- **(19)** Hátsó tartókengyel
- A) A kormánykaron való rögzítéshez a vevők számára külön kialakított megoldásokra a komránykarkapcsok nélkül is van lehetőség.

#### **SmartphoneHub kijelző elemek**

- **a** Hibakijelzés
- **b** Kerékpárvilágítás kijelzése
- **c** Okostelefon-összeköttetés kijelzése
- **d** Sebesség
- **e** A támogatási szint kijelzése
- **f** Az egység kijelzése
- **g** Egy második akkumulátor kijelzése (opció)
- **h** Akkumulátor feltöltési szintjelző display
- **i** Akkumulátor feltöltési szint
- **j** Hatótávolság

### **Műszaki adatok**

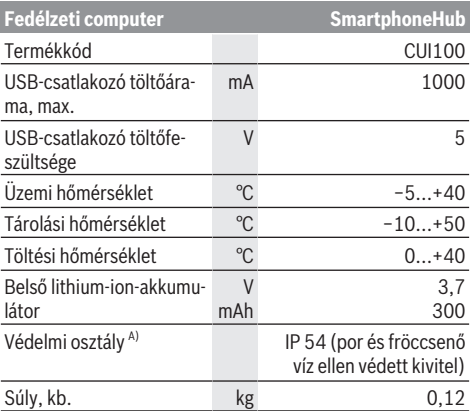

A) Zárt USB-fedél esetén

A Bosch eBike-rendszerben FreeRTOS kerül alkalmazásra (lásd [http://www.freertos.org\)](http://www.freertos.org).

# **Üzemeltetés**

### **Üzembe helyezés**

### **Előfeltételek**

Az eBike rendszert csak a következő feltételek teljesülése esetén lehet aktiválni:

- Elegendő mértékben feltöltött akkumulátor van behelyezve (lásd az akkumulátor üzemeltetési útmutatóját).
- A sebességérzékelő helyesen van csatlakoztatva (lásd a meghajtóegység üzemeltetési útmutatóját).

### **Az eBike-rendszer be és kikapcsolása**

Az eBike-rendszer **bekapcsolásához** a következő lehetőségek állnak rendelkezésre:

- Behelyezett eBike akku mellett nyomja meg a fedélzeti computer **(2)** be-/kikapcsoló gombját.
- Nyomja meg az eBike akkumulátor be-/kikapcsoló gombját (lásd az akkumulátor üzemeltetési útmutatóját).

A hajtómű aktiválásra kerül, mihelyt Ön rálép a pedálra (kivéve a tolási segítség funkció esetén, illetve az **OFF** (KI) támogatási szintnél). A motorteljesítmény a fedélzeti számítógépen beállított támogatási szintnek megfelelően kerül meghatározásra.

Mihelyt normális üzemben abbahagyja a pedál hajtását, vagy mihelyt eléri a **25 km/h** sebességet, az eBike-hajtómű által nyújtott támogatás kikapcsolásra kerül. A hajtómű ismét automatikusan aktiválásra kerül, mihelyt Ön ismét rálép a pedálra és a sebesség **25 km/h** alatt van.

Az eBike-rendszer **kikapcsolásához** a következő lehetőségek állnak rendelkezésre:

- Nyomja meg a fedélzeti számítógép **(2)** be-/kikapcsoló gombját.
- Kapcsolja ki az eBike akkuját annak be-/kikapcsoló gombjával (vannak olyan kerékpárgyártói megoldások, amelyek esetén nem hozzáférhető az akku be-/kikapcsoló gombja; lásd a kerékpár gyártójának használati utasítását).

A kikapcsolás után a rendszer leáll, ez kb. 3 másodpercig tart. Azonnali ismételt bekapcsolásra csak azután van lehetőség, miután a leállítási folyamat befejeződött.

Ha az eBike-ot körülbelül 10 percig nem mozgatják **és** a fedélzeti számítógépen sem nyomnak meg egy gombot sem, az eBike- rendszer energiatakarékossági meggondolásokból automatikusan kikapcsolásra kerül.

**Tájékoztató:** Mindig kapcsolja ki az eBike rendszert, ha az eBike-ot leállítia.

**Megjegyzés:** Ha a SmartphoneHub akkumulátora kimerült, az eBike-ját az eBike-akkumulátoron ennek ellenére még bekapcsolhatja. A SmartphoneHub akkumulátora automatikusa feltöltésre kerül, mihelyt bekapcsolja az eBike-akkumulátort. A SmartphoneHub akkumulátorát alternatív megoldásként az USB-csatlakozón keresztül is fel lehet tölteni.

### **A SmartphoneHub összekapcsolása egy okostelefonnal**

A SmartphoneHub kijelzéseit és funkcióit a **COBI.Bike** okostelefon-appal ki lehet bővíteni. Ehhez töltse le az ingyenes appot az App Store-ből (Apple iPhonok esetén), illetve a Google Play Store-ből (Android-készülékek esetén).

A SmartphoneHubjának az okostelefonnal való összekapcsolásához nyissa meg az okostelefonján a COBI.Bike-appot és hajtsa végre az appban megjelenő utasításokat.

### **Egy Smartphone behelyezése az univerzális tartóba (lásd a A és B ábrát)**

Egy okostelefon rögzítéséhez a készülékkel egy **(16)** univerzális tartó is szállításra kerül. Az iPhonokhoz a tartozékprogramból specifikus iPhone-tartók vásárolhatók. Egy iPhonetartó esetén külön áramellátásra nincs szükség.

Az univerzális esetén az áramellátás (5 V/1 A, max. 1,5 A) egy külön USB-kábellel (ez a szállítmány része) a SmartphoneHub micro‑A/B USB‑portján át kerül megvalósításra.

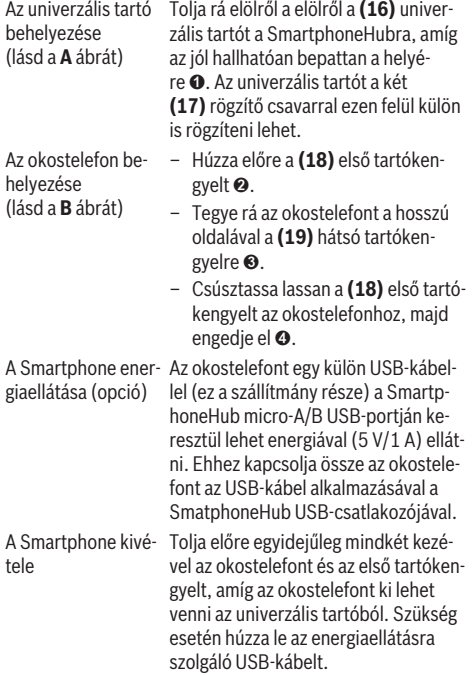

### **Szoftver-aktualizálás**

Ha a SmartphoneHub számára rendelkezésre áll egy szoftver-aktualizálás, ezt az okostelefon-app kijelzi. Az aktualizálás végrehajtására hajtsa végre az appban megjelenő utasításokat.

### **A SmartphoneHub helyreállítása (Recovery)**

Hajtsa végre a SmartphoneHub helyreállítását, ha az nem előírásszerűen működik. Ehhez nyissa meg az okostelefonján az appot és hajtsa végre az ott megjelenő utasításokat.

### **A SmartphoneHub energiaellátása**

A SmartphoneHub egy belső lithium-ionen-polimer-akkumulátorral (névleges/minimális 300 mAh, 3,7 V) van felszerelve, amelyet nem lehet kivenni.

A SmartphoneHubot a **(2)** Be-/Ki-gombbal vagy az eBike-akkumulátor Be-/Ki-gombjával lehet bekapcsolni. Ha a SmartphoneHubot nem sikerül bekapcsolni, akkor azt egy USB-kábelen át legalább 30 percig fel kell tölteni.

### **Tolási segítség ki-/bekapcsolása**

A tolási segítség megkönnyítheti az eBike tolását. A sebesség ennél a funkciónál a bekapcsolt fokozattól függ és maximum **6 km/h** lehet. A tolási segítség funkció használatakor minél alacsonyabb a kiválasztott fokozat, annál kisebb a sebesség (teljes teljesítmény mellett).

u **A tolási segítség funkciót csak az eBike tolása esetén szabad használni.** Ha az eBike kerekei a tolási segítség funkció használata során nem érintkeznek a talajjal, sérülésveszély áll fenn.

A tolási segítség **aktiválásához** nyomja meg röviden a kezelőegységén a **WALK** gombot. Az aktiválás után 3 másodpercen belül nyomja meg a **+** gombot, és tartsa nyomva. Az eBike hajtóműve bekapcsolásra kerül.

**Megjegyzés:** A tolási segítséget az **OFF** támogatási szint esetén nem lehet aktiválni.

A tolási segítség **kikapcsolásra** kerül, ha a következő események egyike bekövetkezik:

- ha Ön elengedi a **+** gombot,
- ha az eBike kerekeit valami leblokkolja (például fékezés, vagy ha nekimegy egy akadálynak),
- ha túllépi a **6 km/h** sebességet.

A tolási segítség működésmódja az egyes országokban érvényes rendelkezéseknek megfelelően különböző lehet és így eltérhet a fenti leírástól vagy deaktiválva is lehet.

### **A támogatási szint beállítása**

A **(15)** kezelőegységen be lehet állítani, hogy az eBike-hajtómű mennyire támogassa Önt a pedálozás során. A támogatási szintet bármikor, menet közben is, meg lehet változtatni.

**Tájékoztató:** Egyedi kiviteleknél az is előfordul, hogy a támogatási szint előre be van állítva, és nem lehet megváltoztatni. Az is lehetséges, hogy az itt megadottnál kevesebb támogatási szint áll rendelkezésre.

Legfeljebb a következő támogatási szintek állnak rendelkezésre:

- **OFF:** a motortámogatás ki van kapcsolva, az eBike-ot egy szokványos kerékpárhoz hasonlóan csak pedálozással lehet mozgatni. A tolási segítséget ezen támogatási szint esetén nem lehet aktiválni.
- **ECO:** maximális hatásfokú effektív támogatás a maximális hatótávolsághoz
- **TOUR:** egyenletes támogatás, hosszabb túrákhoz
- **SPORT/eMTB:**

**SPORT:** erőteljes támogatás, sportos kerékpározáshoz hegyes-völgyes utakon és a városi forgalomban **eMTB:** optimális támogatás bármilyen terepen, sportos indulás, jobb dinamika, maximális teljesítmény (a **eMTB** csak a BDU250P CX, BDU365, BDU450 CX és BDU480 CX hajtóegységekkel kombinálva áll rendelkezésre. Előfordulhat, hogy ehhez egy szoftver-frissítésre van szükség.)

– **TURBO:** maximális támogatás magas lépésfrekvenciákig, sportos hajtáshoz

A támogatási szint **megnöveléséhez** nyomja meg annyiszor a kezelőegységen a **+ (14)** gombot, amíg a kívánt támogatási szint a kijelzőn megjelenik, a támogatási szint **csökkentéséhez** pedig nyomja meg a **– (11)** gombot.

### **A kerékpárlámpák be és kikapcsolása**

Annál a kivitelnél, amelynél a kerékpár lámpáinak az eBikerendszer az áramforrása, a kezelőegységen elhelyezett

**+ (14)** gombbal az első és a hátsó világítást egyidejűleg be és ki lehet kapcsolni.

Bekapcsolt fényszóró esetén a kijelzőn, illetve az appban ezt egy megfelelő szimbólum jelzi.

A világítást alternatív megoldásként az app segítségével is be, illetve ki lehet kapcsolni.

A kerékpárlámpák be- és kikapcsolása nincs befolyással a kijelzők háttérvilágítására.

### **A SmartphoneHub kijelzései és beállításai**

A SmartphoneHub egy kábel segítségével van a hajtóegységgel összekötve.

Az okostelefon egy okostelefon-rögzítés segítségével van mechanikusan a SmartphoneHubbal összekötve.

A SmartphoneHub és az okostelefon közötti kommunikáció egy *Bluetooth*®-összeköttetésen át kerül megvalósításra.

A SmartphoneHub egy 192 × 64 pixel felbontású, karcolásálló 1,52"-LCD-kijelzővel van felszerelve. A beépített kijelző megfelelő okostelefon nélküli használatra is alkalmas. A beépített kijelzőn az okostelefon appjának tartalmát nem lehet megjeleníteni.

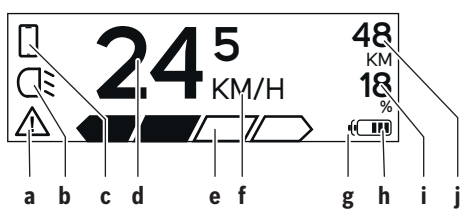

- **a** Hibakijelzés: Ez a kijelzés akkor jelenik meg, ha a hibatárolóban legalább egy hiba áll fenn.
- **b** Kerékpárvilágítás kijelzés: Ez a kijelzés akkor jelenik meg, ha a világítás be van kapcsolva.
- **c** Okostelefon-összeköttetés kijelzés: Ez a kijelzés akkor jelenik meg, ha fennáll egy okostelefon-összeköttetés.

A kijelzés villog, ha a SmartphoneHub összeköttetést létesít az okostelefonnal.

- **d** Sebesség: Itt az aktuális sebesség kerül kijelzésre.
- **e** A támogatási szint kijelzése

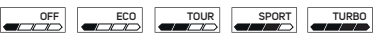

**f** Az egység kijelzése:

A sebességet a COBI.Bike-apptól függően km/ó-ban vagy mph-ban lehet kijelezni. Standardszerűen km/ó van előre beállítva.

- **g** Második akkumulátor kijelzése: Ha az eBike 2 akkumulátorral van felszerelve, itt egymás mellett 2 akkumulátor kerül megjelenítésre.
- **h** Akkumulátor feltöltési szintjelző display: Egy szegmens az akkumulátor-kapacitás körülbelül 20 %-ának felel meg.

 $\sqrt{ }$  Az akkumulátor kimerült vagy nincs behelyezve.

- **i** Akkumulátor feltöltési szint százalékban
- **j** Az eBike-akkumulátor hatótávolsága Itt az akkumulátor feltöltési szintjétől függően a maximális hatótávolság kerül kijelzésre.

### **További kijelzések**

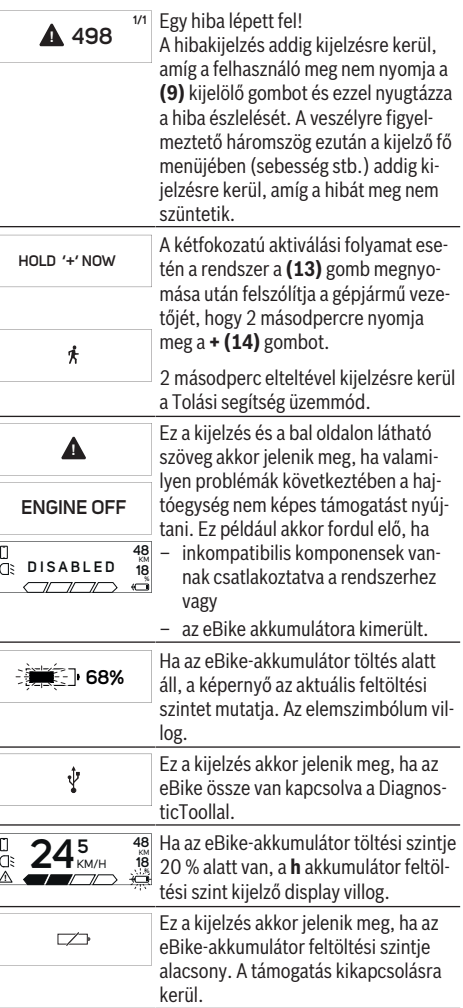

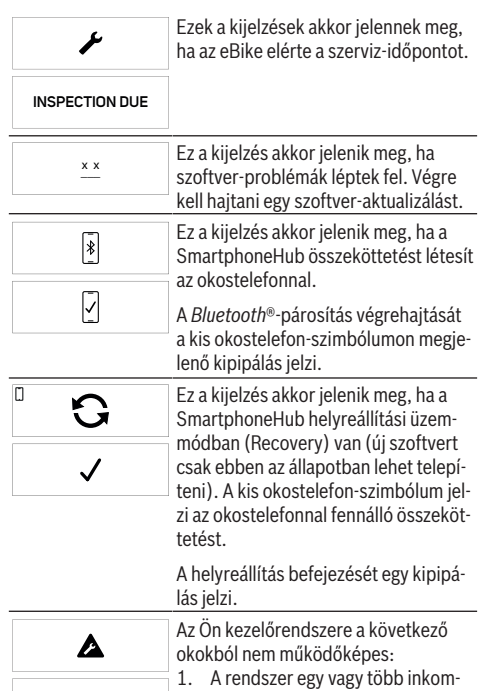

patibilis komponenset észlelt. Eb-

ben az esetben ezekhez a komponensekhez egy olyan szoftver-aktualizálásra van szükség, amelyet csak egy Bosch eBike-kereskedő tud végrehajtani. Ezen üzenet kiadása után az eBike-rendszer automatikusan kikapcsolásra kerül.

2. A rendszer egy régi szoftvert észlelt. Ez csak egy hekkelési kísérlet következtében jöhetett létre. Ezt a problémát egy szoftver-aktualizálással lehet megoldani. Ezen üzenet kiadása után az eBikerendszer automatikusan kikapcsolásra kerül.

### **Hibakód kijelzés**

Az eBike-rendszerek komponensei állandóan automatikusan felülvizsgálatra kerülnek. Egy hiba érzékelése esetén a fedélzeti számítógépen megjelenik a megfelelő hibakód.

A hiba fajtájától függően a hajtómű szükség esetén automatikusan lekapcsolásra kerül. A kerékpárral a hajtómű segítsége nélkül azonban mindig tovább lehet haladni. A további kerékpározás előtt az eBike-ot felül kell vizsgálni.

▶ Minden javítással kizárólag egy erre feljogosított ke**rékpár-kereskedőt bízzon meg.**

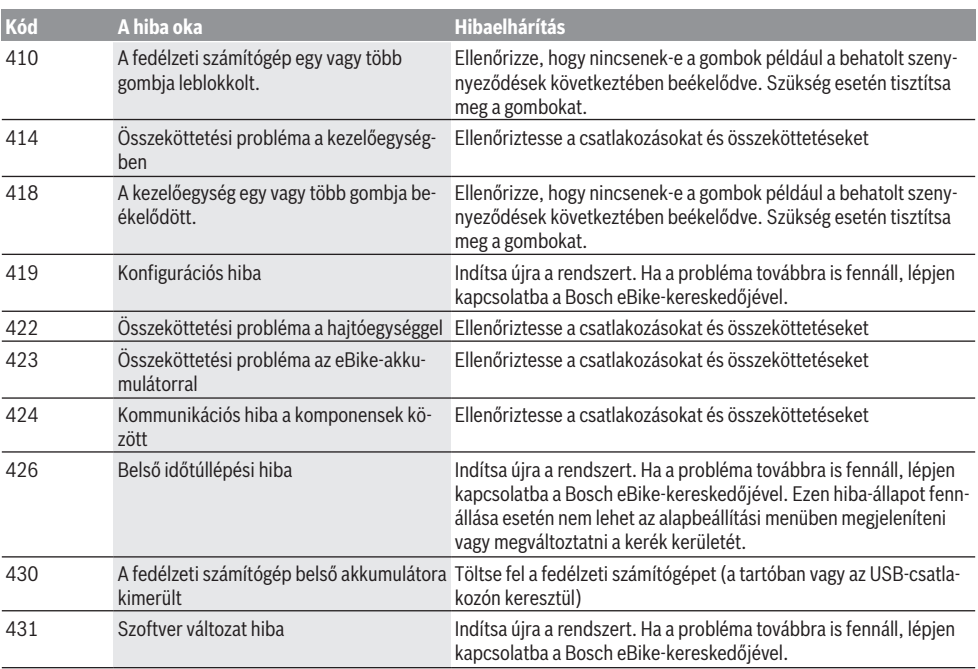

**CHECK APP**

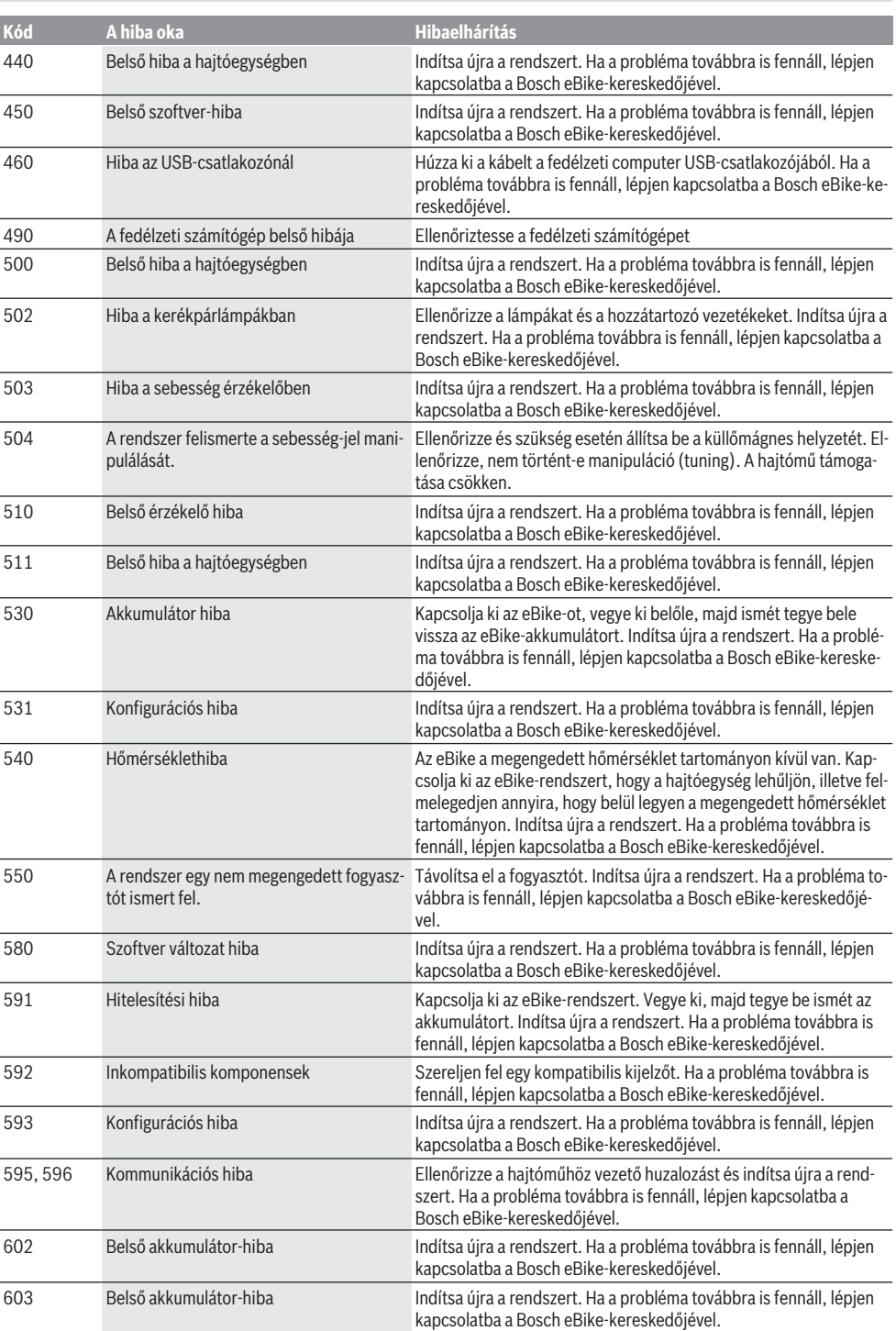
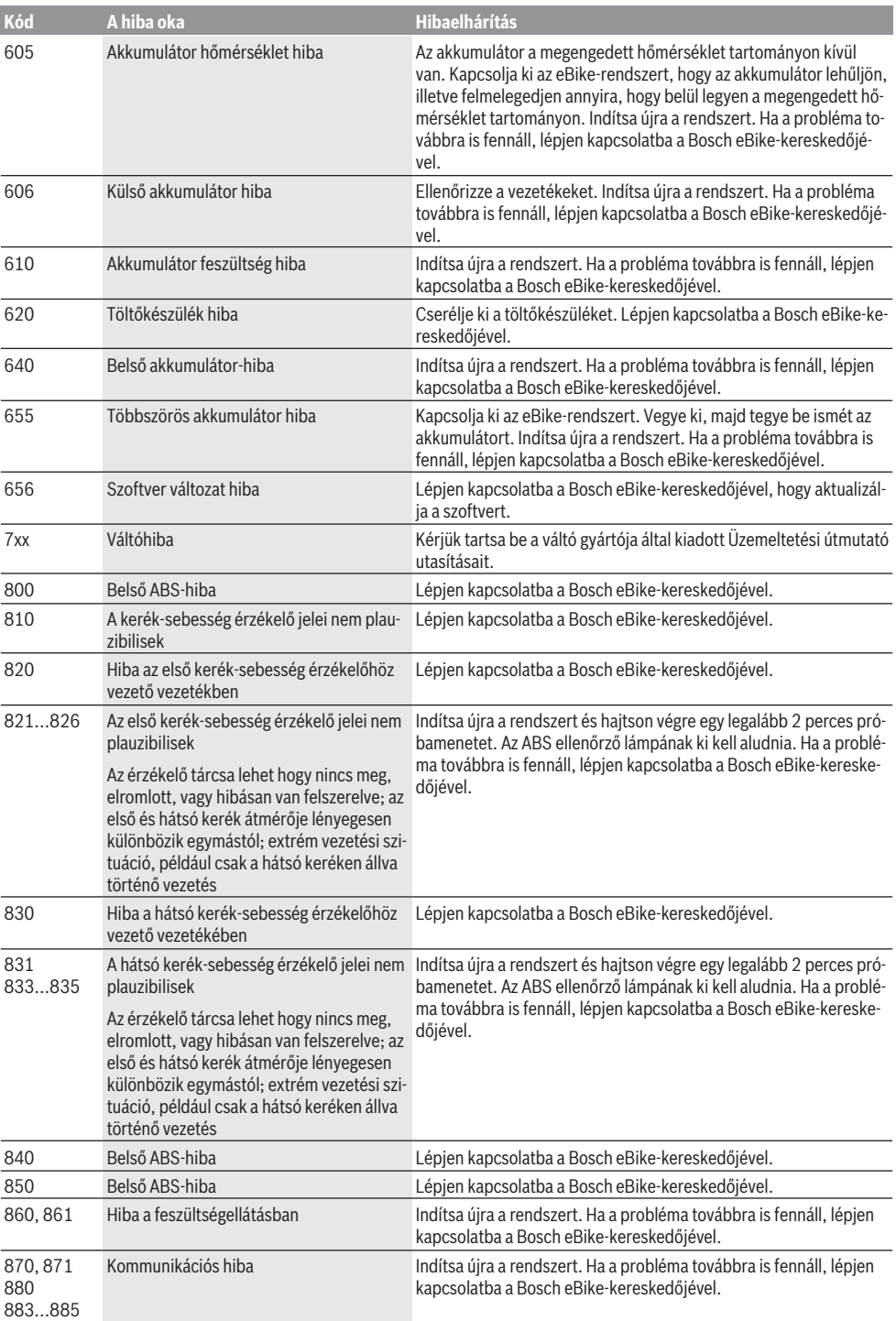

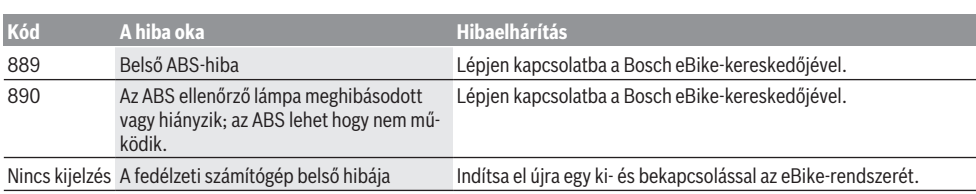

# **Karbantartás és szerviz**

## **Karbantartás és tisztítás**

Egyetlen komponenset sem szabad magas nyomású vízzel tisztítani.

Tartsa tisztán a fedélzeti computere képernyőjét. Ha az elszennyeződik, hibás lehet a külső világosság felismerése.

A fedélzeti computer computer tisztításához használjon puha, vízzel benedvesített rongyot. Tisztítószert ne használjon.

Évente legalább egyszer adja le műszaki felülvizsgálásra az eBike-rendszerét (ellenőriztesse többek között . a mechanikát és a rendszerszoftver aktuális változatát).

A kerékpárkereskedő a szervizelési időszakot ezen kívül futásteljesítményhez és/vagy időszakhoz is kötheti. Ebben az esetben a fedélzeti computer minden bekapcsolást követően megjeleníti az esedékes szerviz időpontját.

Az eBike szervizeléséhez vagy javításához kérjük forduljon egy feljogosított kerékpár kereskedõhöz.

▶ Minden javítással kizárólag egy erre feljogosított ke**rékpár-kereskedőt bízzon meg.**

## **Vevőszolgálat és alkalmazási tanácsadás**

Ha az eBike-rendszerrel és komponenseivel kapcsolatban kérdései vannak, forduljon egy feljogosított kerékpár kereskedőhöz.

A kerékpár márkakereskedők kapcsolatfelvételi adatai a [www.bosch-ebike.com](http://www.bosch-ebike.com) weboldalon találhatók.

### **Hulladékkezelés**

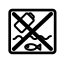

A hajtóegységet, a fedélzeti számítógépet a kezelőegységgel együtt, az akkumulátort, a sebesség érzékelőt, a tartozékokat és a csomagolást a környezetvédelmi szempontoknak megfelelően kell újrafelhasználásra leadni.

Ne dobja az eBike-ot és komponenseit a háztartási szemétbe!

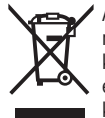

A 2012/19/EU európai irányelvnek megfelelően a már nem használható elektromos készülékeket és a 2006/66/EK európai irányelvnek megfelelően a már nem használható akkumulátorokat/elemeket külön össze kell gyűjteni és a környezetvédelmi szempontoknak megfelelően kell újrafelhasználásra leadni.

A már nem használható Bosch eBike-komponenseket kérjük adja le egy kerékpár-márkakereskedőnél.

#### **A változtatások joga fenntartva.**

# **Instrucţiuni privind siguranţa**

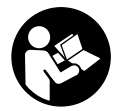

#### **Citiţi toate indicaţiile şi instrucţiunile de** sigurantă. Nerespectarea instructiunilor și indicatiilor de sigurantă poate provoca electrocutare, incendiu şi/sau răniri grave.

#### Păstrați în condiții optime toate instrucțiunile și **indicaţiile privind siguranţa în vederea consultării ulterioare a acestora.**

În aceste instrucţiuni de utilizare, termenul **acumulatori** se referă la toti acumulatorii originali Bosch pentru eBike.

- ▶ Nu vă lăsați distras de afisajul computerului de bord. Dacă nu vă concentrați exclusiv asupra traficului rutier, riscati să fiți implicați într-un accident. Dacă vreți să introduceti date în computerul dumneavoastră de bord în afara functiilor de asistentă configurate pe acesta, opriti vehiculul și introduceti datele respective.
- u **Nu deschideţi computerul de bord.** Deschiderea computerului de bord poate duce la distrugerea acestuia si, implicit, la anularea garantiei.
- ► Nu folositi computerul de bord pe post de mâner. Dacă ridicati e-Bike-ul tinându-l de computerul de bord: în caz contrar, acesta din urmă ar putea suferi deteriorări iremediabile.
- ▶ Nu așezați bicicleta cu susul în jos pe ghidon și șa dacă **SmartphoneHub-ul sau suportul acestuia depăşesc limitele ghidonului.** În caz contrar, SmartphoneHub-ul sau suportul pot suferi deteriorări iremediabile.
- **► Atentie!** În cazul utilizării computerului de bord cu *Bluetooth*® şi/ sau WiFi se pot produce deranjamente ale altor dispozitive și instalații, avioane și aparate medicale (de exemplu, stimulatoare cardiace, aparate auditive). De asemenea, nu poate fi complet exclusă afectarea oamenilor şi animalelor din imediata vecinătate. Nu utilizaţi computerul de bord cu *Bluetooth*® în apropierea dispozitivelor medicale, statiilor de benzină, instalatiilor chimice, sectoarelor cu pericol de explozie şi în zonele de detonare. Nu utilizaţi computerul de bord cu *Bluetooth*® în avioane. Evitați utilizarea îndelungată în imediata apropiere a corpului.
- u Marca verbală şi siglele *Bluetooth*® sunt mărci înregistrate detinute de Bluetooth SIG, Inc. Utilizarea acestei mărci/ sigle de către Bosch eBike Systems se realizează sub licentă.
- ► Computerul de bord este echipat cu o interfată radio. **Trebuie luate în calcul limitările locale în funcţionare, de exemplu, în avioane sau spitale.**
- **▶ În cazul utilizării produselor COBI.Bike, nu vă lăsați distraşi de evenimentele rutiere şi respectaţi întotdeauna legislaţia în vigoare din ţara dumneavoastră pentru funcţionarea admisă a bicicletei dumneavoastră în traficul rutier. Este interzisă în special ridicarea sau ţinerea în mână a smartphone-ului în traficul rutier.**

**► Consultați un medic înainte de a utiliza programele de** aplicatii pentru fitness. Aplicatiile pentru fitness pot fi suprasolicitante din punct de vedere fizic.

**Observaţie:** Recomandăm ca produsele COBI.Bike să fie utilizate de persoane care au vârsta de cel puţin 10 ani.

## **Politica de confidenţialitate**

În cazul predării SmartphoneHub-ului unui centru de service Bosch în vederea servisării, există posibilitatea ca datele stocate pe dispozitiv să fie transmise companiei Bosch.

# **Descrierea produsului şi a performanţelor acestuia**

## **Utilizarea conform destinaţiei**

SmartphoneHub-ul este prevăzut pentru comandarea unui sistem eBike Bosch şi pentru afişarea datelor de călătorie. Suplimentar fată de functiile prezentate aici, ar putea fi întotdeauna necesară implementarea de modificări ale software-ului în vederea remedierii erorilor şi pentru extensiile de functie.

Pentru descrierea funcțiilor suplimentare, consultați versiunea online a acestui manual, disponibilă pe www.Bosch‑eBike.com/smartphonehub-manual.

SmartphoneHub-ul este conceput pentru utilizarea împreună cu un smartphone.

Totusi, datele de călătorie esențiale sunt reprezentate şi pe afişajul SmartphoneHubului. Informatii și funcții suplimentare pot fi adăugate prin intermediul aplicatiei pentru smartphone **COBI.Bike**.

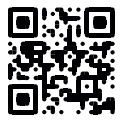

Comunicarea dintre SmartphoneHub şi smartphone se realizează prin intermediul unei conexiuni *Bluetooth*®. SmartphoneHub-ul nu este compatibil cu unitățile de actionare Bosch BDU2xx.

## **Componentele ilustrate**

Numerotarea componentelor ilustrate corespunde schitelor de pe paginile grafice de la începutul acestor instructiuni. Toate schitele componentelor de bicicletă, cu excepția unităţii de acţionare, computerului de bord, inclusiv unitatea de comandă, senzorul de viteză şi suporturile aferente, sunt schematice şi pot să difere faţă de cele ale eBike-ului dumneavoastră.

- **(1)** SmartphoneHub
- **(2)** Tastă de pornire/oprire SmartphoneHub
- **(3)** Pârghie de deblocare pentru suportul smartphoneului
- **(4)** Suportul SmartphoneHubA)
- **(5)** Capac de protectie port USB
- **(6)** Alimentarea cu energie electrică a suportului pentru smartphone
- **(7)** Afişaj
- **(8)** Tastă de derulare înainte
- **(9)** Tastă de selectare
- **(10)** Tastă de derulare înapoi
- **(11)** Tasta Reducere nivel de asistenţă **–**
- **(12)** Suport unitate de comandă
- **(13)** Tasta Asistenţă la pedalare **WALK**
- **(14)** Tasta Crestere nivel de asistentă/ Conectare/Deconectare lumină **+**
- **(15)** Unitate de comandă
- **(16)** Suport universal
- **(17)** Şuruburi de fixare pentru suportul universal
- **(18)** Etrier de blocare frontal
- **(19)** Etrier de blocare posterior
- A) În cazul fixării pe ghidon, sunt posibile solutii personalizate și fără clemele de pe ghidon.

#### **Elemente de pe afişajul SmartphoneHub-ului**

- **a** Mesaj de eroare
- **b** Indicator pentru luminile de rulare ale bicicletei
- **c** Indicator conexiune smartphone
- **d** Viteză
- **e** Indicator nivel de asistență
- **f** Indicator unitate
- **g** Indicator pentru al doilea acumulator (optional)
- **h** Indicator al stării de încărcare a acumulatorului
- **i** Nivelul de încărcare al acumulatorului
- **j** Distanta parcursă

### **Date tehnice**

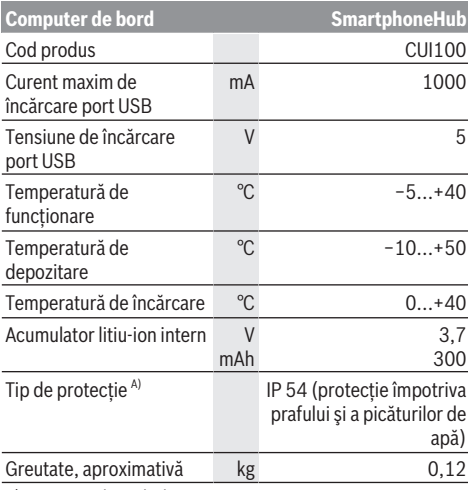

A) cu capacul USB închis

Sistemul eBike Bosch foloseşte FreeRTOS (consultaţi<http://www.freertos.org>).

# **Funcţionarea**

### **Punerea în funcţiune**

#### **Condiţii necesare**

Sistemul eBike poate fi activat numai dacă sunt îndeplinite următoarele condiții necesare:

- Este introdus un acumulator încărcat suficient (consultaţi instrucțiunile de utilizare a acumulatorului).
- Senzorul de viteză este racordat corect (consultaţi instrucţiunile de utilizare a unităţii de acţionare).

#### **Conectarea/Deconectarea sistemului eBike**

Pentru **conectarea** sistemului eBike aveţi următoarele posibilități:

- $-$  Cu acumulatorul introdus în eBike, apăsați tasta pornitoprit **(2)** a computerului de bord.
- Apăsaţi tasta pornit-oprit a acumulatorului eBike (consultati instructiunile de utilizare a acumulatorului).

Propulsia este activată imediat ce apăsați pedala (cu exceptia cazului din functia de asistentă la pedalare sau în nivelul de asistenţă **OFF**). Puterea motorului este reglată în funcție de nivelul de asistență setat pe computerul de bord. Imediat ce nu mai apăsați pedala în modul de funcționare normală sau de îndată ce aţi atins viteza de **25 km/h**, sustinerea de către unitatea de actionare a eBike-ului este dezactivată. Unitatea de actionare se activează din nou automat imediat ce apăsaţi pedala şi viteza revine sub **25 km/h**.

**Deconectarea** sistemului eBike poate fi realizată după cum urmează:

- Apăsaţi tasta pornit-oprit **(2)**a computerului de bord.
- Deconectaţi acumulatorul eBike apăsând pe tasta pornitoprit a acestuia (sunt posibile solutii specifice în functie de producătorul bicicletelor la care nu există acces la tasta pornit-oprit a acumulatorului: consultati instructiunile de utilizare a producătorului bicicletei).

După deconectare, sistemul este dezactivat; acest proces durează aproximativ 3 secunde. Repornirea imediată este posibilă numai după finalizarea procesului de dezactivare.

Dacă timp de aproximativ 10 min eBike-ul nu se deplasează **şi** nu se apasă nicio tastă la computerul de bord, pentru economisirea energiei, sistemul eBike se deconectează automat.

**Observatie:** Deconectati întotdeauna sistemul eBike, atunci când parcati eBike-ul.

**Observaţie:** Dacă acumulatorul SmartphoneHub-ului este descărcat, puteți să conectați eBike-ul la acumulatorul eBike. Acumulatorul SmartphoneHub-ului se încarcă automat imediat ce acumulatorul eBike este conectat. Alternativ, acumulatorul SmartphoneHub-ului poate fi încărcat prin intermediul portului USB.

### **Cuplarea SmartphoneHub-ului la un smartphone**

Puteti extinde indicatoarele și functiile SmartphoneHub-ului cu aplicatia pentru smartphone **COBI.Bike**. Pentru aceasta, încărcați aplicația gratuită din App Store (pentru Apple

iPhone), respectiv din Google Play Store (pentru dispozitivele Android).

Pentru a vă conecta SmartphoneHub-ul la smartphone, deschideti aplicatia COBI.Bike pe smartphone-ul dumneavoastră şi urmaţi instrucţiunile din aplicaţie.

### **Montarea unui smartphone în suportul universal (consultaţi imaginile A şi B)**

Pentru fixarea unui smartphone, în pachetul de livrare este inclus un suport universal **(16)**. Pentru iPhone-uri, pot fi achizitionate suporturi specifice dispozitivelor iPhone din gama de accesorii. În cazul unui suport iPhone nu este necesară o sursă separată de alimentare cu energie electrică.

În cazul unui suport universal, alimentarea cu energie electrică (5 V/1 A, max. 1,5 A) are loc prin intermediul unui cablu USB separat (inclus în pachetul de livrare), prin portul micro‑A/B USB al SmartphoneHub-ului.

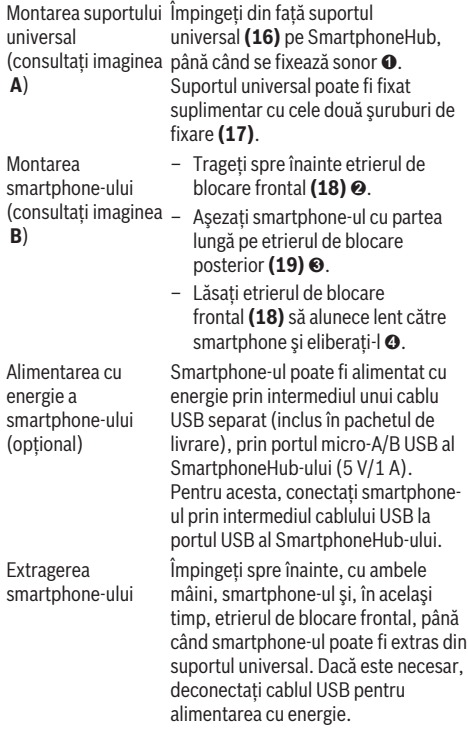

## **Actualizarea software-ului**

Dacă este disponibilă o actualizare de software pentru SmartphoneHub, în aplicaţia pentru smartphone este afişată o notificare. Pentru a efectua actualizarea, urmaţi instrucţiunile din aplicaţie.

## **Restaurarea SmartphoneHub-ului (Recovery)**

În cazul în care SmartphoneHub-ul nu mai funcționează corect, efectuati restaurarea acestuia. Pentru aceasta, deschideti aplicația de pe smartphone-ul dumneavoastră și urmati instructiunile.

## **Alimentarea cu energie a SmartphoneHub-ului**

SmartphoneHub-ul are un acumulator intern litiu-ion polimer (nominal/minim 300 mAh, 3,7 V), care nu poate fi extras. SmartphoneHub-ul poate fi conectat prin intermediu tastei de pornire/oprire **(2)** sau al tastei de pornire/oprire de la acumulatorul eBike. Dacă SmartphoneHub/ul nu poate fi conectat, acesta trebuie încărcat prin intermediul unui cablu USB timp de cel putin 30 minute.

## **Conectare/deconectare Ajutor de pedalare**

Sistemul de asistență la împingere poate simplifica împingerea eBike-ului. În această funcție, viteza depinde de treapta de viteză selectată şi poate atinge maximum **6 km/h**. Cu cât este mai mică treapta selectată, cu atât va fi mai mică viteza în funcția Ajutor de împingere (la puterea maximă a motorului).

u **Funcţia de asistenţă la pedalare poate fi utilizată numai pentru împingerea eBike-ului.** Dacă în timpul utilizării functiei de asistentă la pedalare rotile eBike-ului nu intră în contact cu solul, există pericolul de rănire.

Pentru **activarea** sistemului de asistență la pedalare, apăsați scurt tasta **WALK** de la unitatea de comandă. În decurs de 3 secunde de la activare, apăsaţi tasta **+** şi menţineţi-o apăsată. Unitatea de actionare a eBike-ului este conectată. **Observatie:** Asistenta la împingere nu poate fi activată la nivelul de asistenţă **OFF**.

Asistenta la pedalare se **dezactivează** imediat ce se produce unul din următoarele evenimente:

- eliberaţi tasta **+**,
- roţile eBike-ului se blochează (de exemplu, prin frânare sau impactul cu un obstacol),
- viteza depăşeşte **6 km/h**.

Regimul de functionare a sistemului de asistentă la pedalare este supus prevederilor naţionale specifice, motiv pentru care poate prezenta diferenţe faţă de descrierea de mai sus sau poate fi dezactivat.

## **Reglarea nivelului de asistenţă**

De la unitatea de comandă **(15)** puteți regla nivelul de asistenţă la pedalare asigurat de unitatea de acţionare a eBike-ului. Nivelul de asistenţă poate fi modificat în orice moment, chiar şi în timpul deplasării.

**Observatie:** La anumite modele, este posibil ca nivelul de asistentă să fie reglat preliminar și să nu poată fi modificat. Este de asemeni posibil ca să fie disponibile mai puține niveluri de asistentă decât cele specificate aici.

Sunt disponibile maximum următoarele niveluri de asistenţă:

- **OFF:** Susţinerea motorului este dezactivată, eBike-ul poate fi deplasat ca o bicicletă obişnuită, prin pedalare. Ajutorul de împingere nu poate fi activat în acest nivel de asistență.
- **ECO:** susţinere efectivă şi eficienţă maximă pentru o rază de acoperire (autonomie) maximă
- **TOUR:** susţinere uniformă, pentru tururi cu rază de acoperire mare

#### – **SPORT/eMTB:**

**SPORT:** sustinere puternică pentru tururi sportive pe trasee montane cât şi pentru trafic urban **eMTB:** asistentă optimă pe orice teren, demarare sportivă, dinamică îmbunătăţită, performanţă maximă (**eMTB** disponibil numai în combinaţie cu unităţile de actionare BDU250P CX, BDU365, BDU450 CX și BDU480 CX. Ar putea fi necesară o actualizare de software.)

– **TURBO:** susţinere maximă până la frecvenţe ridicate de pedalare pentru tururi sportive

Pentru *creșterea* nivelului de asistență, apăsați în mod repetat tasta **+ (14)** de la unitatea de comandă până când nivelul de asistenţă dorit este prezentat pe afişaj, iar pentru **reducerea** nivelului de asistenţă, apăsaţi tasta **– (11)**.

## **Conectarea/Deconectarea luminilor de rulare**

La modelul la care luminile de rulare sunt alimentate de sistemul eBike, prin apăsarea îndelungată a tastei **+ (14)**, la unitatea de comandă se pot aprinde şi stinge simultan lampa din fată și lampa din spate.

Când luminile sunt aprinse, pe afişaj, respectiv în aplicaţie, este afişat un simbol.

Alternativ, lumina poate fi conectată şi deconectată prin intermediul aplicaţiei.

Conectarea/Deconectarea luminilor de rulare ale bicicletei nu influentează lumina de fundal a afișajului.

# **Indicatoarele şi setările SmartphoneHub-ului**

SmartphoneHub-ul este conectat la unitatea de acţionare prin intermediul unui cablu.

Smartphone-ul este conectat mecanic la SmartphoneHub prin intermediul unui mecanism de fixare al smartphone-ului.

Comunicarea dintre SmartphoneHub şi smartphone are loc prin intermediul unei conexiuni *Bluetooth*®.

SmartphoneHub-ul dispune de un afişaj LCD de 1,52" rezistent la zgârieturi, cu o rezoluție de 192 × 64 pixeli. Afişajul integrat este adecvat pentru utilizarea fără un smartphone corespunzător. Pe afişajul integrat nu pot fi afişate conţinuturile aplicaţiei de pe smartphone.

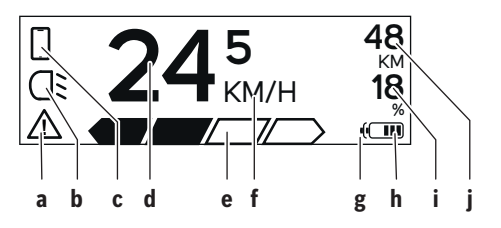

- **a** Mesaj de eroare: Indicatorul apare atunci când în memoria pentru erori există cel putin o eroare.
- **b** Indicator pentru luminile de rulare ale bicicletei: Indicatorul apare atunci când sistemul de luminare este conectat.
- **c** Indicator conexiune smartphone: Indicatorul apare atunci când există o conexiune la smartphone. Indicatorul a se aprinde intermitent atunci când

SmartphoneHub-ul este conectat la smartphone.

- **d** Viteza: Aici este afişată viteza actuală.
- **e** Indicator nivel de asistentă

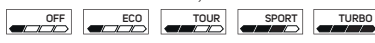

**f** Indicator unitate:

În functie de aplicatia COBI.Bike, viteza poate fi afişată în km/h sau în mph. În mod standard, este presetat afişajul în km/h.

- **g** indicator pentru al doilea acumulator: Dacă eBike-ul este dotat cu 2 acumulatoare, aici sunt reprezentate consecutiv 2 acumulatoare.
- **h** Indicatorul stării de încărcare a acumulatorului: Un segment reprezintă aproximativ 20% din capacitatea acumulatorului.

Acumulatorul este descărcat sau nu este introdus.

- **i** Nivelul de încărcare exprimat în procente al acumulatorului
- **j** Raza de acoperire a acumulatorului eBike În funcţie de starea de încărcare a acumulatorului, aici este afişată raza maximă de acoperire.

## **Alte mesaje**

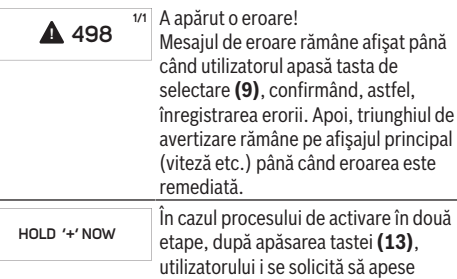

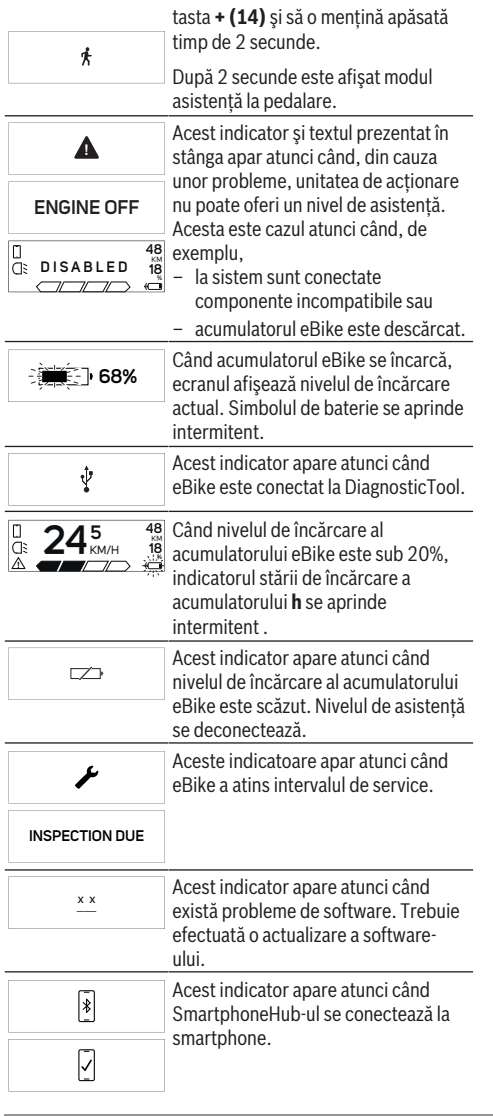

Finalizarea procesului de asociere *Bluetooth*® este indicat printr-o bifă care apare pe micul simbol de smartphone. Acest indicator apare atunci când

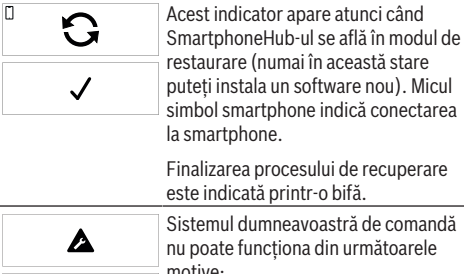

este indicată printr-o bifă. Sistemul dumneavoastră de comandă nu poate functiona din următoarele motive:

**CHECK APP**

1. Sunt detectate una sau mai multe componente incompatibile. În

- acest caz, componentele solicită o actualizare de software care poate fi efectuată numai de către un distribuitor de eBike-uri Bosch. După acest mesaj, sistemul eBike se deconectează.
- 2. Este detectat un software învechit. Acest lucru poate fi realizat doar printr-o încercare de hacking. Problema poate fi rezolvată printr-o actualizare de software. După acest mesaj, sistemul eBike se deconectează.

## **Indicator cod de eroare**

Componentele sistemului eBike sunt verificate automat şi în permanentă. Dacă se constată vreo eroare, la computerul de bord va apărea codul de eroare corespunzător.

În funcţie de tipul de eroare, propulsia va fi eventual deconectată. Dar continuarea cursei fără propulsie asistată este posibilă în orice moment. Va fi necesară verificarea eBike-ului înaintea tuturor celorlalte curse.

**► Reparatiile trebuie să fie efectuate numai de către un distribuitor de biciclete autorizat.**

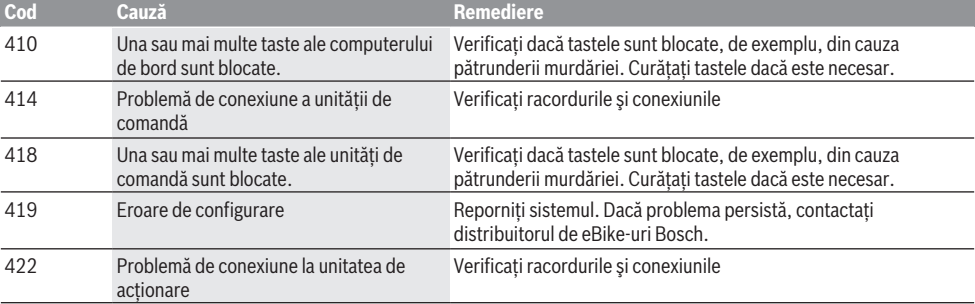

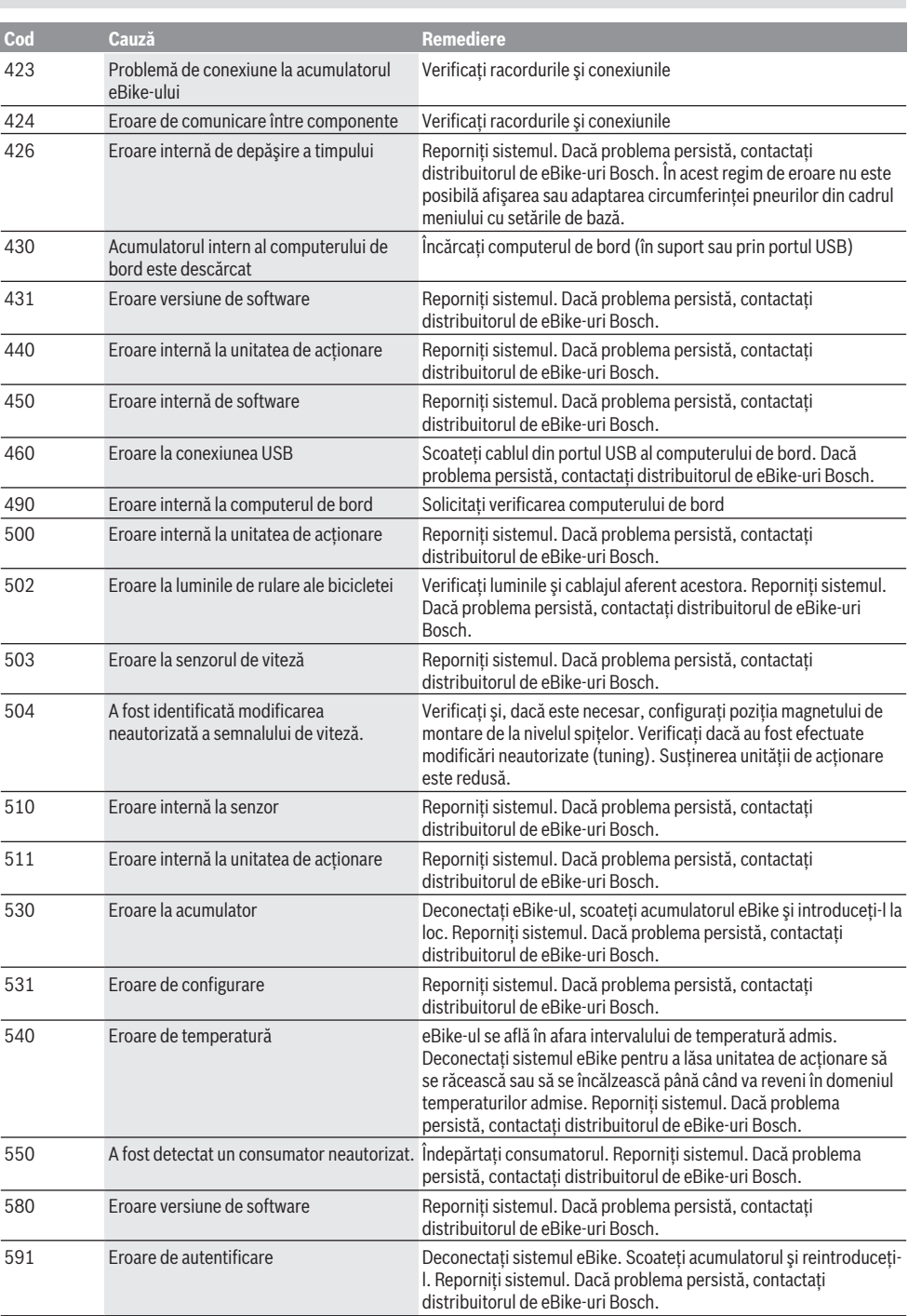

Română – **6**

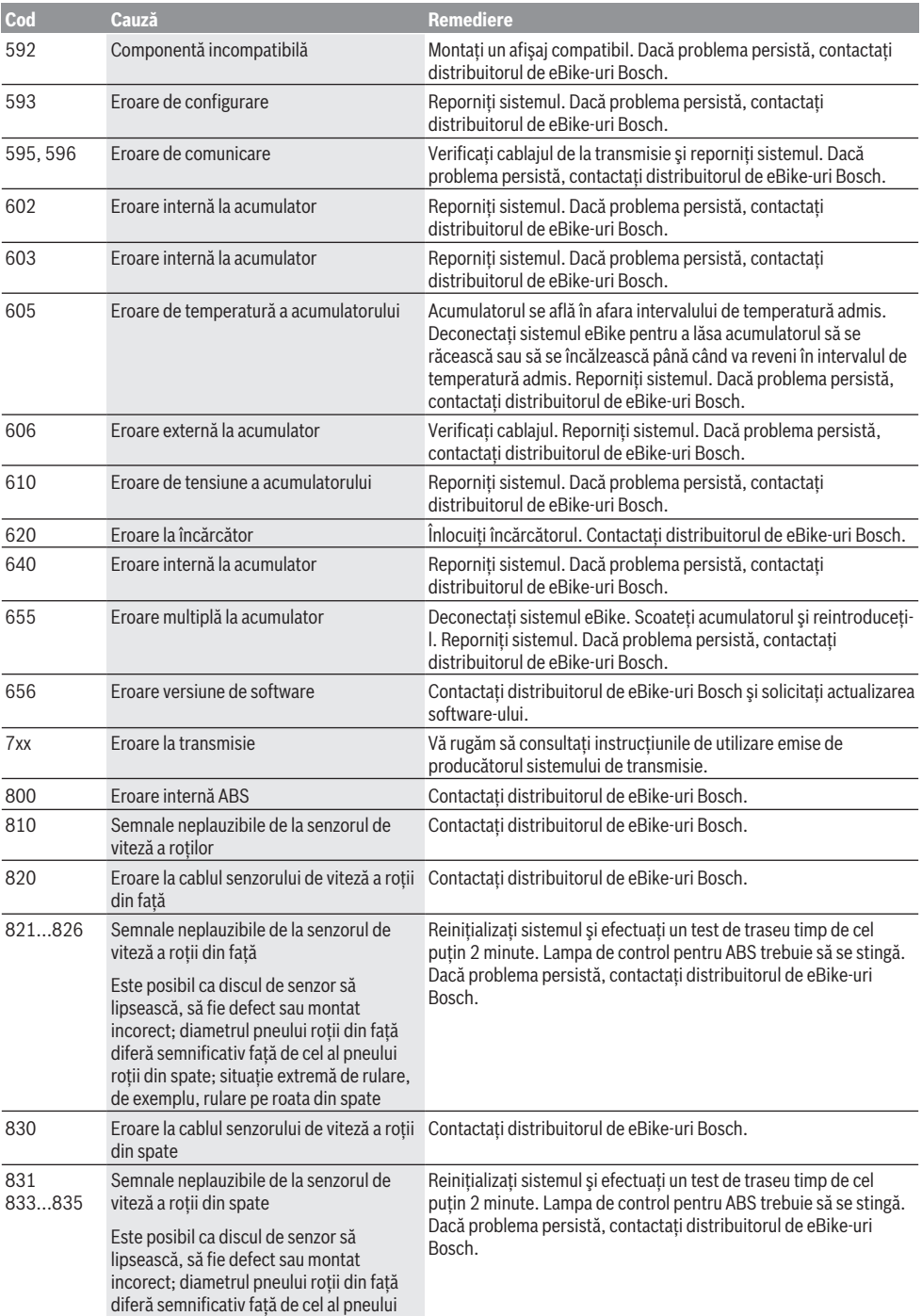

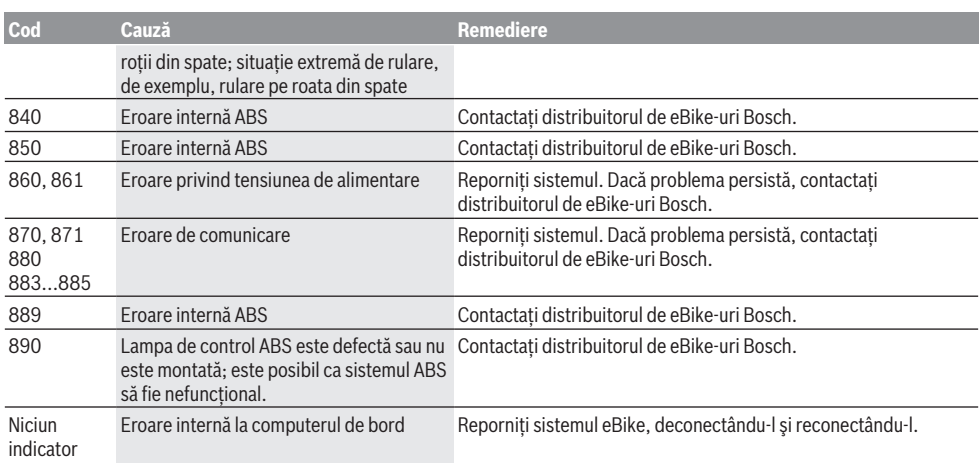

# **Întreţinere şi service**

## **Întreţinere şi curăţare**

Nu curăţaţi niciuna dintre componente utilizând apă sub presiune.

Mentineti curat ecranul computerului de bord. Murdăria poate determina sesizarea eronată a luminozității.

Pentru curătarea computerului de bord, folositi o lavetă moale, umezită numai cu apă. Nu folositi detergenți.

Solicitati verificarea tehnică a sistemului dumneavoastră eBike cel putin o dată pe an (printre altele sistemul mecanic, starea de actualizare a software-ului de sistem).

Distribuitorul bicicletei poate stabili suplimentar intervalul de service în functie de kilometraj și/sau după un anumit interval de timp. În acest caz, computerul de bord va afişa la conectare scadenta intervalului de service.

Pentru service sau reparaţii la eBike, adresaţi-vă unui distribuitor de biciclete autorizat.

**► Reparatiile trebuie să fie efectuate numai de către un distribuitor de biciclete autorizat.**

### **Serviciu de asistenţă tehnică post-vânzări şi consultanţă clienţi**

Pentru răspunsuri la întrebări privind sistemul eBike şi componentele sale, adresaţi-vă unui distribuitor de biciclete autorizat.

Datele de contact ale distribuitorilor de biciclete autorizati sunt disponibile pe pagina web [www.bosch-ebike.com](http://www.bosch-ebike.com).

## **Eliminare**

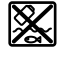

Unitatea de propulsie, computerul de bord, inclusiv unitatea de comandă, acumulatorul, senzorul de viteză, accesoriile şi ambalajele trebuie predate unui centru de reciclare.

Nu eliminaţi eBike-urile şi componentele acestora împreună cu deşeurile menajere!

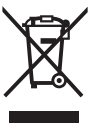

Conform Directivei Europene 2012/19/UE şi conform Directivei Europene 2006/66/CE sculele electrice scoase din uz, respectiv acumulatorii/bateriile care prezintă defectiuni sau care s-au descărcat trebuie să colectate separat şi predate unui centru de reciclare.

Predati elementele scoate din uz ale eBike-ului de la Bosch unui distribuitor de biciclete autorizat.

**Sub rezerva modificărilor.**

## **Указания за сигурност**

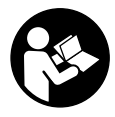

**Прочетете внимателно всички указания и инструкции за безопасност.** Пропуски при спазването на инструкциите за безопасност и указанията за работа могат да имат за последствие токов удар, пожар и/ или тежки травми.

**Съхранявайте тези указания на сигурно място.**

Използваният в настоящата инструкция за експлоатация термин **акумулаторна батерия** се отнася до всички оригинални акумулаторни батерии на Бош.

- **Не отклонявайте вниманието си от дисплея на бордовия компютър.** Ако не сте съсредоточили вниманието си върху движението, рискувате да бъдете въвлечени в пътно-транспортно произшествие. Ако искате да въвеждате друга информация в бордовия компютър освен смяна на степента на подпомагане, спрете и след това въведете съответните данни.
- u **Не отваряйте бордовия компютър.** Вследствие на отваряне бордовият компютър може да бъде повреден; в такива случаи гаранцията отпада.
- **Не използвайте бордовия компютър като ръкохватка.** Може да повредите непоправимо бордовия компютър, ако вдигате eBike за бордовия компютър.
- **Не поставяйте велосипеда наопаки върху кормилото и седалката, ако SmartphoneHub или неговата стойка стърчат над кормилото.** SmartphoneHub или стойката могат да се повредят непоправимо.
- **Внимание!** При ползването на бордовия компютър с *Bluetooth*® и/или WiFi може да възникне смущение по други уреди и съоръжения, самолети и медицински уреди (напр. пейсмейкъри, слухови апарати). Също така не може да се изключи евентуално вредно влияние върху хора и животни. Не използвайте бордовия компютър с включен *Bluetooth*® в близост до медицински апарати, бензиностанции, химични съоръжения, в зони с повишена опасност от експлозии и в близост до взривоопасни материали. Не използвайте бордовия компютър с *Bluetooth*® в самолети. Избягвайте продължителната работа в непосредствена близост до тялото.
- u Търговското наименование *Bluetooth*®, както и графичните изображения (лога), са запазена марка и собственост на Bluetooth SIG, Inc. Всяко ползване на тази запазена марка и на графичните изображения от Bosch eBike Systems се извършва под лиценз.
- u **Бордовият компютър има интерфейс за безжична връзка. Трябва да се спазват евентуални ограничения, напр. в самолети или болници.**
- u **При използване на продуктите на COBI.Bike не се отклонявайте от случващото се на пътя и спазвайте винаги валидните във Вашата страна закони за допустима употреба на Вашия велосипед на пътя. Поконкретно се забранява взимането и задържането на смартфона с ръка на пътя.**
- u **Консултирайте се с лекар, преди да използвате програмите на приложението за фитнес.** Приложе-

нията за фитнес могат да претоварят физически хората.

**Указание:** Ние препоръчваме минимална възраст от 10 години за използването на продуктите на COBI.Bike.

#### **Заявление за конфиденциалност**

Ако SmartphoneHub в случай на нужда от сервизиране се изпрати на сервиз на Bosch, при нужда запаметените върху уреда данни могат да се представят на Bosch.

## **Описание на продукта и дейността**

#### **Предназначение на електроинструмента**

SmartphoneHub е предназначен за управление на Bosch eBike системата и показване на информации за пътуването.

Освен тук представените функции може по всяко време да се въведат софтуерни промени за отстраняване на грешки и за разширяване на функциите.

Описанието на допълнителните функции може да се открие в онлайн версията на това указание на адрес www.Bosch‑eBike.com/smartphonehub-manual.

SmartphoneHub е замислен за употреба със смартфон.

Основните данни за шофирането обаче се представят и на дисплея на

SmartphoneHub. Допълнителна информация и функции могат да се добавят през приложението за смартфон **COBI.Bike**.

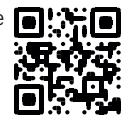

Комуникацията между SmartphoneHub и смартфона става през *Bluetooth*® връзка.

SmartphoneHub не е съвместим със задвижващите модули на Bosch BDU2xx.

#### **Изобразени елементи**

Номерирането на изобразените компоненти се отнася до фигурите на страниците с изображенията в началото на указанието.

Всички изобразени части на велосипеди освен задвижващия модул, бордовия компютър, вкл. модула за управление, сензорът за скорост и съответните крепежни елементи, са схематични и могат при Вашата система eBike да се различават.

- **(1)** SmartphoneHub
- **(2)** Бутон за включване и изключване SmartphoneHub
- **(3)** Отключващ лост държач на смартфон
- **(4)** Държач SmartphoneHub<sup>A)</sup>
- **(5)** Предпазна капачка на куплунга USB
- **(6)** Електрозахранване държач за смартфон
- **(7)** Дисплей
- **(8)** Бутон за прелистване напред
- **(9)** Бутон за избор
- **(10)** Бутон за прелистване назад
- **(11)** Бутон за намаляване на подпомагането **–**
- **(12)** Държач модул за обслужване

**(13)** Бутон помощ при бутане **WALK**

- **(14)** Бутон за увеличаване на подпомагането/ Включване/изключване светлина **+**
- **(15)** Модул за управление
- **(16)** Универсален държач
- **(17)** Закрепващи болтове за универсален държач
- **(18)** Предна задържаща скоба
- **(19)** Задна задържаща скоба
- A) При закрепването върху волана има възможни специфични за клиента решения и без клеми на волана.

#### **Елементи на дисплея SmartphoneHub**

- **a** Индикация грешки
- **b** Индикация осветление велосипед
- **c** Индикация смартфон връзка
- **d** Скорост
- **e** Степен на подпомагане
- **f** Индикация единициа
- **g** Инидкация втори акумулатор (опция)
- **h** Индикатор за акумулаторната батерия
- **i** Ниво на пълнене на акумулатора
- **j** Обхват

#### **Технически данни**

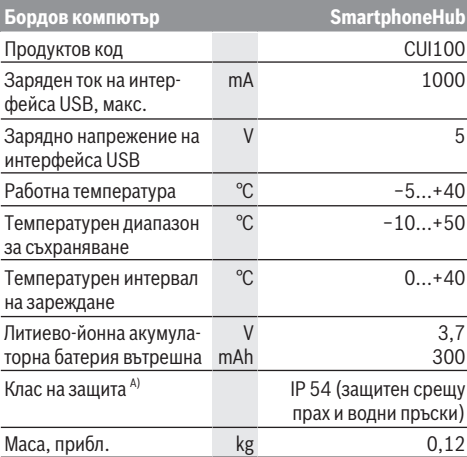

A) при затворен USB капак

Системата eBike на Bosch използва FreeRTOS (вж. [http://www.freertos.org\)](http://www.freertos.org).

# **Работа**

#### **Пускане в експлоатация**

#### **Системни изисквания**

eBike системата може да се активира само ако са изпълнени следните предпоставки:

- Поставена е достатъчно заредена акумулаторна батерия (вижте ръководството за експлоатация на акумулаторната батерия).
- Датчикът за скорост е свързан правилно (вижте ръководството за експлоатация на задвижващия блок).

#### **Включване/изключване на eBike системата**

За **включване** на eBike системата имате следните възможности:

- При поставена акумулаторна батерия на eBike натиснете пусковия прекъсвач **(2)** на бордовия компютър.
- Натиснете пусковия прекъсвач на акумулаторната батерия на eBike (вижте ръководството за експлоатация на акумулаторната батерия).

Задвижването се включва, когато завъртите педалите (с изключение на функцията помощ при бутане или в нивото на подпомагане **OFF**). Мощността на двигателя се регулира от настроеното ниво на подпомагане на бордовия компютър.

Когато в нормален режим престанете да натискате педалите или когато достигнете скорост от **25 km/h**, подпомагането от задвижването на eBike се изключва. Задвижването се активира повторно автоматично след като натиснете педалите и скоростта падне под **25 km/h**.

За **изключване** на eBike системата имате следните възможности:

- Натиснете пусковия прекъсвач **(2)** на бордовия компютър.
- Включете акумулаторната батерия на eBike чрез нейния пусков прекъсвач (възможни са специфични решения на производителя на велосипеда, при които няма достъп до пусковия прекъсвач на акумулаторната батерия; вижте ръководство за експлоатация на производителя на велосипеда).

След изключване системата се спира, това трае ок. 3 s. Моментално повторно включване е възможно, ако спирането е приключило.

Ако за около 10 мин еBike не се премести **и** не се натисне бутон върху бордовия компютър, еBike системата от съображения за пестене на енергия се изключва автоматично.

**Указание:** Изключвайте винаги eBike системата, когато оставяте eBike.

**Указание:** Ако акумулаторната батерия на

SmartphoneHubs е изтощена, можете да включите Вашия eBike към акумулаторна батерия eBike. Акумулаторната батерия на SmartphoneHubs се зарежда автоматично, ако акумулаторната батерия eBike се включи. Алтернативно акумулаторната батерия на SmartphoneHubs се зарежда през USB порт.

### **Сдвояване на SmartphoneHubs със смартфон**

Можете да разширите индикациите и функциите на SmartphoneHub с приложението за смартфон **COBI.Bike**. За целта свалете безплатното приложение през App Store (за Apple iPhone) респ. за Google Play Store (за Android уреди).

За да свържете Вашия SmartphoneHub със смартфон, отворете приложението COBI.Bike на Вашия смартфон и следвайте инструкциите в приложението.

#### **Поставете смартфон в универсалния държач (вж. фиг. A и B)**

За закрепване на смартфон се доставя универсален държач **(16)**. За iPhone могат да се набавят специфични iPhone държачи през програмата за аксесоари. При iPhone държач няма нужда от отделно захранване.

При универсалния държач електрозахранването (5 V/1 A, макс. 1,5 A) става през отделен USB кабел (включен в обема на доставката) чрез micro‑A/B USB порта на SmartphoneHubs.

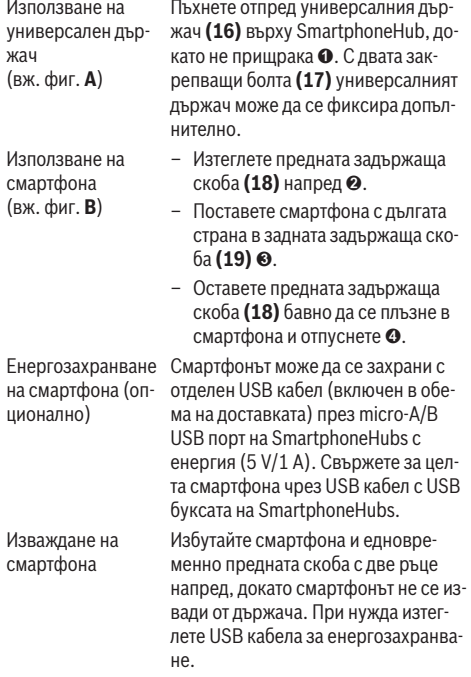

### **Софтуерна актуализация**

Ако е налице софтуерна актуализация за SmartphoneHub, се показва указание в приложението за смартфон. Следвайте указанията в приложението, за да извършите актуализация.

### **Възстановяване на SmartphoneHubs (Recovery)**

Извършете възстановяване на SmartphoneHub, ако вече не функционира правилно. За целта отворете приложението на Вашия смартфон и следвайте указанията.

### **Захранване с енергия на SmartphoneHubs**

SmartphoneHub има вътрешна литиево-йонна полимерна акумулаторна батерия (номинално/минимум 300 mAh, 3,7 V), която не може да се вади.

SmartphoneHub може да се включва през пусковия прекъсвач **(2)** или пусковия прекъсвач на акумулаторната батерия eBike. Ако SmartphoneHub не може да се включи, той трябва да се зареди през USB кабел за минимум 30 min.

#### **Включване и изключване на помощта при бутане**

Помощта при бутане може да Ви облекчи при бутането на eBike. Скоростта в тази функция зависи от включената предавка и може да достигне максимално **6 km/h**. Колкото по-ниска е предавката, толкова по-малка е скоростта при функцията помощ при бутане (при пълна мощност).

**• Функцията помощ при бутане трябва да се използва само при бутане на eBike.** Ако при ползване на функцията помощ при бутане колелата на велосипеда не контактуват със земята, съществува опасност от нараняване.

За **активиране** на помощта при бутане натиснете за кратко бутона **WALK** на Вашия модул за управление. След активирането натиснете в рамките на 3 s върху бутона **+** и го задръжте натиснат. Задвижването на eBikes се включва. **Указание:** Помощта при бутане не може да се активира в ниво на подпомагане **OFF**.

Помощта при бутане се **изключва**, ако бъде изпълнено едно от следните условия:

- Отпуснете бутона **+**,
- колелата на eBike се блокират (напр. при задействане на спирачките или при сблъсък с препятствие),
- скоростта превишава **6 km/h**.

Начинът на функциониране на помощта при избутване е обект на специфичните за страната разпоредби и може следователно да се отклонява от горепосоченото описание или да е деактивиран.

### **Настройка на нивото на подпомагане**

С помощта на управляващия модул **(15)** можете да настроите до каква степен задвижването на eBike ще ви помага. Степента на подпомагане може да бъде променяна по всяко време, също и по време на движение.

**Указание:** В отделни изпълнения е възможно степента на подпомагане да е предварително зададена и да не може да се променя. Възможно е също и да се предлагат по-малък брой степени на подпомагане от посочените в това ръководство.

Налични са най-много следните нива на подпомагане:

- **OFF:** Подпомагането на мотора е изключено, eBike може да се задвижва само с въртене на педалите като нормален велосипед. Помощта при бутане в това ниво на подпомагане не може да се активира.
- **ECO:** ефективно подпомагане при максимална ефикасност, за максимален диапазон
- **TOUR:** равномерно подпомагане, за маршрути с голям диапазон

#### – **SPORT/eMTB:**

**SPORT:** мощно подпомагане, за спортно шофиране върху планински отсечки, както и за градско движение **eMTB:** оптимално подпомагане на всякакъв терен, спортно реагиране, подобрена динамика, максимално представяне (**eMTB** на разположение само в комбинация със задвижващите модули BDU250P CX, BDU365, BDU450 CX и BDU480 CX. Нужна е респективно софтуерна актуализация.)

– **TURBO:** максимално подпомагане до високи честоти на въртене на педалите за спортно каране

За **увеличаване** на нивото на подпомагане натиснете бутона **+ (14)** неколкократно, докато на модула за управление в полето се появи желаното ниво на подпомагане, за **намаляване** − съответно бутона **– (11)**.

#### **Включване и изключване на осветлението на велосипеда**

В изпълнението, при което осветлението на велосипеда се осигурява от системата eBike, от модула за управление с бутона **+ (14)** могат да бъдат включени и изключени едновременно предната и задната светлини.

При включена светлина се показва символ в статусната лента на дисплея.

Алтернативно светлината може да се включва и изключва и през приложението.

Включването и изключването на осветлението на велосипеда нямат връзка с осветлението на дисплея на бордовия компютър.

# **Показания и настройки на SmartphoneHub**

SmartphoneHub е свързан с кабел към задвижващия модул.

Смартфонът се свързва със SmartphoneHub механично през закрепване за смартфон.

Комуникацията между SmartphoneHub и смартфона става през *Bluetooth*®.

SmartphoneHub има устойчив на издраскване 1.52"-LCD дисплей с резолюция от 192 × 64 пиксела. Интегрираният дисплей е подходящ за употреба без съответния смартфон. На интегрирания дисплей не могат да се показват съдържания от приложението на смартфона.

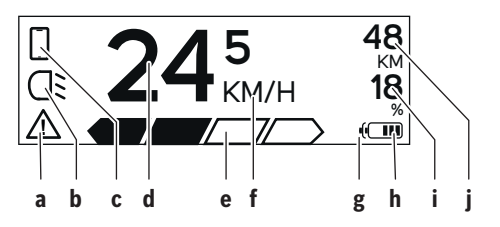

- **a** Индикатор за грешка: Индикаторт се появява когато поне една грешка е налична в паметта за грешки.
- **b** Индикатор осветление велосипед: Индикаторът се появява когато светлината е включена.
- **c** Индикатор за свързване със смартфон: Индикаторът се появява, ако има свързване със смартфон.

Индикаторът мига, ако SmartphoneHub се свързва със смартфона.

- **d** Скорост: Тук се показва актуалната скорост.
- **e** Степен на подпомагане

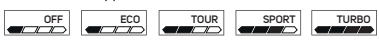

- **f** Индикатор единица: В зависимост от приложението COBI.Bike скоростта може да се показва в km/h или mph. Стандартно е настроена km/h.
- **g** Индикатор втора акумулаторна батерия: Ако eBike има 2 акумулаторни батерии, то тук се показват 2 акумулаторни батерии една зад друга.
- **h** Индикатор за акумулаторната батерия: Сегмент отговаря на около 20 % от капацитета на акумулатора.

 Акумулаторната батерия е изтощена или не е поставена.

- **i** Ниво на пълнене на акумулаторната батерия в проценти
- **j** Диапазон на акумулаторната батерия eBike В зависимост от състоянието на зареждане на акумулаторната батерия тук се показва максималният диапазон.

### **Други съобщения**

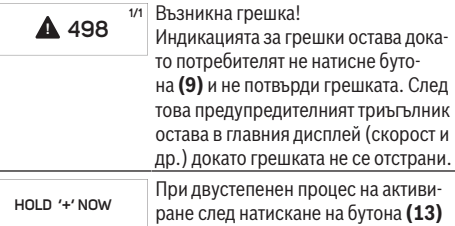

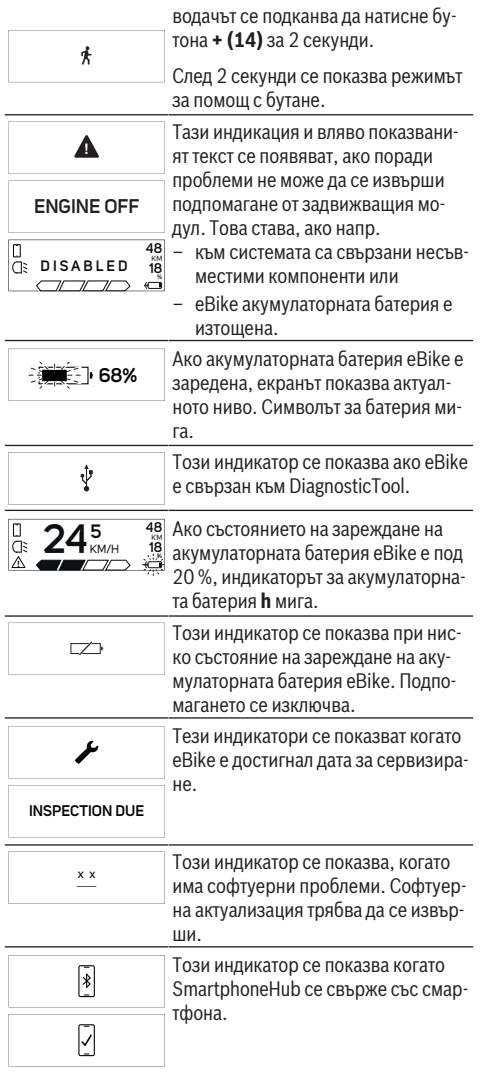

Приключването на сдвояването *Bluetooth*® се показва с отметка върху малкия символ за смартфон.

Този индикатор се показва когато SmartphoneHub се намира в режим на възстановяване (само в този статус можете да инсталирате нов софтуер). Малкият символ за смартфон показва свързване към смартфона. Приключването на възстановяване-

 $\overline{\Pi}$ 

**CHECK APP**

 $\blacktriangle$ 

то се показва с отметка. Вашата операционна система не е функционална поради:

- 1. Разпознати един или няколко несъвместими компоненти. В този случай компонентите искат софтуерна актуализация, която може да стане само от търговец на Bosch eBike. След това съобщение еBike системата се изключва.
- 2. Стар софтуер е разпознат. Това може да стане само при опит за хакване. Проблемът се решава със софтуерна актуализация. След това съобщение еBike системата се изключва.

#### **Изобразявани кодове за грешка**

Елементите на системата eBike се проверяват постоянно автоматично. Ако бъде установена грешка, на дисплея на бордовия компютър се появява съответния код за грешка.

В зависимост от вида на грешката е възможно автоматичното изключване на задвижването. Продължаването на пътуването без помощта на задвижването обаче е възможно винаги. Преди следващи пътувания eBike трябва да бъде прегледана.

**• Възложете всички ремонти да се извършват от оторизиран сервиз за велосипеди.**

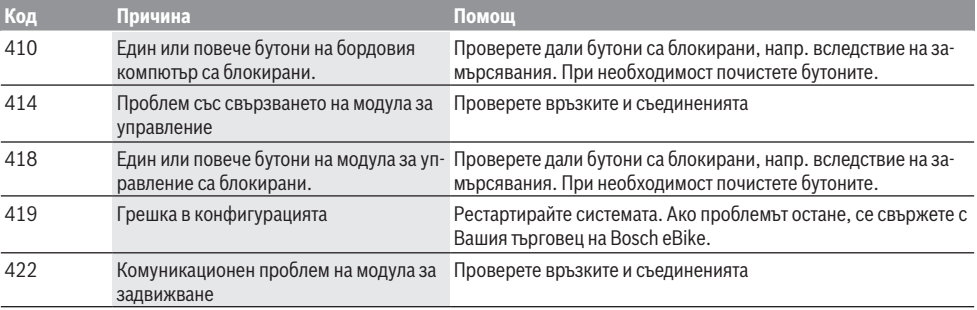

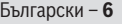

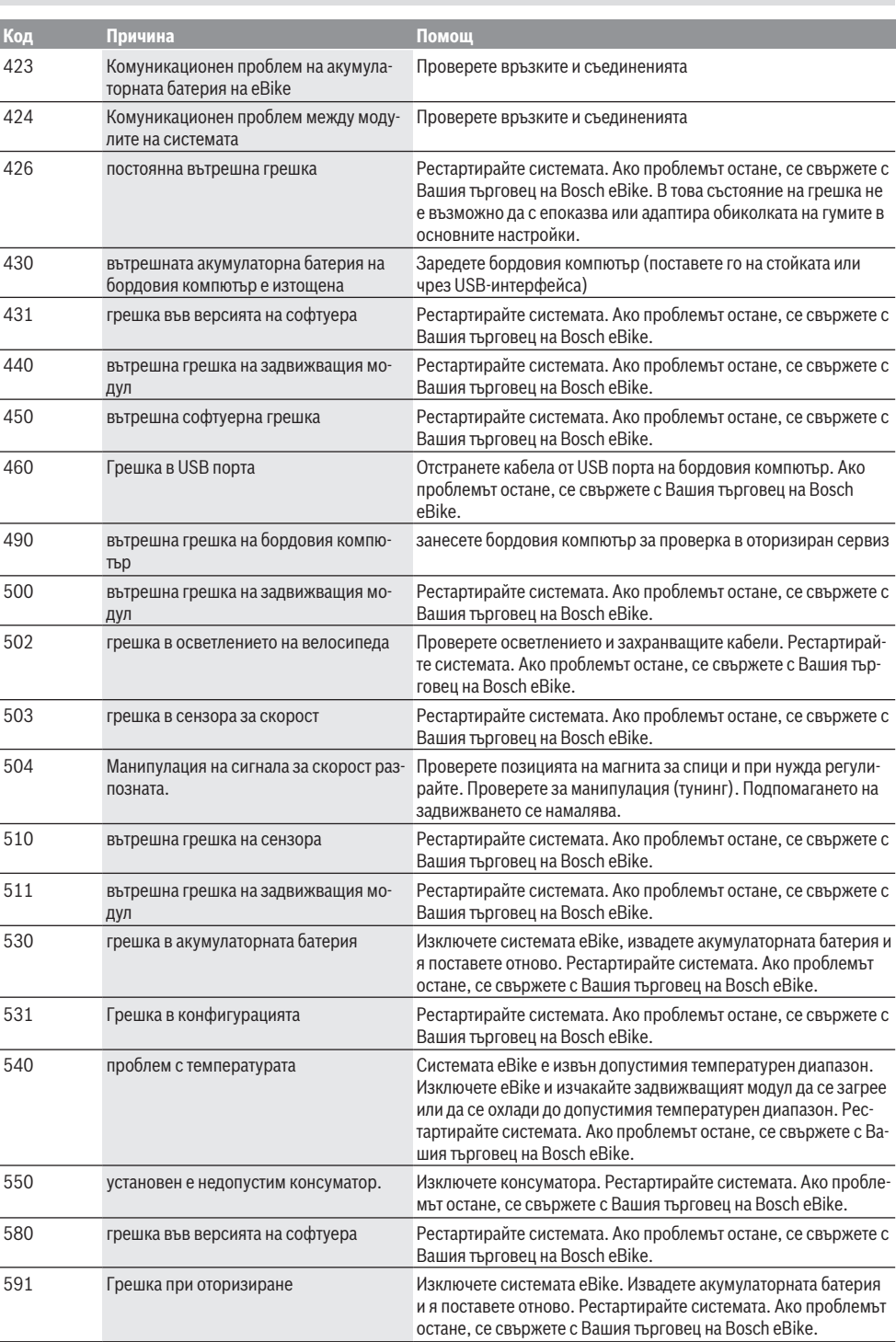

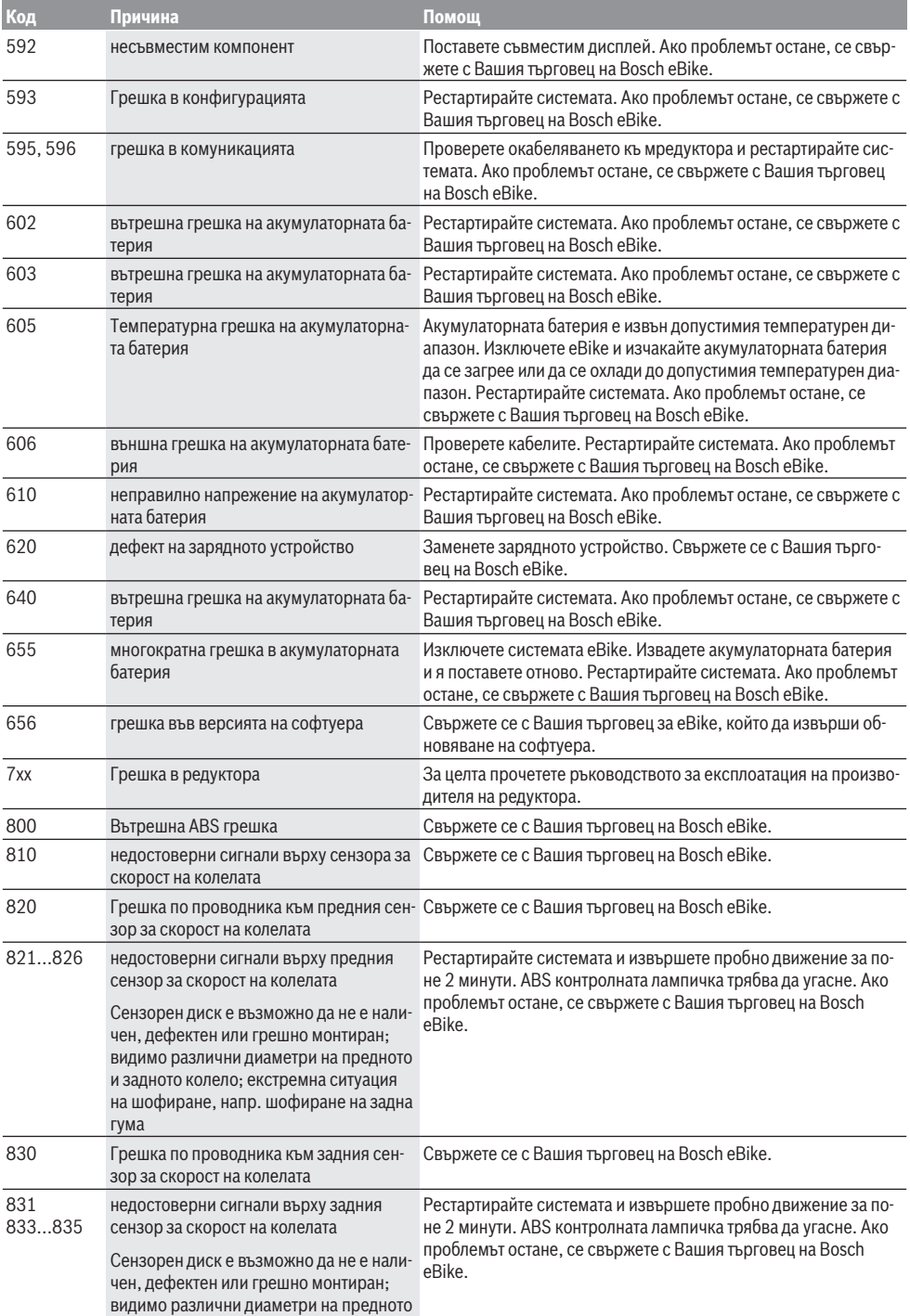

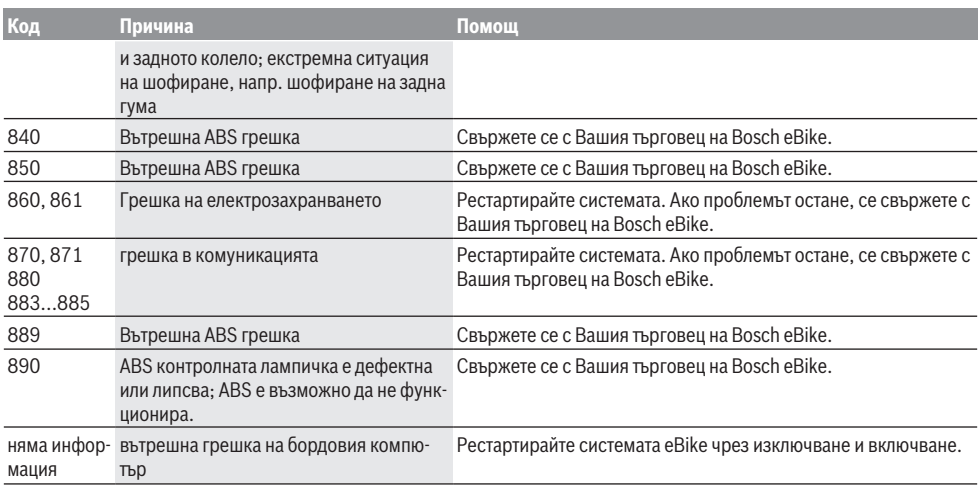

# **Поддържане и сервиз**

#### **Поддържане и почистване**

Нито един компонент не бива да се почиства с вода под налягане.

Поддържайте екрана на Вашия бордови компютър чист. При замърсявания може да възникнат грешки на сензора за околната осветеност.

За почистване на Вашия компютър използвайте мека кърпа, навлажнена само с вода. Не използвайте почистващи препарати.

Осигурявайте техническа проверка на Вашата eBike система най-малко веднъж годишно (наред с другото механика, актуалност на системния софтуер).

Производителят на велосипеда може да заложи за сервизния срок допълнително пробег и/или период от време. В такъв случай бордовият компютър ще Ви показва след всяко включване кога е срокът за сервизиране в продължение.

Моля, за сервизиране и ремонт на системата eBike се обърнете към оторизиран търговец на велосипеди.

**• Възложете всички ремонти да се извършват от оторизиран сервиз за велосипеди.**

#### **Клиентска служба и консултация относно употребата**

При всички въпроси относно системата eBike и нейните компоненти, моля, обръщайте се към оторизирани търговци.

Данните за контакт на оторизираните търговци на велосипеди ще откриете на Интернет страницата [www.bosch-ebike.com](http://www.bosch-ebike.com).

#### **Бракуване**

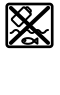

С оглед опазване на околната среда двигателният модул, бордовият компютър, вкл. управляващият модул, акумулаторната батерия, сензорът за скорост, допълнителните приспособления и опаковките трябва да бъдат предавани за оползотворяване на съдържащите се в тях суровини.

Не изхвърляйте системата eBike и нейните компоненти при битовите отпадъци!

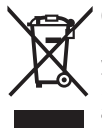

Съгласно Европейската директива 2012/19/EС вече неизползваемите електроуреди, а съгласно Европейската директива 2006/66/ЕО дефектните или изразходвани акумулаторни батерии трябва да се събират разделно и да се предават за екологично рециклиране.

Моля, предавайте негодните компоненти на eBike на Bosch на оторизиран търговец на велосипеди.

**Правата за изменения запазени.**

# **Varnostna opozorila**

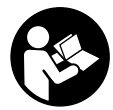

#### **Preberite vsa varnostna opozorila in navodila.** Neupoštevanje varnostnih opozoril in navodil lahko povzroči električni

udar, požar in/ali hude poškodbe.

#### **Vsa varnostna navodila in opozorila shranite za prihodnjo uporabo.**

Besedna zveza **akumulatorska baterija**, uporabljena v teh navodilih za uporabo, se navezuje na vse Boscheve originalne akumulatorske baterije električnih koles.

- u **Ne dovolite, da prikazovalnik računalnika odvrne vašo pozornost.** Če niste osredotočeni na promet, obstaja tveganje nesreče. Če želite v računalnik vnesti podatke, ki presegajo raven podpore, najprej ustavite in nato vnesite ustrezne podatke.
- u **Računalnika ne odpirajte.** Računalnik lahko z odpiranjem uničite, poleg tega preneha veljavnost garancije.
- **► Računalnika ne uporabliaite kot ročai.** Če boste električno kolo dvigali za računalnik, ga lahko tako poškodujete, da ga ne bo več možno popraviti.
- u **Če modul SmartphoneHub ali njegovo držalo segata čez krmilo, kolesa ne postavite na krmilo in sedež.** Na ta način bi lahko modul SmartphoneHub ali držalo nepopravljivo poškodovali.
- **► Previdno!** Pri uporabi računalnika s funkcijo *Bluetooth*<sup>®</sup> in/ali brezžičnim omrežjem lahko pride do motenja drugih naprav in sistemov, letal in medicinskih naprav ter aparatov (npr. srčni spodbujevalnik, slušni aparati). Prav tako ni mogoče povsem izključiti škodljivih vplivov na ljudi in živali v neposredni bližini. Računalnika s funkcijo *Bluetooth*® ne uporabljajte v bližini medicinskih naprav in aparatov, bencinskih črpalk in kemičnih objektov ter na območjih z nevarnostjo eksplozije in na območjih razstreljevanja. Računalnika s funkcijo *Bluetooth*® ne uporabljajte v letalih. Izogibajte se dolgotrajni uporabi v neposredni bližini telesa.
- ► Besedna znamka *Bluetooth*<sup>®</sup> in slikovne oznake (logotipi) so zaščitene blagovne znamke in last podjetja Bluetooth SIG, Inc. Vsaka uporaba te besedne znamke/slikovnih oznak s strani družbe Bosch eBike Systems poteka z uporabo licence.
- u **Računalnik je opremljen z vmesnikom za radijsko povezavo. Upoštevajte lokalne omejitve uporabe, npr. v letalih ali v bolnišnicah.**
- u **Med uporabo izdelkov COBI.Bike bodite vedno pozorni na dogajanje v prometu in vedno upoštevajte zakonodajo, ki velja v vaši državi, tako da boste svoje kolo uporabljali primerno glede na cestni promet. Med vožnjo je zlasti prepovedano ročno nameščanje ali držanje pametnega telefona v roki.**
- **Pred uporabo programov iz aplikacije za fitnes se posvetujte z zdravnikom.** Aplikacije za fitnes so lahko za določene osebe prenaporne.

**Opozorilo:** priporočljiva starost za uporabo izdelkov COBI.Bike je 10 let in več.

## **Obvestilo o varstvu podatkov**

Če modul SmartphoneHub pošljete Boschu v popravilo, se lahko podatki, shranjeni na napravi, posredujejo Boschu.

# **Opis izdelka in njegovega delovanja**

## **Namenska uporaba**

Modul SmartphoneHub je namenjen upravljanju Boschevega sistema eBike in prikazu podatkov o vožnji.

Poleg tu predstavljenih funkcij lahko v vsakem trenutku pride do sprememb programske opreme z namenom odpravljanja napak in dodajanja novih funkcij.

Dodatne funkcije so opisane v spletni različici teh navodil na strani www.Bosch‑eBike.com/smartphonehub-manual.

Modul SmartphoneHub je namenjen za uporabo s pametnim telefonom.

Osnovni podatki o vožnji so prikazani tudi na zaslonu modula SmartphoneHub. Dodatne informacije in funkcije lahko dodate s pomočjo aplikacije za pametne telefone **COBI.Bike**.

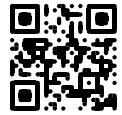

Komunikacija med modulom SmartphoneHub in pametnim telefonom poteka prek povezave *Bluetooth*®.

Modul SmartphoneHub ni združljiv z Boschevimi pogonskimi enotami BDU2xx.

## **Komponente na sliki**

Oštevilčenje prikazanih komponent se nanaša na shematske prikaze na začetku navodil za uporabo.

Vsi prikazi komponent kolesa (z izjemo pogonske enote, računalnika z upravljalno enoto, senzorja hitrosti ter ustreznih nosilcev) so shematski in se lahko razlikujejo od vašega električnega kolesa.

- **(1)** Modul SmartphoneHub
- **(2)** Tipka za vklop/izklop modula SmartphoneHub
- **(3)** Tipka za sprostitev držala za pametni telefon
- **(4)** Držalo modula SmartphoneHubA)
- **(5)** Zaščitni pokrovček priključka USB
- **(6)** Oskrba z elektriko držala za pametni telefon
- **(7)** Zaslon
- **(8)** Tipka za pomik naprej
- **(9)** Izbirna tipka
- **(10)** Tipka za pomik nazaj
- **(11)** Tipka za zmanjšanje podpore **–**
- **(12)** Nosilec upravljalne enote
- **(13)** Tipka za pomoč pri potiskanju **WALK**
- **(14)** Tipka za povečanje podpore/ vklop/izklop luči **+**
- **(15)** Upravljalna enota
- **(16)** Univerzalno držalo
- **(17)** Pritrdilni vijaki za univerzalno držalo
- **(18)** Sprednji ročaj
- **(19)** Zadnji ročaj
- A) Pri pritrditvi na krmilo so na voljo tudi posebne rešitve za stranko brez uporabe sponk.

#### **Prikazovalni elementi modula SmartphoneHub**

- **a** Prikaz napak
- **b** Prikaz za osvetlitev kolesa
- **c** Prikaz povezave s pametnim telefonom
- **d** Hitrost
- **e** Prikaz ravni podpore
- **f** Prikaz enot
- **g** Prikaz druge akumulatorske baterije (opcijsko)
- **h** Prikaz napolnjenosti akumulatorske baterije
- **i** Stanje napolnjenosti akumulatorske baterije
- **j** Doseg

## **Tehnični podatki**

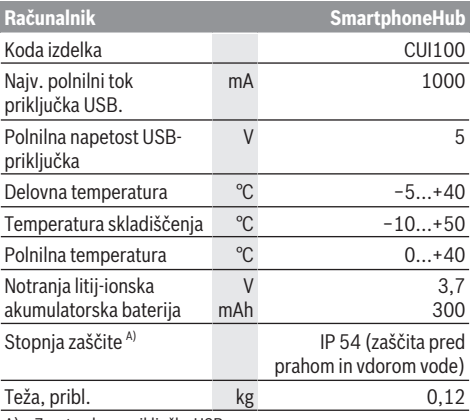

A) Zaprt pokrov priključka USB Boschev sistem eBike uporablja FreeRTOS (glejte<http://www.freertos.org>).

# **Delovanje**

## **Uporaba**

### **Pogoji**

Sistem eBike je mogoče vklopiti le, če so izpolnjeni naslednji pogoji:

- Nameščena je zadostno napolnjena akumulatorska baterija (glejte navodila za uporabo akumulatorske baterije).
- Senzor hitrosti je pravilno priključen (glejte navodila za uporabo pogonske enote).

#### **Vklop/izklop sistema eBike**

Za **vklop** sistema eBike imate na voljo naslednje možnosti:

- Ko je akumulatorska baterija električnega kolesa nameščena, pritisnite na tipko za vklop/izklop **(2)** računalnika.
- Pritisnite tipko za vklop/izklop akumulatorske baterije električnega kolesa (glejte navodila za uporabo akumulatorske baterije).

Pogon se vklopi takoj, ko začnete poganjati pedala (razen pri vklopljeni funkciji pomoči pri potiskanju ali če je raven podpore nastavljena na **OFF**). Moč motorja je odvisna od ravni podpore, ki je nastavljena v računalniku.

Ko v načinu običajnega delovanja nehate poganjati pedala ali ko dosežete hitrost **25 km/h**, električno kolo preneha pomagati pri poganjanju. Pogon se ponovno samodejno vklopi takoj, ko začnete poganjati pedala in je hitrost manjša od **25 km/h**.

Za **izklop** sistema eBike imate na voljo naslednje možnosti:

- Pritisnite tipko za vklop/izklop **(2)** računalnika.
- Akumulator električnega kolesa izklopite s tipko za vklop/ izklop (nekateri proizvajalci električnih koles ne omogočijo dostopa do tipke za vklop/izklop akumulatorja; glejte navodila za uporabo akumulatorja).

Po izklopu se sistem zaustavi. To traja pribl. 3 sekunde. Vnovični vklop je mogoč šele, ko se sistem popolnoma zaustavi.

Če električnega kolesa 10 minut ne premaknete **in** na računalniku ne pritisnete nobene tipke, se sistem eBike zaradi varčevanja z energijo samodejno izklopi.

**Opomba:** ko odložite električno kolo, je treba sistem eBike vedno izklopiti.

**Opomba:** če je akumulatorska baterija modula SmartphoneHub prazna, lahko svoje električno kolo kljub temu vklopite prek akumulatorske baterije kolesa. Akumulatorska baterija modula SmartphoneHub se polni samodejno, ko vključite akumulatorsko baterijo električnega kolesa. Akumulatorsko baterijo modula SmartphoneHub pa lahko polnite tudi prek priključka USB.

### **Združitev modula SmartphoneHub s pametnim telefonom**

Prikaze in funkcije modula SmartphoneHub lahko nadgradite z aplikacijo za pametni telefon **COBI.Bike**. Iz spletne trgovine App Store (za naprave Apple iPhone) oz. Google Play Store (za naprave s sistemom Android) si prenesite brezplačno aplikacijo.

Za združitev modula SmartphoneHub s pametnim telefonom odprite aplikacijo COBI.Bike na svojem pametnem telefonu in sledite navodilom v aplikaciji.

### **Vstavljanje pametnega telefona v univerzalno držalo (glejte sliki A in B)**

Za pritrditev pametnega telefona je priloženo univerzalno držalo **(16)**. Za telefone iPhone lahko prek programa pribora naročite posebna držala za iPhone. Če uporabljate držalo za iPhone, potem ne potrebujete ločenega napajanja.

Pri univerzalnem držalu se napajanje (5 V/1 A, najv. 1,5 A) izvede z ločenim kablom USB (del obsega dobave) prek vrat micro‑A/B USB modula SmartphoneHub.

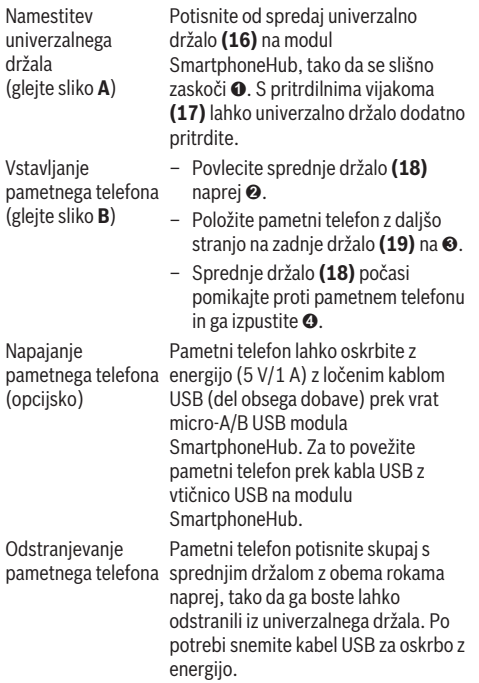

### **Posodobitev programske opreme**

Če je za modul SmartphoneHub na voljo posodobitev programske opreme, potem se v aplikaciji pojavi ustrezno opozorilo. Sledite navodilom v aplikaciji, da izvedete posodobitev.

### **Ponovna vzpostavitev modula SmartphoneHub (obnovitev)**

Izvedite ponovno vzpostavitev modula SmartphoneHub, če ta ne deluje več pravilno. Za to odprite na svojem pametnem telefonu aplikacijo in sledite navodilom.

## **Oskrba z energijo modula SmartphoneHub**

Modul SmartphoneHub ima interno litij-ionsko akumulatorsko baterijo (nazivno/minimalno 300 mAh, 3,7 V), ki je ne morete odstraniti.

Modul SmartphoneHub lahko vklopite s tipko za vklop in izklop **(2)** ali s tipko za vklop in izklop na akumulatorski bateriji električnega kolesa. Če modula SmartphoneHub ne morete vklopiti, je treba tega napolniti s kablom USB za vsaj 30 min.

## **Vklop/izklop pomoči pri potiskanju**

Pomoč pri potiskanju vam olajša potiskanje električnega kolesa. Ko je ta funkcija vključena, je hitrost odvisna od

izbrane prestave in lahko doseže največ **6 km/h**. Če je izbrana nižja prestava, je nižja tudi hitrost pri vklopljeni funkciji pomoči pri potiskanju (pri polni moči).

u **Funkcijo pomoči pri potiskanju je dovoljeno uporabljati izključno pri potiskanju električnega kolesa.** Če kolesi električnega kolesa med uporabo funkcije pomoči pri potiskanju nista v stiku s tlemi, obstaja nevarnost poškodb.

Za **vklop** pomoči pri potiskanju kratko pritisnite tipko **WALK** na vaši upravljalni enoti. V 3 sekundah po vklopu pritisnite tipko **+** in jo pridržite. Pogon električnega kolesa se vklopi.

**Opomba:** pomoči pri potiskanju na ravni podpore **OFF** ni mogoče vklopiti.

Pomoč pri potiskanju se **izklopi** v naslednjih primerih:

- izpust tipke **+**,
- kolesi električnega kolesa blokirata (npr. zaradi zaviranja ali trka ob oviro),
- prekoračena hitrost **6 km/h**.

Način delovanja pomoči pri potiskanju je predmet nacionalnih predpisov, zaradi česar se lahko razlikuje od zgornjega opisa oz. je lahko izklopljen.

## **Nastavitev ravni podpore**

Na upravljalni enoti **(15)** lahko nastavite raven podpore pogona pri poganjanju električnega kolesa. Raven podpore lahko kadar koli spremenite, tudi med vožnjo.

**Opomba:** pri nekaterih izvedbah je raven podpore tovarniško nastavljena in je ni mogoče spreminjati. Prav tako je mogoče, da je na voljo manj ravni podpore, kot je navedeno.

Na voljo so največ naslednje ravni podpore:

- **OFF:** podpora motorja je izklopljena, električno kolo je mogoče uporabljati kot običajno kolo s poganjanjem pedalov. Pomoči pri potiskanju na tej ravni podpore ni mogoče vklopiti.
- **ECO:** učinkovita podpora za največjo zmogljivost in največji domet
- **TOUR:** enakomerna podpora za turne vožnje z velikim dometom

## – **SPORT/eMTB:**

**SPORT:** zmogljiva podpora za športno vožnjo po hribovitih poteh ter za vožnjo po mestu **eMTB:** optimalna podpora na vsakem terenu, športno speljevanje, izboljšana dinamika, izjemna zmogljivost (**eMTB** je na voljo le v kombinacijah s pogonskimi enotami BDU250P CX, BDU365, BDU450 CX in BDU480 CX. Morebiti je potrebna tudi posodobitev programske opreme.)

– **TURBO:** največja podpora vse do hitrega poganjanja pedalov za športno vožnjo

Za **povečanje** ravni podpore tipko **+ (14)** na upravljalni enoti pritiskajte, dokler se na prikazovalniku ne pojavi želena raven podpore. Za **zmanjšanje** pritiskajte tipko **– (11)**.

## **Vklop/izklop luči na kolesu**

Pri izvedbah, pri katerih vozno luč napaja sistem eBike, je mogoče z dolgim pritiskom tipke **+ (14)** na upravljalni enoti sočasno vklopiti in izklopiti sprednjo in zadnjo luč.

Če je luč vklopljena, je na zaslonu oz. v aplikaciji prikazan ustrezni simbol.

Alternativno lahko vklopite in izklopite luč tudi prek aplikacije.

Vklop in izklop luči na kolesu ne vpliva na osvetlitev prikazovalnika.

# **Prikazi in nastavitve modula SmartphoneHub**

Modul SmartphoneHub je s pogonsko enoto povezan s kablom.

Pametni telefon je s pritrditvijo pametnega telefona mehansko povezan z modulom SmartphoneHub.

Komunikacija med modulom SmartphoneHub in pametnim telefonom poteka prek povezave *Bluetooth*®.

Modul SmartphoneHub ima zaslon LCD, ki je odporen na praske, velikosti 1,52 palca in ločljivostjo 192 × 64 točk. Vgrajen zaslon je namenjen za uporabo brez ustreznega pametnega telefona. Na vgrajenem zaslonu ne morete prikazovati vsebin iz aplikacije na pametnem telefonu.

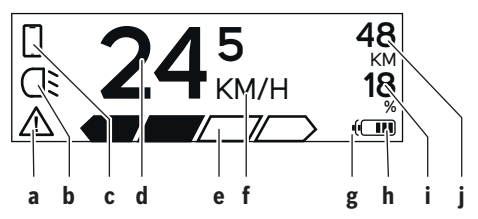

- **a** Prikaz napak: prikaz se pojavi, ko je v pomnilniku napak prisotna vsaj ena napaka.
- **b** Prikaz za osvetlitev kolesa: prikaz se pojavi, ko je luč vklopljena.
- **c** Prikaz povezave s pametnim telefonom: prikaz se pojavi, ko je vzpostavljena povezava s pametnim telefonom. Prikaz utripa, ko je modul SmartphoneHub povezan s pametnim telefonom.
- **d** Hitrost: tukaj je prikazana trenutna hitrost.
- **e** Prikaz ravni podpore

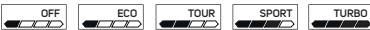

**f** Prikaz enot:

glede na aplikacijo COBI.Bike je lahko hitrost prikazana v km/h ali mph. Standardno je nastavljena enota km/h.

**g** Prikaz druge akumulatorske baterije: če je električno kolo opremljeno z 2 akumulatorskima

baterijama, potem sta tukaj prikazani 2 akumulatorski bateriji.

**h** Stanje napolnjenosti akumulatorske baterije: segment ustreza približno 20 % zmogljivosti akumulatorske baterije.

 Akumulatorska baterija je izpraznjena ali ni vstavljena.

- **i** Stanje napolnjenosti akumulatorske baterije v odstotkih
- **j** Doseg akumulatorske baterije električnega kolesa glede na stanje napolnjenosti akumulatorske baterije je tukaj prikazan največji doseg akumulatorske baterije.

## **Prikaži več**

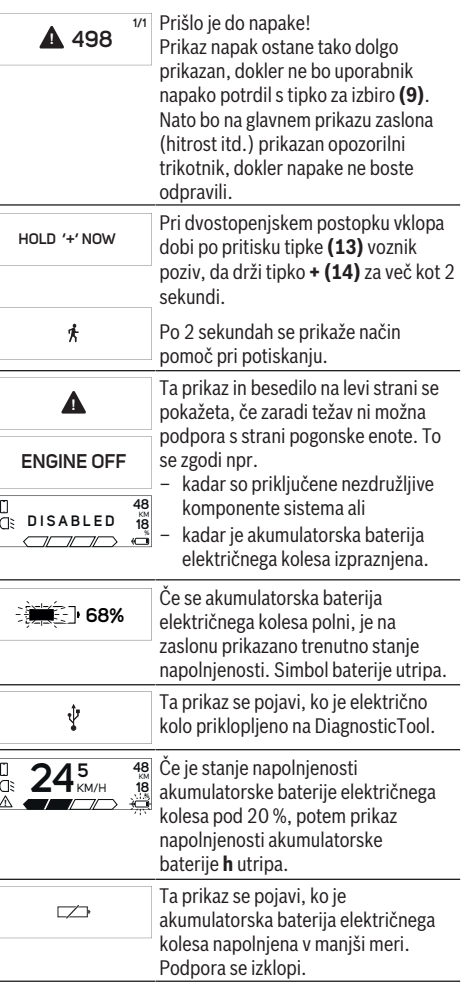

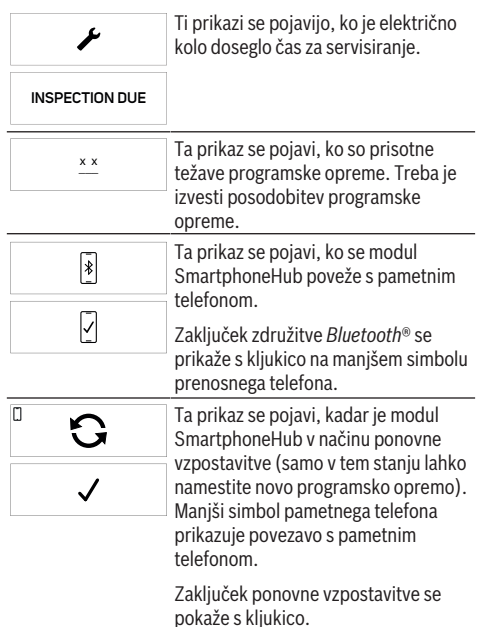

 $\blacktriangle$ **CHECK APP**

Vaš uporabniški sistem zaradi naslednjih razlogov ne deluje:

1. Zaznana je bila ena ali več nezdružljivih komponent. V tem primeru zahtevajo komponente posodobitev programske opreme, ki jo lahko izvede samo prodajalec Boschevih električnih koles. Po tem sporočilo se sistem eBike samodejno izklopi.

2. Zaznana je bila stara programska oprema. To se je lahko zgodilo samo zaradi poskusa vdora. Težavo lahko rešite s posodobitvijo programske opreme. Po tem sporočilo se sistem eBike samodejno izklopi.

#### **Prikaz kode napake**

Komponente sistema eBike se ves čas samodejno preverjajo. V primeru napake se na računalniku prikaže ustrezna koda napake.

Pogon se glede na vrsto napake po potrebi samodejno izklopi. Kljub temu je mogoče vedno nadaljevati vožnjo brez podpore pogona. Pred nadaljnjimi vožnjami je treba električno kolo preveriti.

#### u **Vsa popravila naj opravi zgolj pooblaščen prodajalec koles.**

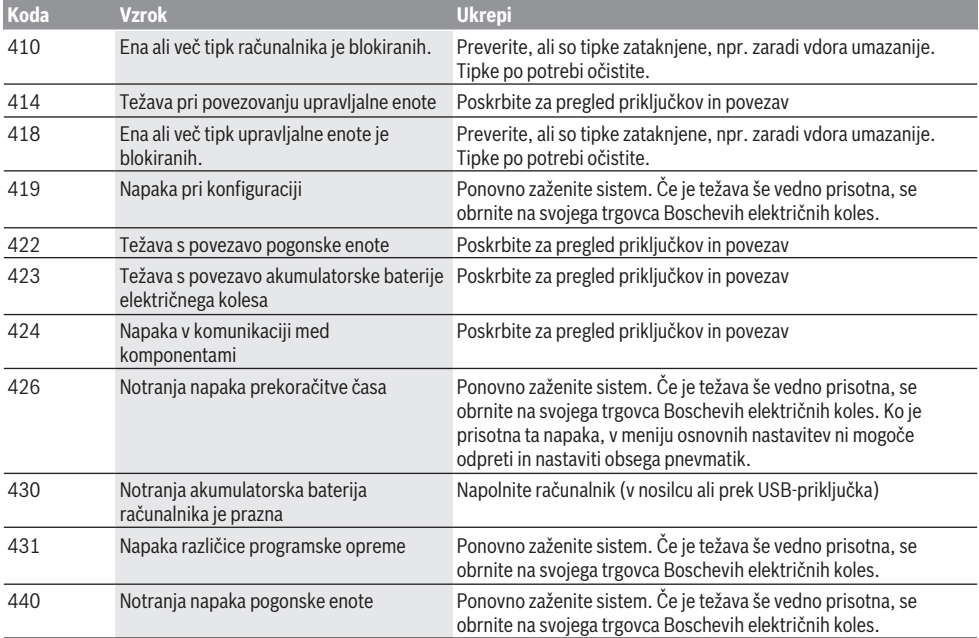

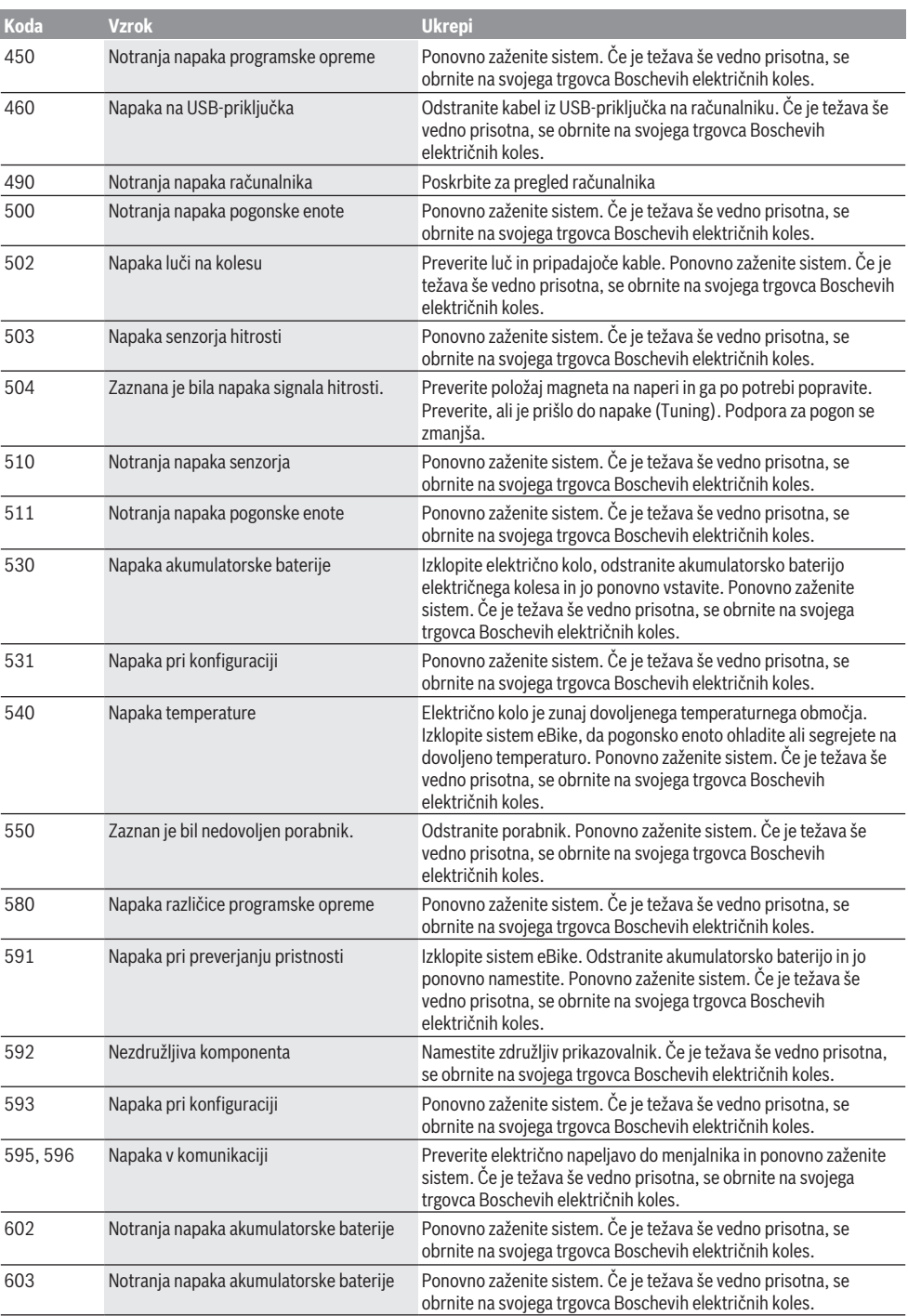

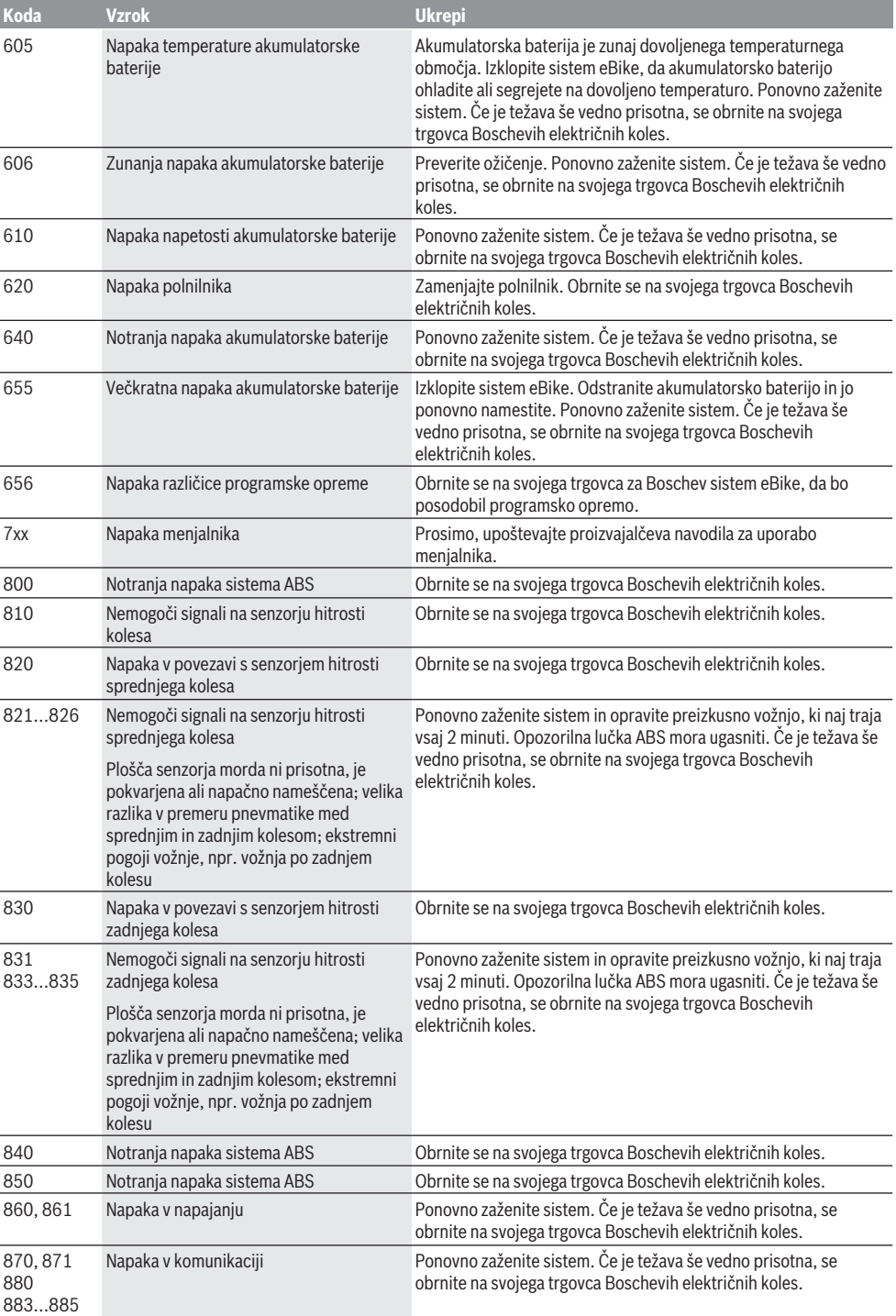

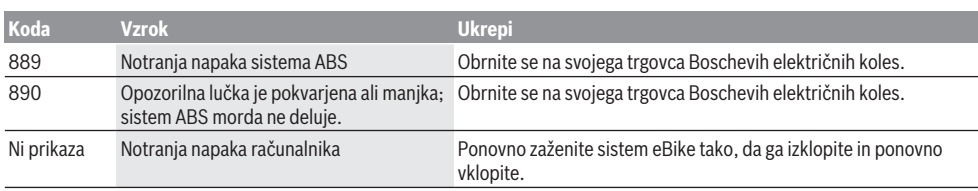

# **Vzdrževanje in servisiranje**

## **Vzdrževanje in čiščenje**

Vseh komponent ni dovoljeno čistiti z vodo pod tlakom. Poskrbite, da bo prikazovalnik računalnika vedno čist. Če je prikazovalnik umazan, lahko pride do napačnega prepoznavanja svetlosti.

Za čiščenje računalnika uporabljajte mehko krpo, ki ste jo navlažili z vodo. Ne uporabljajte čistilnih sredstev.

Vsaj enkrat letno opravite tehnični pregled sistema eBike (npr. mehanski deli, stanje sistemske programske opreme). Poleg tega lahko prodajalec kolesa termin servisa določi na podlagi časa delovanja in/ali časovnega obdobja. V tem primeru računalnik po vsakem vklopu prikaže datum termina za servis.

Za servis ali popravila električnega kolesa se obrnite na pooblaščenega prodajalca koles.

u **Vsa popravila naj opravi zgolj pooblaščen prodajalec koles.**

## **Servisna služba in svetovanje uporabnikom**

Z vsemi vprašanji o sistemu eBike in njegovih komponentah se obrnite na pooblaščenega prodajalca koles. Podatke za stik s pooblaščenimi prodajalci koles najdete na spletni strani [www.bosch‑ebike.com](http://www.bosch-ebike.com).

## **Odlaganje**

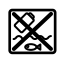

Pogonsko enoto, računalnik z upravljalno enoto, akumulatorsko baterijo, senzor hitrosti, pribor in embalažo oddajte v okolju prijazno recikliranje.

Električnih koles in njihovih komponent ne odvrzite med gospodinjske odpadke!

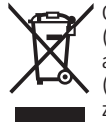

Odslužene električne naprave (v skladu z Direktivo 2012/19/EU) in okvarjene ali izrabljene akumulatorske/navadne baterije (v skladu z Direktivo 2006/66/ES) je treba zbirati ločeno in jih okolju prijazno reciklirati.

Neuporabne komponente Boschevega električnega kolesa oddajte pooblaščenemu prodajalcu koles.

**Pridržujemo si pravico do sprememb.**

# **Sigurnosne napomene**

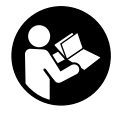

**Treba pročitati sve sigurnosne napomene i upute.** Propusti do kojih može doći uslijed nepridržavanja sigurnosnih napomena i uputa mogu uzrokovati električni udar, požar i/ili teške ozljede.

#### **Sačuvajte sve sigurnosne napomene i upute za buduću primjenu.**

Pojam **baterija**, koji se koristi u ovim uputama za uporabu, odnosi se na sve originalne Bosch eBike baterije.

- u **Neka vam prikaz na putnom računalu ne odvraća pozornost.** Ako niste usredotočeni isključivo na promet, postoji opasnost od nesreće. Ako želite unijeti promjenu režima rada u putno računalo, zaustavite se i unesite odgovarajuće podatke.
- ▶ Ne otvarajte putno računalo. Otvaranjem možete oštetiti putno računalo, a tada gubite jamstvo.
- u **Putno računalo ne upotrebljavajte kao ručku.** Ako ebicikl podignete držeći putno računalo, možete nepovratno oštetiti putno računalo.
- u **Nemojte odlagati bicikl naglavce na upravljač ili sjedalo ako su SmartphoneHub ili njegov nosač istureni preko upravljača.** SmartphoneHub ili nosač mogu se nepovratno oštetiti.
- u **Oprez!** Pri uporabi putnog računala s *Bluetoothom*® i/ili WiFi mrežom može se pojaviti smetnja kod drugih uređaja i sustava, zrakoplova i medicinskih uređaja (npr. elektrostimulator srca, slušni aparati). Također nije moguće isključiti ozljede ljudi i životinja koji se nalaze u neposrednoj blizini. Nemojte koristiti putno računalo s *Bluetoothom* ® u blizini medicinskih uređaja, benzinskih postaja, kemijskih postrojenja, područja u kojima postoji opasnost od eksplozije ili eksploziva. Nemojte koristiti putno računalo s *Bluetoothom*® u zrakoplovima. Izbjegavajte rad tijekom dužeg vremenskog razdoblja u neposrednoj blizini tijela.
- **►** *Bluetooth*<sup>®</sup> slovni znak kao i grafički simbol (logotipovi) su registrirane trgovačke marke i vlasništvo Bluetooth SIG, Inc. Tvrtka Bosch eBike Systems ima licenciju za svako korištenje ovog slovnog znaka/grafičkog simbola.
- u **Putno računalo je opremljeno radijskim sučeljem. Potrebno je uvažavati propise o ograničenju korištenja, npr. u zrakoplovima ili bolnicama.**
- u **Neka vam situacija u prometu ne odvraća pozornost pri uporabi COBI.Bike proizvoda i uvijek poštujte važeće zakone u vašoj zemlji u pogledu dopuštene vožnje bicikla u cestovnom prometu. Posebno je zabranjeno podizanje ili držanje pametnog telefona rukom u cestovnom prometu.**
- u **Posavjetujte se s liječnikom prije korištenja programa aplikacije za vježbanje.** Aplikacije za vježbanje mogu fizički preopteretiti osobe.

**Napomena:** Preporučujemo minimalnu dob od 10 godina za uporabu COBI.Bike proizvoda.

## **Napomena za zaštitu podataka**

Ako SmartphoneHub odnesete u Bosch servis radi servisiranja, postoji mogućnost da se tvrtki Bosch prenesu podaci pohranjeni na uređaju.

# **Opis proizvoda i radova**

## **Namjenska uporaba**

SmartphoneHub je predviđen za upravljanje Bosch eBike sustavom i za prikaz podataka o vožnji.

Osim ovdje prikazanih funkcija može se dogoditi da se u svakom trenutku uvode izmjene softvera za uklanjanje pogrešaka i za funkcionalna poboljšanja.

Opis ostalih funkcija naći ćete u online verziji ovih uputa pod www.Bosch‑eBike.com/smartphonehub-manual.

SmartphoneHub je namijenjen za uporabu s pametnim telefonom.

Međutim, osnovni podaci o vožnji prikazuju se i na zaslonu SmartphoneHuba. Više informacija i funkcija možete dodati putem aplikacije za pametne telefone **COBI.Bike**.

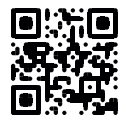

Komunikacija između SmartphoneHuba i pametnog telefona odvija se putem *Bluetooth*® veze.

SmartphoneHub nije kompatibilan s Bosch pogonskim jedinicama BDU2xx.

## **Prikazani dijelovi uređaja**

Numeriranje prikazanih komponenti odnosi se na prikaze na stranicama sa slikama koje se nalaze na početku ove upute. Svi prikazi dijelova bicikla osim pogonske jedinice, putnog računala ukl. upravljačku jedinicu, senzora brzine i pripadajućih nosača su shematski i mogu odstupati kod vašeg e-bicikla.

- **(1)** SmartphoneHub
- **(2)** Tipka za uključivanje/isključivanje SmartphoneHuba
- **(3)** Poluga za deblokadu nosača pametnog telefona
- **(4)** Nosač SmartphoneHuba<sup>A)</sup>
- **(5)** Zaštitna kapica USB utičnice
- **(6)** Napajanje nosača pametnog telefona
- **(7)** Zaslon
- **(8)** Tipka za listanje naprijed
- **(9)** Tipka za odabir
- **(10)** Tipka za listanje natrag
- **(11)** Tipka za odabir prethodnog režima rada **–**
- **(12)** Nosač upravljačke jedinice
- **(13)** Tipka za pomoć pri guranju **WALK**
- **(14)** Tipka za odabir sljedećeg režima rada/ uključivanje/isključivanje svjetla **+**
- **(15)** Upravljačka jedinica
- **(16)** Univerzalni nosač
- **(17)** Vijci za pričvršćivanje univerzalnog nosača
- **(18)** Prednja drška
- **(19)** Stražnja drška
- A) Pri pričvršćivanju na upravljač moguća su rješenja specifična za kupca čak i bez stezaljki upravljača.

#### **Prikazni elementi na SmartphoneHubu**

- **a** Prikaz greške
- **b** Prikaz svjetla na biciklu
- **c** Prikaz veze pametnog telefona
- **d** Brzina
- **e** Prikaz režima rada
- **f** Prikaz jedinice
- **g** Prikaz druge baterije (opcionalno)
- **h** Prikaz stanja napunjenosti baterije
- **i** Stanje napunjenosti baterije
- **j** Domet

## **Tehnički podaci**

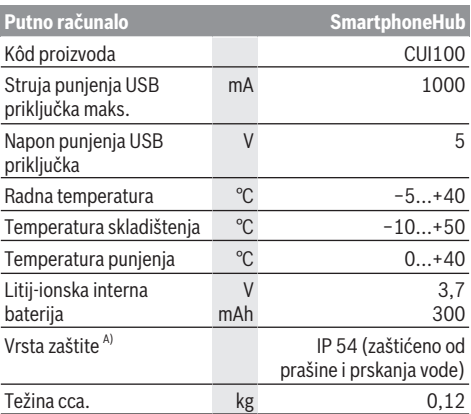

A) kada je zatvoren USB poklopac

Bosch eBike sustav koristi FreeRTOS (vidi <http://www.freertos.org>).

# **Rad**

### **Stavljanje u pogon**

#### **Preduvjeti**

Sustav eBike možete aktivirati samo ako su ispunjeni sljedeći preduvjeti:

- Umetnuta je dovoljno napunjena baterija (vidi upute za uporabu baterije).
- Senzor brzine je ispravno spojen (vidi upute za uporabu pogonske jedinice).

#### **Uključivanje/isključivanje eBike sustava**

Za **uključivanje** eBike sustava imate na raspolaganju sljedeće mogućnosti:

– Kada je umetnuta eBike baterija, pritisnite tipku za uključivanje/isključivanje **(2)** putnog računala.

– Pritisnite tipku za uključivanje/isključivanje eBike baterije (vidi upute za uporabu baterije).

Pogon se uključuje čim nagazite pedalu (osim kod funkcije pomoć pri guranju ili u režimu rada **OFF**). Snaga motora ravna se prema namještenom režimu rada na putnom računalu.

Kada u normalnom načinu rada prestanete gaziti pedale ili kada postignete brzinu od **25 km/h**, eBike pogon isključuje režim rada. Pogon se automatski ponovno uključuje kada nagazite pedale i kada je brzina ispod **25 km/h**.

Za **isključivanje** eBike sustava imate na raspolaganju sljedeće mogućnosti:

- Pritisnite tipku za uključivanje/isključivanje **(2)** putnog računala.
- Isključite eBike bateriju pritiskom na tipku za uključivanje/ isključivanje baterije (moguća su specifična rješenja proizvođača bicikala kod kojih ne postoji pristup tipki za uključivanje/isključivanje baterije; vidi upute za uporabu proizvođača bicikala).

Nakon isključivanja sustav se zatvara, to traje oko 3 sekunde. Ponovno uključivanje je moguće tek kada je završeno zatvaranje.

Ako u roku od 10 minuta ne pomaknete e-bicikl **i** ne pritisnete niti jednu tipku na putnom računalu, eBike sustav se zbog uštede energije isključuje automatski.

**Napomena:** Uvijek isključite eBike sustav kada odlažete ebicikl.

**Napomena:** Ako je baterija SmartphoneHuba prazna, unatoč tome moći ćete uključiti eBike bateriju bicikla. Baterija SmartphoneHuba puni se automatski čim uključite eBike bateriju. Alternativno se baterija SmartphoneHuba može puniti pomoću USB priključka.

### **Povezivanje SmartphoneHuba s pametnim telefonom**

Možete nadograditi prikaze i funkcije SmartphoneHuba putem aplikacije za pametne telefone **COBI.Bike**. U tu svrhu preuzmite besplatnu aplikaciju u trgovini App Store (za Apple iPhone) odn. Google Play Store (za Android uređaje). Kako biste povezali svoj SmartphoneHub s pametnim telefonom, otvorite aplikaciju COBI.Bike na svom pametnom telefonu i slijedite upute u aplikaciji.

### **Stavljanje pametnog telefona u univerzalni nosač (vidjeti slike A i B)**

Za pričvršćivanje pametnog telefona isporučuje se univerzalni nosač **(16)**. Za iPhone možete kupiti specifične nosače za iPhone u programu pribora. Kod nosača za iPhone nije potrebno odvojeno napajanje.

Kod univerzalnog nosača napajanje (5 V/1 A, maks. 1,5 A) se vrši preko zasebnog USB kabela (sadržan u opsegu isporuke) putem micro‑A/B USB priključka SmartphoneHuba.

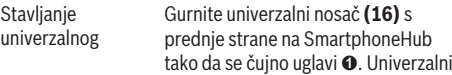

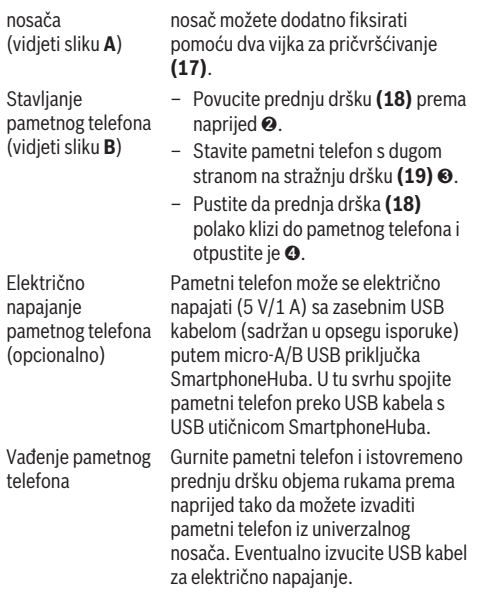

## **Ažuriranje softvera**

Ako je dostupno ažuriranje softvera za SmartphoneHub, prikazuje se obavijest u aplikaciji za pametni telefon. Slijedite upute u aplikaciji da biste izvršili ažuriranje.

## **Vraćanje SmartphoneHuba (oporavak)**

Vratite SmartphoneHub ako više ne radi ispravno. U tu svrhu otvorite aplikaciju na svom pametnom telefonu i slijedite upute.

## **Električno napajanje SmartphoneHuba**

SmartphoneHub ima unutarnju litij-ionsku polimersku bateriju (nominalno/minimum 300 mAh, 3,7 V) koja se ne može izvaditi.

SmartphoneHub možete uključiti pritiskom na tipku za uključivanje/isključivanje **(2)** ili tipku za uključivanje/ isključivanje na eBike bateriji. Ako ne možete uključiti SmartphoneHub, potrebno ga je puniti preko USB kabela najmanje 30 minuta.

## **Uključivanje/isključivanje pomoći pri guranju**

Pomoć pri guranju može vam olakšati guranje e-bicikla. Brzina kod ove funkcije ovisi o ubačenom stupnju prijenosa i može dosegnuti najviše **6 km/h**. Što je manji odabrani stupanj prijenosa, to je manja brzina kod funkcije pomoć pri guranju (s punom snagom).

u **Funkciju pomoć pri guranju smijete koristiti isključivo prilikom guranja e-bicikla.** Ako kotači e-bicikla prilikom korištenja pomoći pri guranju ne dodiruju tlo, postoji opasnost od ozljede.

Za **uključivanje** pomoći pri guranju kratko pritisnite tipku **WALK** na svojoj upravljačkoj jedinici. Nakon uključivanja u roku od 3 s pritisnite tipku **+** i držite je pritisnutu. Uključuje se pogon e-bicikla.

**Napomena:** Pomoć pri guranju ne možete uključiti u režimu rada **OFF**.

Pomoć pri guranju se **isključuje** kada se dogodi sljedeće:

- otpustite tipku **+**,
- kotači e-bicikla se blokiraju (npr. uslijed kočenja ili udarca o prepreku),
- brzina prelazi **6 km/h**.

Način rada pomoći pri guranju podliježe propisima specifičnima za zemlju i stoga može odstupati od gore navedenog opisa ili se može deaktivirati.

## **Namještanje režima rada**

Na upravljačkoj jedinici **(15)** možete namjestiti režim kod pedaliranja s eBike pogonom. Režim rada možete uvijek promijeniti, čak i za vrijeme vožnje.

**Napomena:** Kod nekih izvedbi bicikala postoji mogućnost da je režim rada predpodešen i da se ne može promijeniti. Također postoji mogućnost odabira manjeg broja režima rada od ovdje navedenih.

Sljedeći režimi rada su maksimalno raspoloživi:

- **OFF:** Pomoć motora je isključena, eBike možete voziti kao normalni bicikl samo pedaliranjem. Pomoć pri guranju ne možete uključiti u ovom režimu rada.
- **ECO:** učinkovita pomoć kod maksimalne učinkovitosti, za maksimalni domet
- **TOUR:** ravnomjerna pomoć, za ture s velikim dometom
- **SPORT/eMTB:**

**SPORT:** snažna pomoć, za sportsku vožnju po brdovitom terenu kao i u gradskom prometu **eMTB:** optimalna pomoć na svakom terenu, sportsko pokretanje, poboljšana dinamika, maksimalne performanse (**eMTB** dostupan samo u kombinaciji s pogonskim jedinicama BDU250P CX, BDU365, BDU450 CX i BDU480 CX. Eventualno je potrebno ažuriranje softvera.)

– **TURBO:** maksimalna pomoć do velikog broja okretaja pedala, za sportsku vožnju

Za **odabir sljedećeg** režima rada pritisnite tipku **+ (14)** na upravljačkoj jedinici nekoliko puta sve dok se ne pojavi željeni režim rada na prikazu, a za **odabir prethodnog** režima rada pritisnite tipku **– (11)**.

## **Uključivanje/isključivanje svjetla na biciklu**

U izvedbi kod koje se svjetlo za vožnju napaja pomoću eBike sustava, možete istodobno uključiti i isključiti prednje svjetlo i stražnje svjetlo bicikla dugim pritiskom na tipku **+ (14)** na upravljačkoj jedinici.

Kada je svjetlo uključeno, prikazuje se simbol na zaslonu odn. u aplikaciji.

Alternativno možete uključiti i isključiti svjetlo čak i putem aplikacije.

Uključivanje i isključivanje svjetla na biciklu ne utječe na osvjetljenje pozadine zaslona.

# **Prikazi i postavke SmartphoneHuba**

SmartphoneHub je spojen s pogonskom jedinicom preko kabela.

Pametni telefon se pomoću pričvršćenja pametnog telefona mehanički spaja sa SmartphoneHubom.

Komunikacija između SmartphoneHuba i pametnog telefona odvija se putem *Bluetooth*®.

SmartphoneHub ima 1.52" LCD zaslon otporan na ogrebotine s rezolucijom od 192 × 64 piksela. Integrirani zaslon prikladan je za korištenje bez odgovarajućeg pametnog telefona. Na integriranom zaslonu ne mogu se prikazati sadržaji aplikacije pametnog telefona.

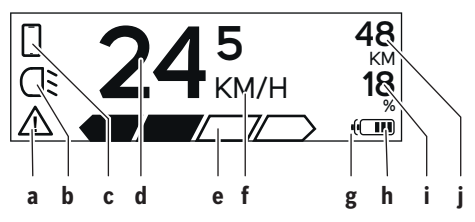

- **a** Prikaz greške: Prikaz se pojavljuje kada postoji najmanje jedna greška u memoriji grešaka.
- **b** Prikaz svjetla na biciklu: Prikaz se pojavljuje kada je svjetlo uključeno.
- **c** Prikaz veze pametnog telefona: Prikaz se pojavljuje kada je uspostavljena veza pametnog telefona. Prikaz treperi kada se SmartphoneHub povezuje s pametnim telefonom.
- **d** Brzina: Ovdje se prikazuje trenutna brzina.
- **e** Prikaz režima rada

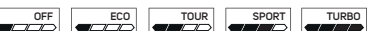

**f** Prikaz jedinice:

Ovisno o aplikaciji COBI.Bike, brzina se može prikazati u km/h ili mph. Standardno je predpodešeno km/h.

- **g** Prikaz druge baterije: Ako je e-bicikl opremljen dvjema baterijama, ovdje se uzastopno prikazuju dvije baterije.
- **h** Prikaz stanja napunjenosti baterije: Jedan segment odgovara oko 20 % kapaciteta baterije.

 $\sqrt{ }$ Baterija je prazna ili nije stavljena.

- **i** Stanje napunjenosti baterije u postotcima
- **j** Domet eBike baterije Ovisno o stanju napunjenosti baterije, ovdje se prikazuje maksimalni domet.

## **Ostali prikazi**

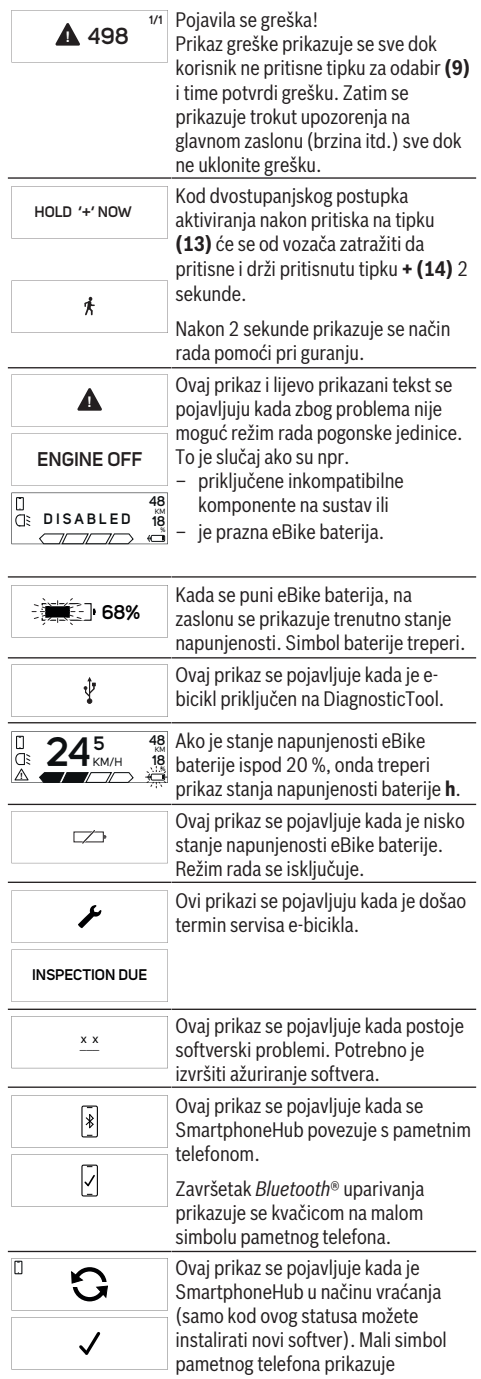

hakiranja. Problem se može riješiti ažuriranjem softvera. Nakon ove obavijesti eBike sustav

uspostavljenu vezu s pametnim telefonom.

Završetak vraćanja prikazuje se kvačicom.

![](_page_66_Picture_304.jpeg)

2. Prepoznat je stari softver. To se može učiniti samo pokušajem

### **Indikator koda greške**

Komponente eBike sustava se stalno provjeravaju automatski. Ako se utvrdi greška, na putnom računalu se pojavljuje odgovarajući kôd greške.

se isključuje.

Ovisno o vrsti greške pogon se po potrebi isključuje automatski. Nastavak vožnje bez režima rada s pogonom je uvijek moguć. Prije bilo koje daljnje vožnje treba provjeriti ebicikl.

u **Popravke prepustite isključivo ovlaštenom trgovcu bicikala.**

![](_page_66_Picture_305.jpeg)

![](_page_67_Picture_252.jpeg)

![](_page_68_Picture_308.jpeg)

# **Održavanje i servisiranje**

## **Održavanje i čišćenje**

Sve komponente ne smijete čistiti vodom pod tlakom. Ekran vašeg putnog računala držite čistim. U slučaju nakupljanja prljavštine može doći do netočnog prepoznavanja svjetline.

Za čišćenje svojeg putnog računala koristite meku krpu navlaženu samo vodom. Ne koristite sredstva za čišćenje.

Najmanje jednom godišnje dajte svoj eBike sustav na tehnički pregled (među ostalim mehanike, trenutačne verzije softvera sustava).

Trgovac bicikala može termin servisa dodatno bazirati na kilometraži i/ili vremenskom periodu. U tom slučaju će vam putno računalo prikazati termin servisa nakon svakog ukliučivania.

Za servis i popravak e-bicikla obratite se ovlaštenom trgovcu bicikala.

u **Popravke prepustite isključivo ovlaštenom trgovcu bicikala.**

## **Servisna služba i savjeti o uporabi**

Za sva pitanja glede eBike sustava i njegovih komponenti obratite se ovlaštenom trgovcu bicikala.

Kontakt podatke ovlaštenih trgovaca bicikala naći ćete na internetskoj stranici [www.bosch‑ebike.com.](http://www.bosch-ebike.com)

### **Zbrinjavanje**

![](_page_69_Picture_2.jpeg)

Pogonsku jedinicu, putno računalo uklj. upravljačku jedinicu, bateriju, senzor brzine, pribor i ambalažu treba dovesti na ekološki prihvatljivo recikliranje.

E-bicikle i njihove komponente ne bacajte u kućni otpad!

![](_page_69_Picture_5.jpeg)

Sukladno europskoj Direktivi 2012/19/EU električni uređaji koji više nisu uporabivi i sukladno europskoj Direktivi 2006/66/EZ neispravne ili istrošene aku-

baterije/baterije moraju se odvojeno sakupljati i dovesti na ekološki prihvatljivo recikliranje.

Molimo predajte ovlaštenom trgovcu bicikala neuporabive Bosch komponente e-bicikla.

#### **Zadržavamo pravo promjena.**

# **Ohutusnõuded**

![](_page_70_Picture_2.jpeg)

#### **Lugege läbi kõik ohutusnõuded ja juhised.** Ohutusnõuete ja juhiste eiramine võib kaasa

tuua elektrilöögi, tulekahju ja/või raskeid vigastusi.

#### **Hoidke kõik ohutusnõuded ja juhised edasiseks kasutamiseks hoolikalt alles.**

Käesolevas kasutusjuhendis kasutatud mõiste **aku** käib kõikide Boschi eBike-akude kohta.

- u **Ärge laske pardaarvuti näidikul oma tähelepanu kõrvale juhtida.** Kui te ei keskenda oma tähelepanu täielikult liiklusele, riskite õnnetusse sattumisega. Kui soovite teha sisestusi oma pardaarvutisse toe taseme muutmiseks, peatuge ja sisestage seejärel vajalikud andmed.
- **► Ärge avage pardaarvutit.** Avamisega võib pardaarvuti saada kahjustada ja kaob Teie õigus garantiinõuete esitamiseks.
- u **Ärge kasutage pardaarvutit käepidemena.** Kui tõstate eBike'i pardaarvutist üles, võite pardaarvutit pöördumatult kahjustada.
- **► Kui SmartphoneHub või selle hoidik üle juhtraua välja ulatuvad, ärge toetage ratast tagurpidi juhtrauale ja sadulale.** Võite SmartphoneHubi või selle hoidikut parandamatult vigastada.
- u **Ettevaatust!** *Bluetoothiga*® pardaarvuti ja või WiFi kasutamisel võib esineda häireid teiste seadmete, lennukite ja meditsiiniaparaatide (nt südamestimulaatorid, kuuldeaparaadid) töös. Samuti ei saa täielikult välistada kahjulikku mõju vahetus läheduses viibivatele inimestele ja loomadele. Ärge kasutage *Bluetoothiga*® pardaarvutit meditsiiniaparaatide, tanklate, keemiliste süsteemide läheduses ega plahvatusohtlikus või lõhketööde tegemise piirkonnas. Ärge kasutage *Bluetoothiga*® pardaarvutit lennukites. Vältige pikemaajalist kasutamist oma keha vahetus läheduses.
- **►** *Bluetooth***®-sõnamärk ja kujutismärgid (logod)** on registreeritud kaubamärgid, mille omanik on Bluetooth SIG, Inc. Bosch eBike Systems kasutatab seda sõnamärki/neid kujutismärke litsentsi alusel.
- u **Pardaarvuti on varustatud raadioliidesega. Järgida tuleb kehtestatud piiranguid, mis kehtivad nt lennukites või haiglates kasutamise suhtes.**
- **► COBI.Bike-toodete kasutamisel ärge laske oma tähelepanu liikluselt kõrvale juhtida ja järgige alati riigis kehtivaid seadusi jalgrattaliikluses lubatud kasutamise kohta. Eelkõige on teel liigeldes keelatud nutitelefoni vastuvõtmine või käeshoidmine.**
- u **Enne treeningrakenduste programmide kasutamist pidage nõu arstiga.** Treeningrakendustega võite end füüsiliselt üle pingutada.

**Märkus:** soovitame COBI.Bike-tooteid kasutada alates 10. eluaastast.

### **Andmekaitsesuunis**

Kui SmartphoneHub saadetakse hoolduseks Boschi teenindusse, võidakse Boschile üle anda ka seadmesse salvestatud andmed.

# **Toote kirjeldus ja kasutusjuhend**

## **Nõuetekohane kasutamine**

SmartphoneHub on ette nähtud Boschi eBike'i süsteemi juhtimiseks ja sõiduandmete kuvamiseks.

Lisaks kirjeldatud funktsioonidele võidakse mis tahes ajal lisada tarkvaramuudatusi vigade kõrvaldamiseks ja funktsioonide laiendamiseks.

Muid funktsioone on kirjeldatud selle juhendi veebiversioonis veebilehel

www.Bosch‑eBike.com/smartphonehub-manual..

SmartphoneHub on mõeldud kasutamiseks koos nutitelefoniga.

Põhilisi sõiduandmeid näidatakse siiski ka SmartphoneHubi ekraanil.

Nutitelefonirakendusega **COBI.Bike** saate lisada täiendavat teavet ja funktsioone.

![](_page_70_Picture_28.jpeg)

SmartphoneHubi ja nutitelefoni vaheline side toimul *Bluetooth*®-ühenduse kaudu.

SmartphoneHub ei ühildu Boschi ajamisõlmedega BDU2xx.

## **Kujutatud komponendid**

Seadme osade numeratsiooni aluseks on kasutusjuhendi alguses sisalduvatel jooniste lehekülgedel toodud numbrid. Peale ajamisõlme, pardaarvuti koos juhtpuldiga, kiiruseanduri ja nende juurde kuuluvate hoidikute on kõigi

jalgrattaosade kujutis skemaatiline ja võib teie eBike'ist erineda.

- **(1)** SmartphoneHub
- **(2)** SmartphoneHubi sisse-/väljalülitusnupp
- **(3)** Nutitelefoni hoidiku vabastushoob
- **(4)** SmartphoneHubi hoidikA)
- **(5)** USB-pesa kaitsekate
- **(6)** Nutitelefoni hoidiku voolutoide
- **(7)** Ekraan
- **(8)** Ettepoole lehitsemisnupp
- **(9)** Valikunupp
- **(10)** Tahapoole lehitsemisnupp
- **(11)** Toetuse vähendamise nupp **‒**
- **(12)** Juhtpuldi kinnitus
- **(13)** Lükkamisabi nupp **WALK**
- **(14)** Toetuse suurendamise nupp / valgustuse sisse-/väljalülitamine **+**
- **(15)** Juhtpult
- **(16)** Universaalhoidik
- **(17)** Universaalhoidiku kinnituskruvid

**(18)** Eesmine hoiuklamber

- **(19)** Tagumine hoiuklamber
- A) Juhtraua külge kinnitamisel on kliendispetsiifilised lahendused võimalikud ka ilma juhtrauaklambriteta.

#### **SmartphoneHubi näiduelemendid**

- **a** Veanäit
- **b** Jalgratta valgustuse näit
- **c** Nutitelefoniühenduse näit
- **d** Kiirus
- **e** Toetuse taseme näit
- **f** Ühiku näit
- **g** Teise aku (lisavarustus) näit
- **h** Aku laetuse näit
- **i** Aku laetuse tase
- **j** Tööulatus

## **Tehnilised andmed**

![](_page_71_Picture_480.jpeg)

A) suletud USB-pesa kaitsekübara korral Boschi eBike'i-süsteem kasutab FreeRTOSi (vt [http://www.freertos.org\)](http://www.freertos.org).

# **Kasutamine**

### **Kasutuselevõtt**

#### **Eeldused**

eBike'i süsteemi saab aktiveerida ainult siis, kui on täidetud järgmised tingimused:

- paigaldatud on piisavalt laetud aku (vt aku kasutusjuhendit;.
- kiiruseandur on õigesti ühendatud (vt ajamisõlme kasutusiuhendit).

#### **eBike'i süsteemi sisse-/väljalülitamine**

eBike'i süsteemi **sisselülitamiseks** on järgmised võimalused:

– Vajutage paigaldatud eBike'i aku korral pardaarvuti sisse-/ väljalülitusnuppu **(2)**.

– Vajutage eBike'i aku sisse-/väljalülitusnuppu (vt aku kasutusjuhendit).

Ajam aktiveeritakse kohe, kui hakkate pedaale vajutama (välja arvatud lükkamisabi funktsioonis või toe tasemel **OFF**). Mootori võimsus oleneb pardaarvutil seatud toe tasemest.

Niipea kui lõpetate normaalrežiimis pedaalide väntamise või kui olete saavutanud kiiruse **25 km/h**, lülitatakse eBike'i ajami tugi välja. Ajam aktiveeritakse automaatselt uuesti, kui väntate pedaale ja kiirus on alla **25 km/h**.

eBike'i süsteemi **väljalülitamiseks** on järgmised võimalused:

- Vajutage pardaarvuti sisse-/väljalülitusnuppu **(2)**.
- Lülitage eBike'i aku selle sisse-/väljalülitusnupu abil välja (võimalikud on jalgrattatootja erilahendused, mille korral puudub ligipääs aku sisse-/väljalülitusnupule; vaata jalgrattatootja kasutusjuhendit).

Väljalülitamise korral süsteem sulgub, see kestab umbes 3 sekundit. Kohe uuesti sisselülitamine on võimalik alles siis, kui süsteem on tegevuse lõpetanud ja sulgunud.

Kui umbes 10 min jooksul eBike ei liigu **ja** ei vajutata pardaarvuti ühtegi nuppu, lülitub eBike'i-süsteem energia säästmiseks automaatselt välja.

**Märkus:** kui panete eBike'i hoiukohta, lülitage eBikesüsteem alati välja.

**Märkus.** Kui SmartphoneHubi aku on tühi, saate eBike'i sellest hoolimata eBike'i akuga sisse lülitada.

SmartphoneHubi akut laetakse eBike'i aku sisselülitamisel automaatselt. SmartphoneHubi akut saab laadida ka USBpesa kaudu.

### **SmartphoneHubi ühendamine nutitelefoniga**

SmartphoneHubi näite ja funktsioone saab laiendada nutitelefonirakendusega **COBI.Bike**. Selleks laadige tasuta rakendus alla App Store'ist (Apple'i iPhone) või Google Play Store'ist (Android-seade).

SmartphoneHubi nutitelefoniga ühendamiseks avage oma nutitelefonis rakendus COBI.Bike ja järgige rakenduse juhiseid.

### **Nutitelefoni asetamine universaalhoidikusse (vt jooniseid A ja B)**

Nutitelefoni kinnitamiseks on tarnekomplektis universaalhoidik **(16)**. iPhone'i jaoks on tarvikutena saadaval spetsiaalsed iPhone'i hoidikud. iPhone'i hoidik ei vaja eraldi voolutoidet.

Universaalhoidiku voolutoide (5 V/1 A, max 1,5 A) toimub eraldi USB-kaabli kaudu (tarnekomplektis) läbi SmartphoneHubi micro‑A/B USB‑pordi.

![](_page_71_Picture_481.jpeg)

kinnituskruviga **(17)** täiendavalt fikseerida.
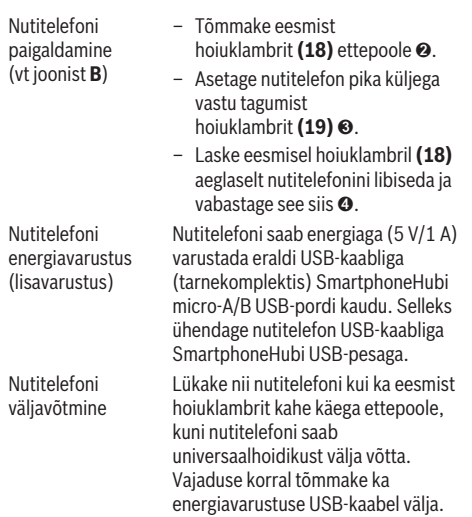

### **Tarkvaravärskendus**

Kui SmartphoneHubi jaoks on saadaval tarkvaravärskendus, näitab nutitelefonirakendus vastavat teadet. Värskenduse tegemiseks järgige rakenduse juhiseid.

## **SmartphoneHubi taaste (recovery)**

Tehke SmartphoneHubi taaste siis, kui see korrektselt ei toimi. Selleks avage nutitelefonis rakendus ja järgige juhiseid.

### **SmartphoneHubi energiavarustus**

SmartphoneHubil on liitiumioon-polümeeraku (nimi-/ miinimumväärtus 300 mAh, 3,7 V), mis ei ole eemaldatav. SmartphoneHubi saab sisse lülitada sisse-/ väljalülitusnupuga **(2)** või sisse-/väljalülitusnupuga eBike'i akul. Kui SmartphoneHubi ei saa sisse lülitada, tuleb seda USB-kaabli kaudu vähemalt 30 minutit laadida.

### **Lükkamisabi sisse-/väljalülitamine**

Lükkamisabi võib kergendada eBike'i lükkamist. Selles funktsioonis sõltub kiirus sissepandud käigust ja võib olla maksimaalselt **6 km/h**. Mida madalam on valitud käik, seda väiksem on (täisvõimsuse korral) kiirus lükkamisabi funktsioonis.

u **Lükkamisabi funktsiooni tohib kasutada üksnes eBike'i lükkamisel.** Kui eBike'i ratastel puudub lükkamisabi kasutamisel kontakt teepinnaga, on vigastuste oht.

Lükkamisabi **aktiveerimiseks** vajutage korraks juhtpuldi nupule **WALK**. Aktiveerimise järel vajutage 3 sekundi kestel nuppu **+** ja hoidke seda all. eBike'i ajam lülitatakse sisse.

**Juhis:** Lükkamisabi ei ole võimalik toe tasemel **OFF (välja lülitatud)** aktiveerida.

Lükkamisabi **lülitatakse välja**, kui esineb mõni järgmistest olukordadest:

- vabastate nupu **+**,
- eBike'i rattad blokeeritakse (nt pidurdamisega või põrkumisel vastu takistust),
- kiirus on suurem kui **6 km/h**.

Lükkamisabi talitlusviis peab vastama siseriiklikele nõuetele ja võib seetõttu ülalnimetatud kirjeldusest erineda või olla inaktiveeritud.

### **Toe taseme seadmine**

Juhtpuldil **(15)** on võimalik seada, kui tugevalt eBike'i ajam teid väntamisel toetab. Toe taset saab muuta igal ajal, ka sõidu ajal.

**Juhis:** Mõne mudeli puhul on võimalik, et toe tase on eelseatud ja seda ei saa muuta. Võimalik on ka, et saab valida siintoodust väiksema arvu toe tasemete vahel.

Maksimaalselt on kasutada järgmised toetustasemed:

- **OFF:** mootori tugi on välja lülitatud, eBike'iga saab ainult nagu tavalise jalgrattaga ehk vändates edasi liikuda. Lükkamisabi ei saa sellel toe tasemel aktiveerida.
- **ECO:** mõjus maksimaalse efektiivsusega tugi maksimaalse tegevusraadiuse saavutamiseks
- **TOUR:** ühtlane tugi pikkadeks sõitudeks
- **SPORT/eMTB:**

**SPORT:** jõuline tugi sportlikuks sõitmiseks mägistel lõikudel ning linnaliikluses

**eMTB:** optimaalne tugi igasugusel maastikul, sportlik paigaltvõtt, parandatud dünaamika, maksimaalne väljenduslikkus (**eMTB** saadaval ainult koos ajamisõlmedega BDU250P CX, BDU365, BDU450 CX ja BDU480 CX. Vajalik võib olla tarkvaravärskendus.)

– **TURBO:** maksimaalne tugi sportlikuks sõitmiseks kuni suure väntamissageduseni

Toetustaseme **tõstmiseks** vajutage korduvalt juhtpuldi nuppu **+ (14)**, kuni näidikul kuvatakse soovitud toetustase, **vähendamiseks** vajutage nuppu **– (11)**.

### **Jalgratta valgustuse sisse‑/väljalülitamine**

Variandil, mille korral sõidutuli saab toite eBike'i süsteemist, saab pika vajutusega juhtpuldi nupule **+ (14)** üheaegselt esija tagatuld sisse ning välja lülitada.

Sisselülitatud tule korral näidatakse ekraanil ja rakenduses vastavat sümbolit.

Tulesid saab sisse ja välja lülitada ka rakenduse kaudu. Jalgratta valgustuse sisse- ja väljalülitamisel puudub igasugune mõju ekraani taustavalgustusele.

# **SmartphoneHubi näidud ja seaded**

SmartphoneHub on kaabli kaudu ajamisõlmega ühendatud. Nutitelefon ühendatakse nutitelefoni kinnituse kaudu mehaaniliselt SmartphoneHubiga.

SmartphoneHubi ja nutitelefoni vaheline side toimub *Bluetooth*®-i kaudu.

SmartphoneHubil on kriimustuskindel 1,52-tolline LCDekraan eraldusvõimega 192 × 64 pikslit. Integreeritud ekraani saab kasutada ilma vastava nutitelefonita. Integreeritud ekraanil ei saa kuvada nutitelefoni rakenduste sisu.

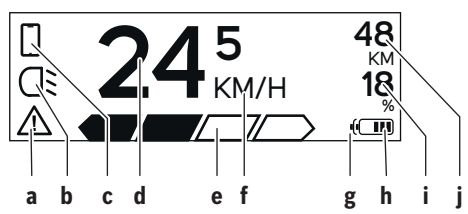

- **a** Veanäit: näit kuvatakse siis, kui veamälus on vähemalt üks viga.
- **b** Jalgratta valgustuse näit: näit kuvatakse siis, kui tuli on sisse lülitatud.
- **c** Nutitelefoniühenduse näit: näit kuvatakse siis, kui ühendus nutitelefoniga on loodud.

Näit vilgub, kui SmartphoneHubi ja nutitelefoni vahel luuakse ühendust.

**d** Kiirus:

siin näidatakse hetkekiirust.

**e** Toetuse taseme näit

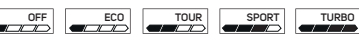

**f** Ühiku näit:

olenevalt rakendusest COBI.Bike võib kiiruse ühikuks olla kas km/h või mph. Vaikimisi on ühikuks km/h.

- **g** Teise aku näit: kui eBike on varustatud kahe akuga, kuvatakse siin järjestikku kaks akut.
- **h** Aku laetuse taseme näit:

üks segment vastab umbes 20 %-le aku mahtuvusest.

 $\sqrt{ }$ Aku on tühi või paigaldamata.

- **i** Aku laetuse tase protsentides
- **j** eBike'i aku jääkläbisõit Vastavalt aku laetuse tasemele näidatakse siin maksimaalset jääkläbisõitu.

## **Täiendavad näidud**

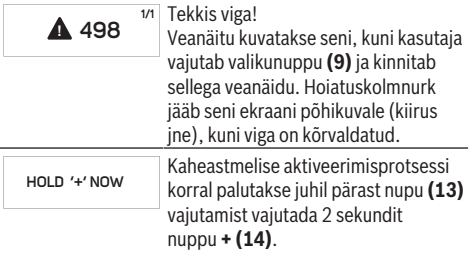

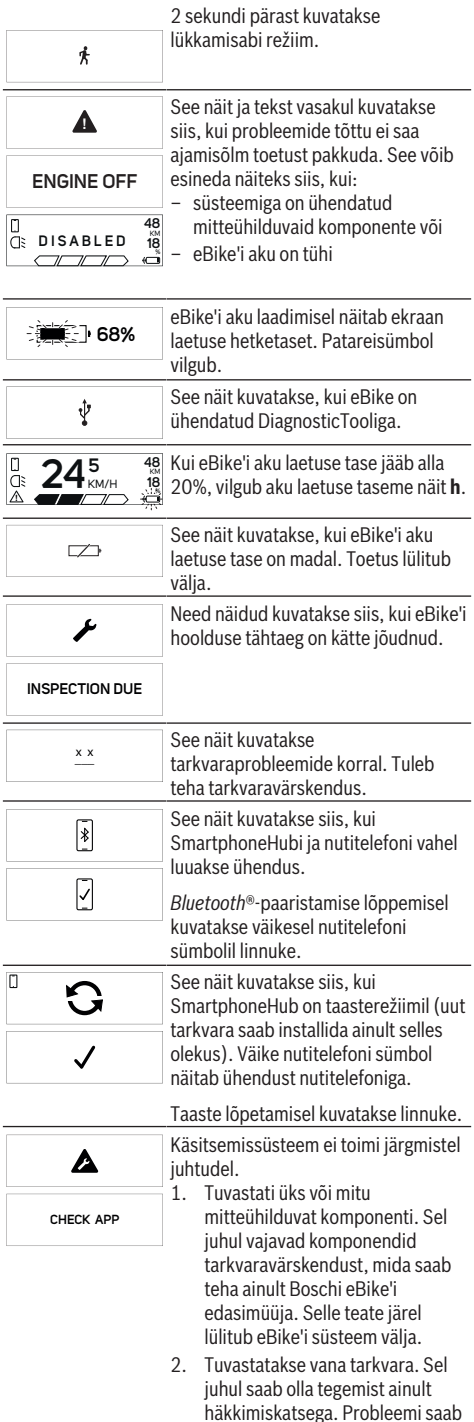

lahendada tarkvara värskendamisega. Selle teate järel lülitub eBike'i süsteem välja.

## **Veakoodi kuva**

eBike'i süsteemi komponente kontrollitakse pidevalt automaatselt. Vea avastamisel ilmub pardarvutile vastav veakood.

Olenevalt vea tüübist võidakse ajam vajaduse korral automaatselt välja lülitada. Ilma ajami toeta edasisõitmine on aga alati võimalik. Enne pikemaid sõite tuleks lasta eBike'i kontrollida.

### u **Laske kõik parandustööd teha ainult autoriseeritud jalgrattamüüjal.**

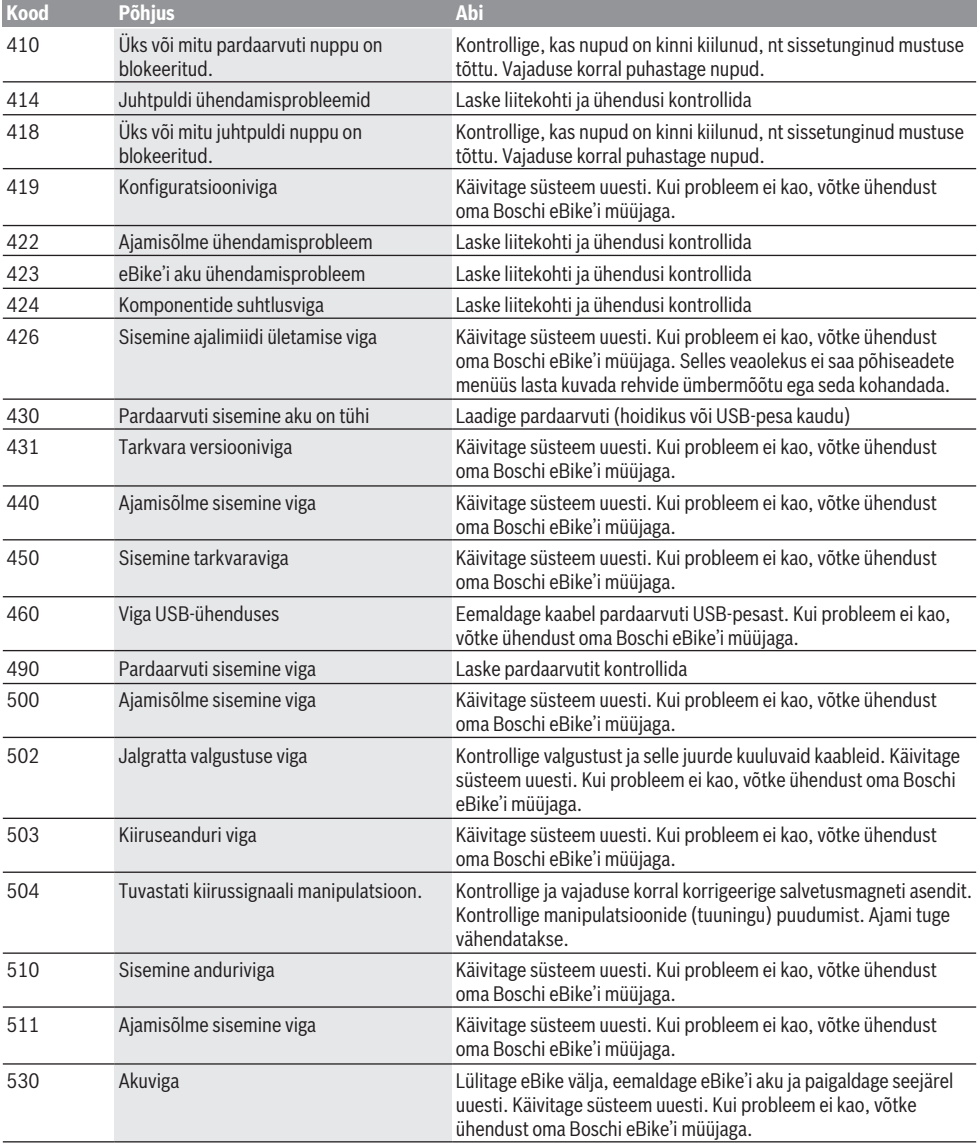

### Eesti – **6**

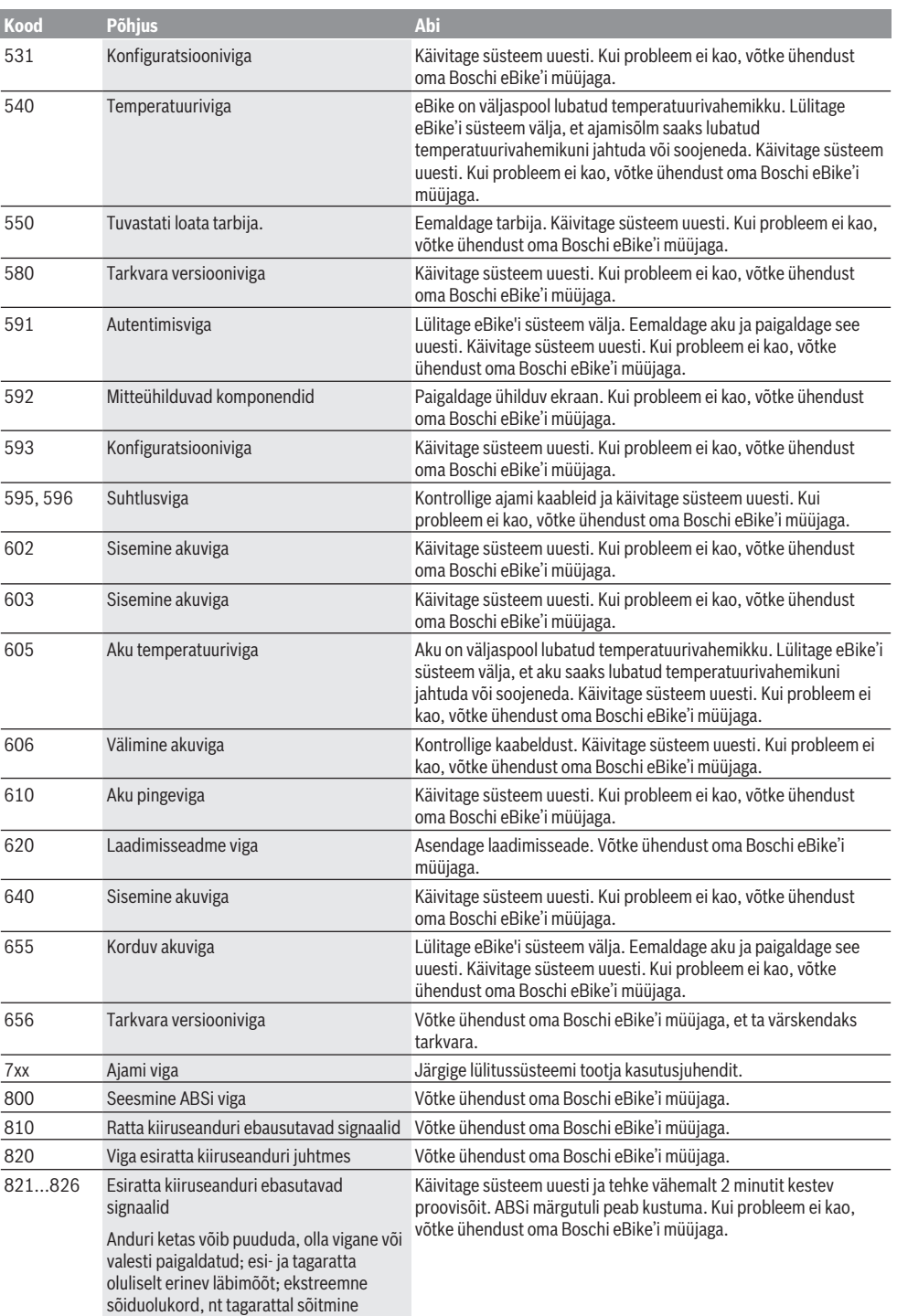

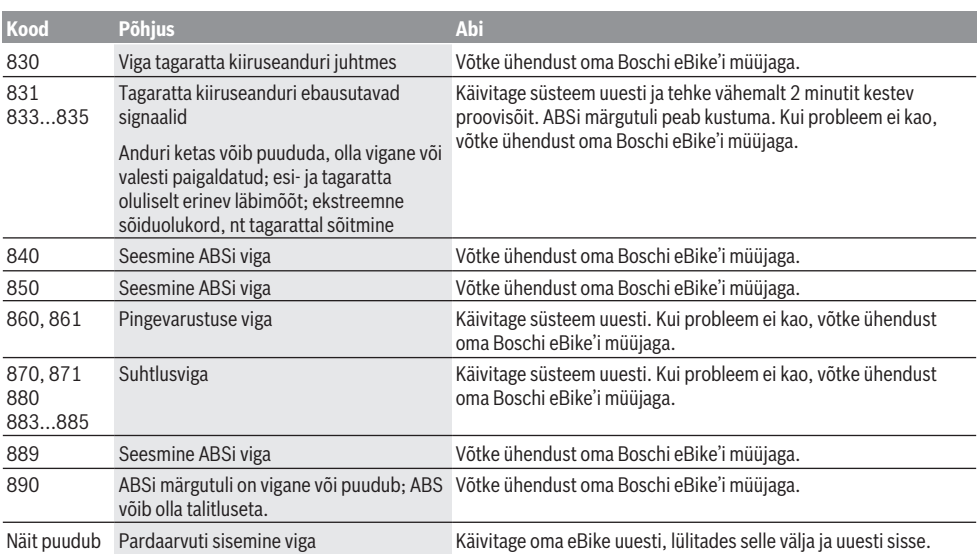

# **Hooldus ja korrashoid**

### **Hooldus ja puhastus**

Surveveega ei tohi puhastada mitte ühtegi komponenti. Hoidke oma pardaarvuti ekraan puhas. Määrdumise korral võidakse heledust valesti tuvastada.

Pardaarvuti puhastamiseks kasutage pehmet lappi, mida on niisutatud vaid veega. Ärge kasutage puhastusvahendeid. Laske eBike'i süsteemi vähemalt kord aastas teha tehniliselt kontrollida (muuhulgasmehaanikat, süsteemi tarkvara ajakohasust).

Jalgratta edasimüüja võib hooldustähtaja aluseks seada läbisõidu ja/või ajavahemiku. Sellisel juhul näitab pardaarvuti iga sisselülitamise järel hoolduse tähtaega. eBike'i hooldamiseks või parandamiseks pöörduge autoriseeritud jalgrattamüüja poole.

u **Laske kõik parandustööd teha ainult autoriseeritud jalgrattamüüjal.**

### **Müügijärgne teenindus ja kasutusalane nõustamine**

Kõigi küsimuste korral eBike'i ja selle komponentide kohta pöörduge autoriseeritud jalgrattamüüja poole.

Volitatud jalgrattamüüjate kontaktandmed leiate veebisaidilt [www.bosch-ebike.com](http://www.bosch-ebike.com).

### **Kasutuskõlbmatuks muutunud seadmete ringlussevõtt**

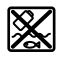

Ajamisõlm, pardaarvuti koos käsitsemisüksusega, aku, kiiruseandur, lisavarustus ja pakendid tuleb loodushoidlikult taaskasutusse suunata.

Ärge visake oma eBike'i ega selle komponente olmejäätmete hulka!

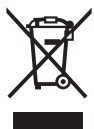

Vastavalt Euroopa Liidu direktiivile 2012/19/EL elektri- ja elektroonikaseadmete jäätmete kohta ja vastavalt direktiivile 2006/66/EÜ tuleb defektsed või kasutusressursi ammendanud akud/patareid eraldi kokku koguda ja keskkonnasäästlikult kringlusse võtta.

Boschi eBike'i kasutusressursi ammendanud komponendid andke üle volitatud jalgrattamüüjale.

**Tootja jätab endale õiguse muudatuste tegemiseks.**

# **Drošības noteikumi**

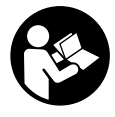

### **Izlasiet drošības noteikumus un norādījumus lietošanai.** Drošības noteikumu un norādījumu neievērošana var izraisīt aizdegšanos un būt par cēloni elektriskajam triecienam vai nopietnam savainojumam.

### **Pēc izlasīšanas uzglabājiet šos noteikumus turpmākai izmantošanai.**

Šajā lietošanas pamācībā izmantotais termins **akumulators** attiecas uz visiem oriģinālajiem Bosch elektrovelosipēdu eBike akumulatoriem.

- ▶ Nenovērsieties no maršruta, kas tiek parādīts uz **bortdatora displeja.** Pilnīgi nekoncentrējoties uz ielas satiksmi, var piedzīvot satiksmes negadījumu. Ja vēlaties ievadīt datus savā bortdatorā, lai izmainītu gaitas atbalsta līmeni, vispirms apstājieties un tikai tad ievadiet bortdatorā vajadzīgos datus.
- ▶ Neatveriet bortdatoru. Atverot bortdatoru, tas var tikt bojāts, un bez tam zaudē spēku bortdatoram noteiktās garantijas saistības.
- u **Nelietojiet bortdatoru kā rokturi.** Paceļot elektrovelosipēdu aiz bortdatora, tas var tikt neatgriezeniski sabojāts.
- ▶ Nepaceliet velosipēdu virs galvas un nenovietojiet to **uz stūres vai uz sēdekļa, ja bortdators SmartphoneHub vai tā turētājs paceļas virs stūres.** Šādā gadījumā bortdators SmartphoneHub vai tā turētājs var tikt neatgriezeniski bojāts.
- u **Ievērībai!** Lietojot bortdatoru ar *Bluetooth*® un/vai WiFi funkciju, var rasties traucējumi citām iekārtām un ierīcēm, lidmašīnām un medicīniskajām ierīcēm (piemēram, sirds stimulatoriem un dzirdes aparātiem). Tāpat nevar pilnīgi izslēgt kaitējumu nodarīšanu cilvēkiem un dzīvniekiem, kas atrodas bortdatora lietošanas vietas tiešā tuvumā. Nelietojiet bortdatoru ar *Bluetooth*® funkciju medicīnisku ierīču, degvielas uzpildes staciju un ķīmisku iekārtu tuvumā, kā arī vietās ar paaugstinātu sprādzienbīstamību. Nelietojiet bortdatoru ar *Bluetooth*® funkciju lidmašīnās. Nepieļaujiet ilgstošu bortdatora darbību kermeņa tiešā tuvumā.
- **►** *Bluetooth*<sup>®</sup> vārdiskais apzīmējums, kā arī grafiskais attēlojums (logotips) ir firmas Bluetooth SIG, Inc. reģistrēta preču zīme un īpašums. Ikviens šā vārdiskā apzīmējuma vai grafiskā attēlojuma lietojums no uzņēmuma Bosch eBike Systems puses notiek saskaņā ar licenci.
- u **Bortdators ir apgādāts ar radio interfeisu. Tāpēc jāievēro vietējie lietošanas ierobežojumi, kādi pastāv, piemēram, lidmašīnās vai slimnīcās.**
- u **Lietojot COBI.Bike izstrādājumus, nepārkāpiet satiksmes noteikumus un vienmēr ievērojiet valstī spēkā esošo likumdošanu par Jūsu velosipēda izmantošanu ielu satiksmē. Īpaši nav pieļaujama viedtālruņa noņemšana vai turēšana rokās ielu satiksmes apstākļos.**

u **Pirms fitnesa lietotnes izmantošanas konsultējieties ar savu ārstu.** Fitnesa lietotne var uzstādīt pārāk augstas prasības tās lietotājam.

**Norāde:** mēs iesakām lietot COBI.Bike izstrādājumus, sākot ar 10 gadu vecumu.

## **Par datu drošību**

Ja bortdators SmartphoneHub tiek nosūtīts servisam uz Bosch servisa darbnīcu, tajā uzkrātie dati vajadzības gadījumā var tikt pārsūtīti uzņēmumam Bosch.

# **Izstrādājuma un tā funkciju apraksts**

## **Pielietojums**

Bortdators SmartphoneHub ir paredzēts Bosch elektrovelosipēda eBike sistēmas vadīšanai un brauciena datu indikācijai.

Papildus šeit aprakstītajām funkcijām var gadīties, ka ir tikušas ieviestas programmatūras izmaiņas problēmu novēršanai un funkciju uzlabojumi.

Citu funkciju apraksts ir pieejams šīs pamācības tiešsaistes versijā, kas ir atrodama, atverot interneta vietni

www.Bosch‑eBike.com/smartphonehub-manual.

Bortdators SmartphoneHub ir paredzēts lietošanai kopā ar viedtālruni.

Taču svarīgākie dati par braucienu tiek parādīti arī uz izstrādājuma SmartphoneHub displeja. Ar citu informāciju un funkciju aprakstu var iepazīties viedtālruņa lietotnē **COBI.Bike**.

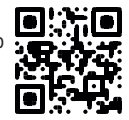

Informācijas apmaiņa starp bortdatoru SmartphoneHub un viedtālruni notiek caur interfeisa *Bluetooth*® savienojumu. Bortdators SmartphoneHub nav saderīgs ar Bosch piedziņas mezglu BDU2xx.

## **Attēlotās sastāvdaļas**

Attēloto sastāvdaļu numerācija atbilst lietošanas pamācības sākumā esošajās grafikas lappusēs sniegtajiem attēliem. Visi velosipēda daļu attēli, izņemot piedziņas mezglu, bortdatoru ar vadības moduli, ātruma devēju un attiecīgos turētājus, ir shematiski un var atšķirties no Jūsu elektrovelosipēda eBike.

- **(1)** Bortdators SmartphoneHub
- **(2)** Taustiņš bortdatora SmartphoneHub ieslēgšanai un izslēgšanai
- **(3)** Viedtālruņa turētāja atbrīvošanas taustiņš
- **(4)** Bortdatora SmartphoneHub turētājsA)
- **(5)** USB interfeisa pieslēgvietas aizsargvāciņš
- **(6)** Viedtālruņa turētāja elektrobarošana
- **(7)** Displejs
- **(8)** Taustiņš pārlapošanai uz priekšu
- **(9)** Izvēles taustiņš
- **(10)** Taustiņš pārlapošanai atpakaļ
- **(11)** Taustiņš gaitas atbalsta līmeņa pazemināšanai **–**
- **(12)** Vadības moduļa turētājs
- **(13)** Taustiņš pārvietošanas palīdzības funkcijas ieslēgšanai **WALK** (Iet)
- **(14)** Taustiņš gaitas atbalsta līmeņa paaugstināšanai / apgaismojuma ieslēgšanai un izslēgšanai **+**
- **(15)** Vadības modulis
- **(16)** Universālais turētājs
- **(17)** Stiprinājuma skrūves universālajam turētājam
- **(18)** Priekšējais lokveida turētājs
- **(19)** Aizmugurējais lokveida turētājs
- A) Stiprināšanai uz stūres pastāv īpaši, no klienta atkarīgi risinājumi, kas pieļauj stiprināšanu arī bez stūres skavām.

### **Bortdatora SmartphoneHub indikācijas elementi**

- **a** Kļūmes indikators
- **b** Velosipēda apgaismojuma indikators
- **c** Viedtālruņa savienojuma indikators
- **d** Ātrums
- **e** Gaitas atbalsta līmeņa indikators
- **f** Mērvienības indikators
- **g** Otrā akumulatora indikators (opcija)
- **h** Akumulatora uzlādes pakāpes indikators
- **i** Akumulatora uzpildījuma līmenis
- **j** Sniedzamība

### **Tehniskie dati**

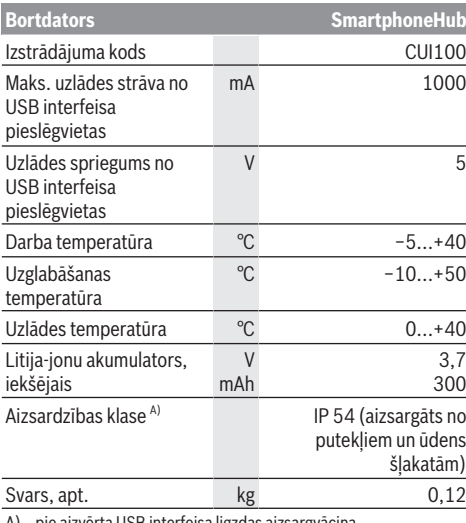

A) pie aizvērta USB interfeisa ligzdas aizsargvāciņa Bosch elektrovelosipēda eBike sistēmā tiek izmantota operētājsistēma FreeRTOS (skatīt interneta vietnē [http://www.freertos.org\)](http://www.freertos.org).

# **Lietošana**

### **Uzsākot lietošanu**

### **Priekšnoteikumi**

Elektrovelosipēda eBike sistēmu var aktivizēt vienīgi tad, ja tiek izpildīti šādi priekšnoteikumi.

- Elektrovelosipēdā ir ievietots līdz pietiekošai pakāpei uzlādēts akumulators (skatīt akumulatora lietošanas pamācību).
- Ir pareizi pievienots ātruma devējs (skatīt piedziņas moduļa lietošanas pamācību).

### **Elektrovelosipēda eBike sistēmas ieslēgšana un izslēgšana**

Lai **ieslēgtu** elektrovelosipēda eBike sistēmu, pastāv šādas iespējas:

- Laikā, kad ir ieslēgts elektrovelosipēda eBike akumulators, nospiediet bortdatora ieslēgšanas/ izslēgšanas taustiņu **(2)**.
- Nospiediet elektrovelosipēda eBike akumulatora ieslēgšanas/izslēgšanas taustiņu (skatīt akumulatora lietošanas pamācību).

Piedziņa aktivizējas, līdzko tiek pagriezts pedālis (izņemot laiku, kad darbojas pārvietošanas palīdzības funkcija vai ir izvēlēts gaitas atbalsta līmenis **OFF** (zslēgts)). Motora jauda tiek automātiski ieregulēta atbilstoši ar bortdatora palīdzību izvēlētajam gaitas atbalsta līmenim.

Līdzko elektrovelosipēda pārvietošanās normālā režīmā tiek izbeigta, nospiežot pedāli, kā arī tad, ja elektrovelosipēds ir sasniedzis ātrumu **25 km/h**, gaitas atbalsts caur elektrovelosipēda eBike piedziņu izslēdzas. Piedziņa no jauna automātiski aktivizējas, līdzko tiek pagriezts pedālis un elektrovelosipēda ātrums kļūst mazāks par **25 km/h**.

Lai **izslēgtu** elektrovelosipēda eBike sistēmu, pastāv šādas iespējas:

- Nospiediet elektrovelosipēda eBike bortdatora ieslēgšanas/izslēgšanas taustiņu **(2)**.
- Izslēdziet elektrovelosipēda akumulatoru ar tā ieslēgšanas/izslēgšanas taustiņu (ir iespējams tāds velosipēda ražotāja konstruktīvs risinājums, kas neļauj piekļūt akumulatora ieslēgšanas/izslēgšanas taustiņam; skatīt elektrovelosipēda ražotāja piegādāto lietošanas pamācību).

Pēc izslēgšanas notiek sistēmas apstāšanās; kas ilgst aptuveni 3 sekundes. Tūlītēja sistēmas restartēšana ir iespējama tikai tad, kad tā ir pilnīgi apstājusies. Ja elektrovelosipēds eBike netiek pārvietots aptuveni 10 minūtes ilgi **un** netiek nospiests neviens no bortdatora taustiņiem, elektrovelosipēda eBike sistēmu automātiski izslēdzas, šādi taupot enerģiju.

**Norāde:** Novietojot elektrovelosipēdu eBike, vienmēr izslēdziet tā sistēmu.

**Norāde:** arī tad, ja bortdatora SmartphoneHub akumulators ir izlādējies, elektrovelosipēdu eBike joprojām var ieslēgt un darbināt no elektrovelosipēda eBike akumulatora. Līdzko elektrovelosipēda eBike akumulators tiek ieslēgts,

bortdatora SmartphoneHub akumulators automātiski uzlādējas. Bortdatora SmartphoneHub akumulatoru var uzlādēt arī alternatīvā veidā caur USB pieslēgvietu.

### **Bortdatora SmartphoneHub savienošana ar viedtālruni**

Bortdatora SmartphoneHub indikācijas iespējas un funkcijas var paplašināt, izmantojot viedtālruņa lietotni **COBI.Bike**. Šo lietotni var bez maksas lejupielādēt no programmu veikala App Store (viedtālruņiem Apple iPhones) vai arī no programmu veikala Google Play Store (Android viedtālruņiem).

Lai bortdatoru SmartphoneHub savienotu ar viedtālruni, atveriet viedtālrunī lietotni COBI.Bike-App un rīkojieties atbilstoši šīs lietotnes norādījumiem.

### **Viedtālruņa ievietošana universālajā turētājā (attēls A un B)**

Viedtālruņa iestiprināšanai kopā ar izstrādājumu tiek piegādāts universālais turētājs **(16)**. Viedtālruņiem iPhone piederumu programmas ietvaros var iegādāties īpašu, viedtālruņiem iPhone paredzētu turētāju. Izmantojot viedtālruņiem iPhone paredzēto turētāju, nav nepieciešams atsevišķs elektrobarošanas avots.

Izmantojot universālo turētāju, elektrobarošana (5 V/1 A, max. 1,5 A) vienmēr jāpievada pa atsevišķu USB kabeli (ietilpst piegādes komplektā) no bortdatora SmartphoneHub micro‑A/B USB savienotāja.

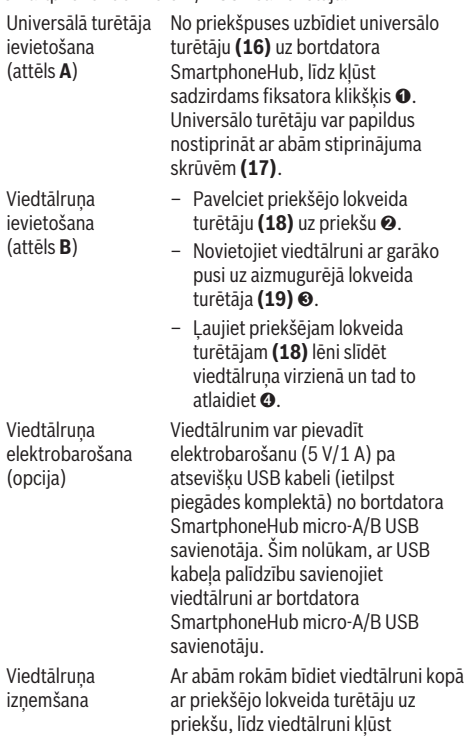

iespējams izņemt no universālā turētāja. Vajadzības gadījumā atvienojiet USB kabeli, pa kuru tiek pievadīta elektrobarošana.

### **Programmatūras atjaunināšana**

Ja bortdatoram SmartphoneHub ir pieejams programmatūras atjauninājums, viedtālruņa lietotnē parādās attiecīgs ziņojums. Lai veiktu programmatūras atjaunināšanu, rīkojieties atbilstoši lietotnes norādījumiem.

### **Bortdatora SmartphoneHub programmatūras pāruzstādīšana (atgūšana)**

Bortdatora SmartphoneHub programmatūras pāruzstādīšana jāveic tad, ja bortdators vairs nefunkcionē pareizi. Šim nolūkam atveriet viedtālrunī lietotni un rīkojieties atbilstoši šīs lietotnes norādījumiem.

## **Bortdatora SmartphoneHub elektrobarošana**

Bortdators SmartphoneHub darbojas no iekšējā litija-jonupolimēru akumulatora (nominālā/minimālā ietilpība 300 mAh, spriegums 3,7 V), kas nav izņemams. Bortdatoru SmartphoneHub var ieslēgt, nospiežot tā ieslēgšanas/izslēgšanas taustiņu **(2)** vai arī ieslēgšanas/ izslēgšanas taustiņu uz elektrovelosipēda eBike akumulatora. Ja bortdatoru SmartphoneHub nevar ieslēgt, tā akumulators vismaz 30 minūtes ilgi jāuzlādē caur USB kabeli.

### **Pārvietošanās palīdzības funkcijas ieslēgšana un izslēgšana**

Pārvietošanās palīdzības funkcija var atvieglot elektrovelosipēda pārvietošanu pie rokas. Izmantojot šo funkciju, elektrovelosipēda pārvietošanas ātrums ir atkarīgs no izvēlētā pārnesuma un var sasniegt **6 km/h**. Jo mazāks ir izvēlētais pārnesums, jo mazāks ir ātrums, ko nodrošina pārvietošanās palīdzības funkcija (pie pilnas jaudas).

u **Pārvietošanas palīdzības funkciju drīkst izmantot vienīgi elektrovelosipēda pārvietošanai pie rokas.** Ja pārvietošanas palīdzības funkcijas izmantošanas laikā elektrovelosipēda riteņi nesaskaras ar zemi, var notikt savainošanās.

Lai **aktivizētu** pārvietošanās palīdzības funkciju, īslaicīgi nospiediet taustiņu **WALK** (Iet) uz vadības moduļa. 3 sekunžu laikā pēc pārvietošanās palīdzības funkcijas aktivizēšanas nospiediet taustiņu **+** un turiet to nospiestu. Līdz ar to ieslēdzas elektrovelosipēda eBike piedziņa.

**Piezīme.** Gaitas atbalsta līmenī **OFF** pārvietošanās palīdzības funkciju nav iespējams aktivizēt.

Pārvietošanās palīdzības funkcija **izslēdzas**, realizējoties vienam no šādiem apstākļiem:

- tiek atlaists taustiņš **+**,
- tiek bloķēti elektrovelosipēda eBike riteņi (piemēram, aktivizējot bremzi vai atduroties pret šķērsli),
- tiek pārsniegts pārvietošanās palīdzības ātrums **6 km/h**.

Pārvietošanas palīdzības funkcijas izmantošana ir atkarīga no attiecīgajā valstī spēkā esošajiem noteikumiem, tāpēc tās apraksts var atšķirties no iepriekš sniegtā apraksta, vai arī šī funkcija var būt deaktivizēta.

## **Gaitas atbalsta līmeņa iestatīšana**

Ar vadības moduļa **(15)** palīdzību var iestatīt, cik stiprs būs elektrovelosipēda eBike piedziņas atbalsts, griežot pedāļus. Lietotājs var jebkurā laikā mainīt gaitas atbalsta līmeni, tai skaitā brauciena laikā.

**Piezīme.** Dažiem elektrovelosipēda izpildījumiem ir iespējams, ka gaitas atbalsta līmenis ir fiksēts, un to nav iespējams izmainīt. Bez tam ir iespējams, ka elektrovelosipēdam ir pieejams mazāks skaits gaitas atbalsta līmeņu, nekā šeit ir norādīts.

Ir pieejami šādi maksimālie gaitas atbalsta līmeņi:

- **OFF:** gaitas atbalsts ir izslēgts, elektrovelosipēdu eBike var lietot kā normālu velosipēdu, kas pārvietojas, griežot pedāļus. Šajā gaitas atbalsta līmenī pārvietošanās palīdzības funkciju nav iespējams aktivizēt.
- **ECO:** visefektīvākais gaitas atbalsts, nodrošina maksimālu brauciena tālumu
- **TOUR:** pastāvīgs gaitas atbalsts, nodrošina lielu brauciena tālumu
- **SPORT/eMTB:**

**SPORT:** pastāvīgs gaitas atbalsts, sportiskiem braucieniem kalnainos apvidos vai pilsētas satiksmes plūsmā

**eMTB:** optimāls gaitas atbalsts jebkurā apvidū, sportiskiem braucieniem ar uzlabotu dinamiku un maksimālu efektivitāti (**eMTB** pieejams vienīgi piedziņas mezgliem BDU250P CX, BDU365, BDU450 CX un BDU480 CX. Vajadzības gadījumā jāveic programmatūras atiaunināšana.)

– **TURBO:** maksimāls gaitas atbalsts, ātriem sporta braucieniem ar maksimālu pedāļu griešanas ātrumu

Lai **paaugstinātu** gaitas atbalsta līmeni, atkārtoti spiediet vadības moduļa taustiņu **+ (14)** (atbalsta līmeņa paaugstināšana), līdz indikatorā parādās vēlamais gaitas atbalsta līmenis; bet, lai **pazeminātu** gaitas atbalsta līmeni, atkārtoti spiediet vadības moduļa taustiņu **– (11)** (atbalsta līmena pazemināšana).

### **Elektrovelosipēda apgaismojuma ieslēgšana un izslēgšana**

Izpildījumā, kurā apgaismojošo elementu elektrobarošana tiek nodrošināta no elektrovelosipēda eBike sistēmas, priekšējo un aizmugurējo apgaismojumu var vienlaicīgi ieslēgt un izslēgt, nospiežot taustiņu **+ (14)** uz vadības moduļa.

Pie ieslēgta velosipēda apgaismojuma uz displeja vai lietotnē parādās atbilstošs simbols.

Alternatīvā veidā velosipēda apgaismojumu var ieslēgt un izslēgt arī caur lietotni.

Velosipēda apgaismojuma ieslēgšana un izslēgšana neietekmē displeja fona apgaismojumu.

# **Bortdatora SmartphoneHub indikācija un iestatījumi**

Bortdatora SmartphoneHub ar kabeļa palīdzību ir savienots ar piedziņas moduli.

Viedtālrunis caur viedtālruņa stiprinājumu ir mehāniski savienots ar bortdatoru SmartphoneHub.

Informācijas apmaiņa starp bortdatoru SmartphoneHub un viedtālruni vienmēr notiek caur interfeisu *Bluetooth*®.

Bortdators SmartphoneHub ir apgādāts ar pret plaisāšanu drošu 1,52" LCD displeju ar izšķirtspēju 192 × 64 pikseļi. Iebūvētais displejs ir paredzēts lietošanai bez atbilstoša viedtālruņa. Uz iebūvētā displeja netiek parādīts viedtālruņa lietotņu saturs.

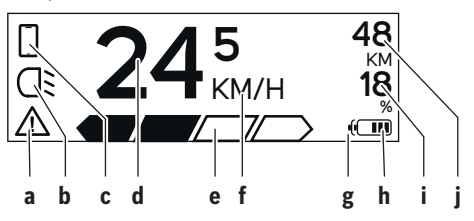

- **a** Kļūmes indikators: šis indikators iedegas tad, ja kļūmju atmiņā ir reģistrēta vismaz viena kļūme.
- **b** Velosipēda apgaismojuma indikators: šis indikators iedegas tad, ja ir ieslēgts velosipēda apgaismojums.
- **c** Viedtālruņa savienojuma indikators: šis indikators iedegas tad, ja pastāv viedtālruņa savienojums. Šis indikators mirgo tad, ja borttdators SmartphoneHub ir savienots ar viedtālruni.
- **d** Ātruma indikators: šajā indikatorā tiek parādīts aktuālais elektrovelosipēda ātrums.
- 

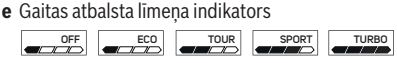

- **f** Mērvienības indikators: atkarībā no lietotnes COBI.Bike-App, elektrovelosipēda ātrums var tikt parādīts kilometros stundā (km/h) vai jūdzēs stundā (mph). Standarta variantā tiek izvēlēta mērvienība kilometri stundā (km/h).
- **g** Divu akumulatoru indikators: ja elektrovelosipēds eBike ir aprīkots ar 2 akumulatoriem, šie 2 akumulatori tiek parādīti viens pēc otra.
- **h** Akumulatora uzlādes pakāpes indikators: katram indikatora segmentam atbilst aptuveni 20 % no maksimālās akumulatorā uzkrātās enerģijas.

 $\sqrt{ }$  Akumulators ir pilnīgi izlādēts vai nav ievietots.

- **i** Akumulatora piepildījums procentos
- **j** Sniedzamība ar elektrovelosipēda eBike akumulatoru šajā indikatorā tiek parādīta elektrovelosipēda maksimālā sniedzamība pie attiecīgās akumulatora uzlādes pakāpes.

### **Citi indikatori**

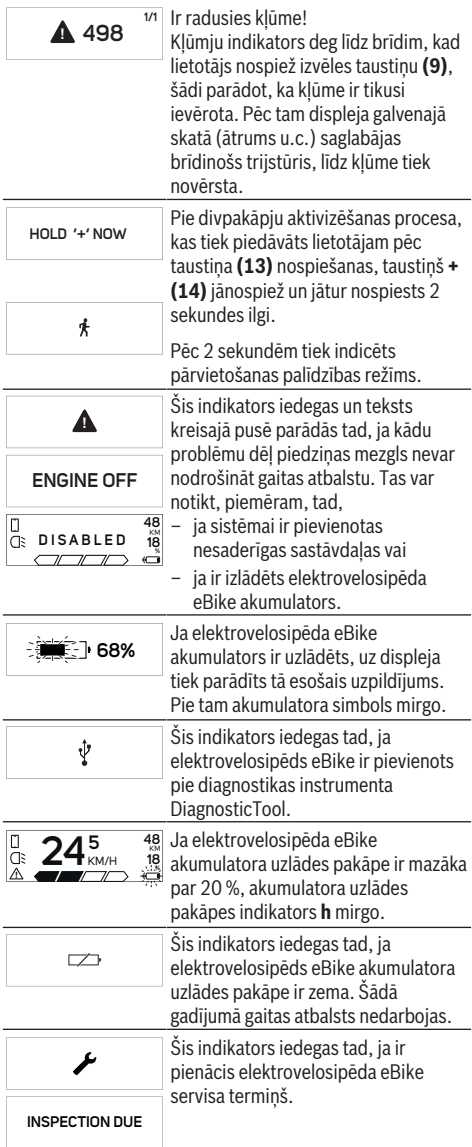

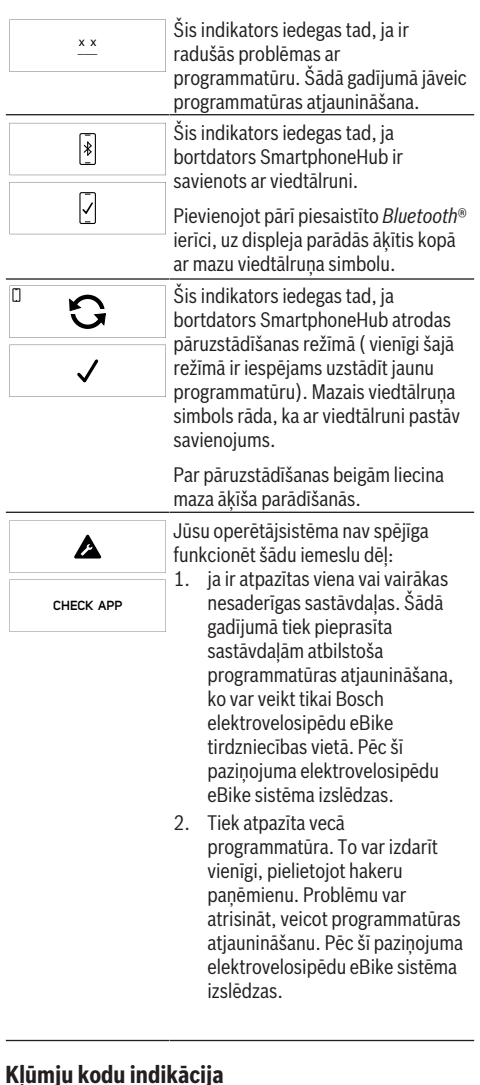

Elektrovelosipēda eBike sistēmas sastāvdaļas tiek pastāvīgi un automātiski pārbaudītas. Ja tiek konstatēta kļūme, uz bortdatora displeja parādās attiecīgs kļūmes kods. Atkarībā no kļūmes veida, elektrovelosipēda piedziņa var automātiski izslēgties. Taču jebkurā gadījumā braucienu var turpināt arī bez gaitas atbalsta. Tomēr pirms turpmākajiem braucieniem elektrovelosipēdu nepieciešams pārbaudīt.

u **Uzticiet visus elektrovelosipēda remonta darbus vienīgi speciālistiem no pilnvarotas velosipēdu tirdzniecības vietas.**

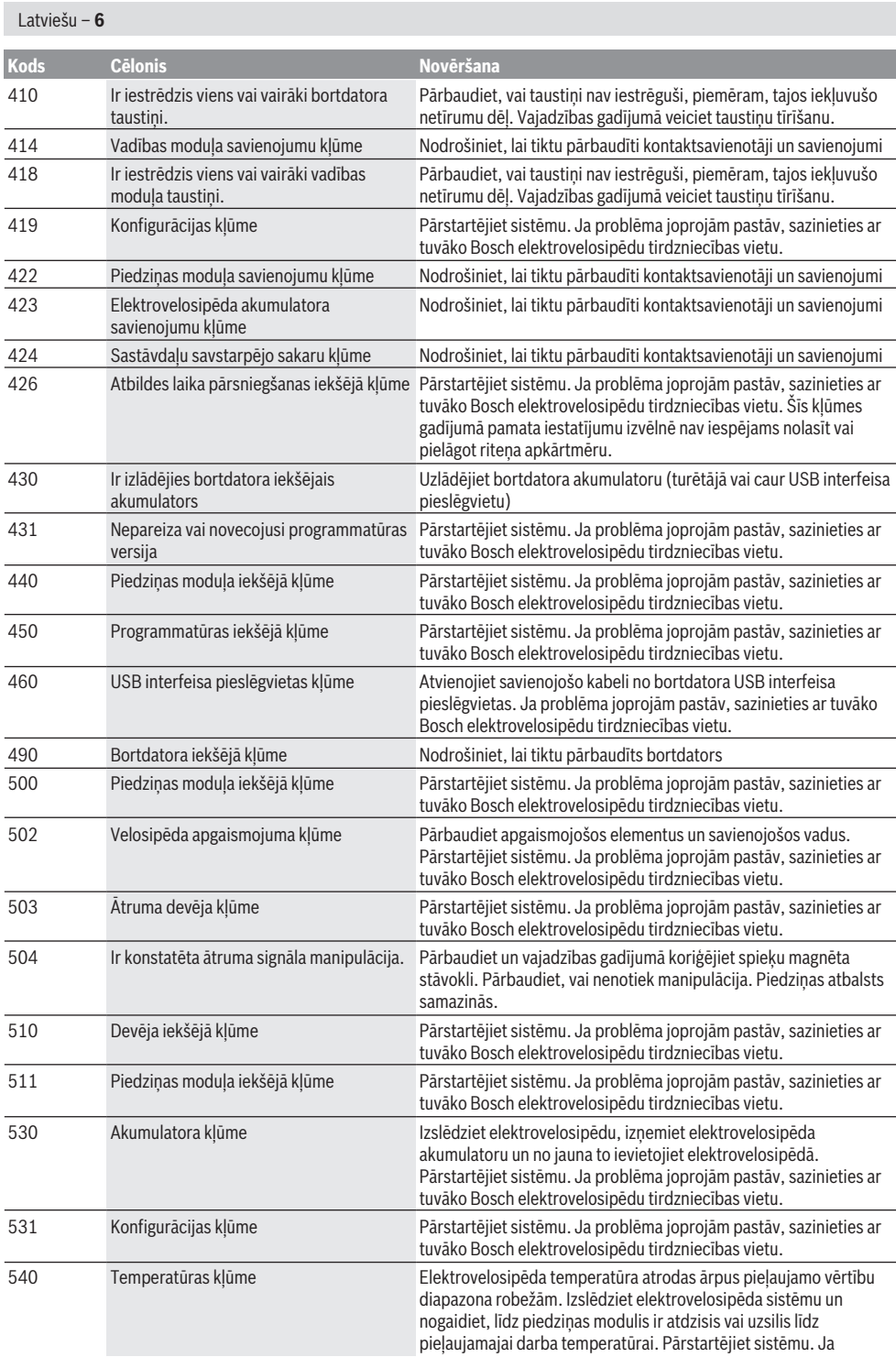

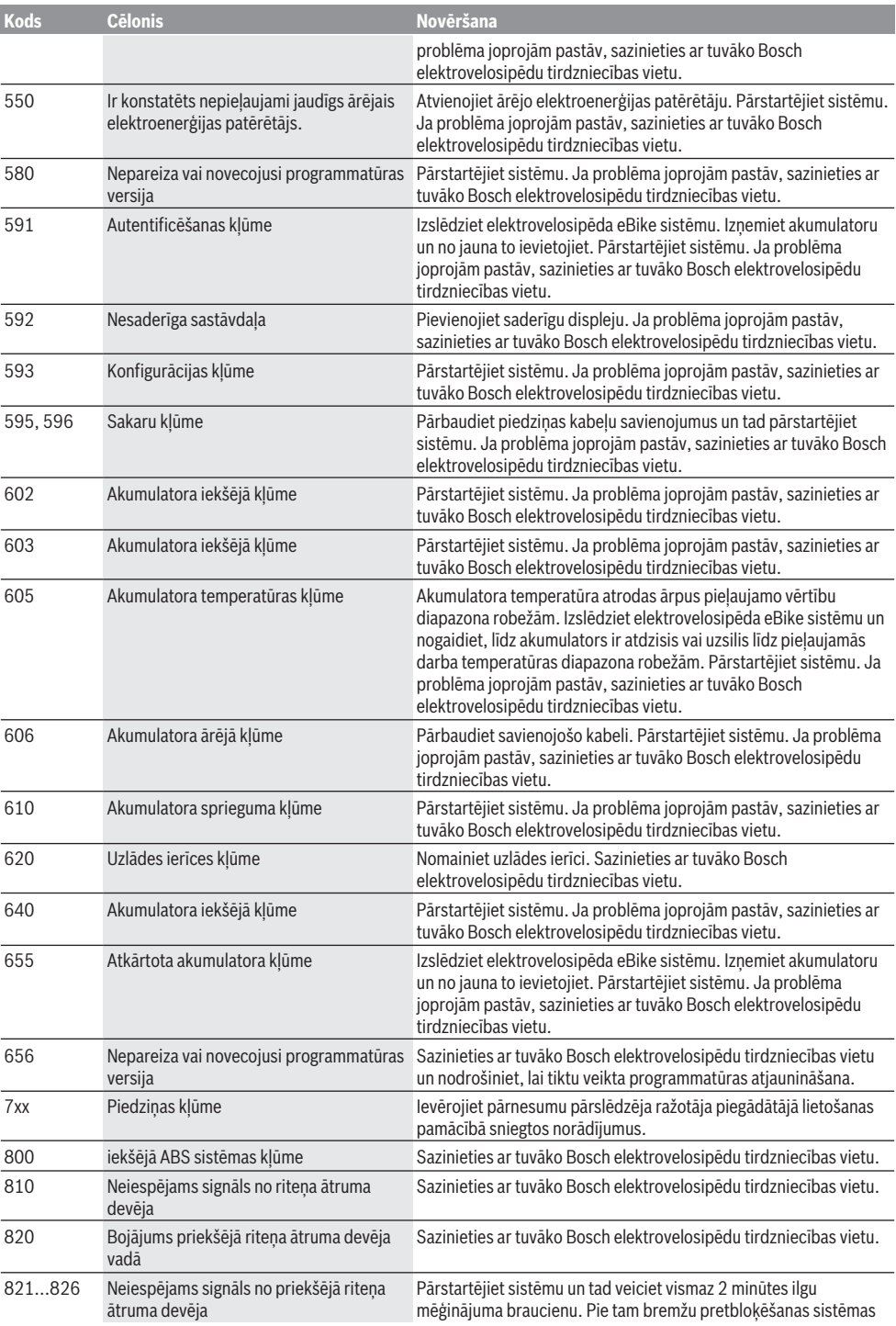

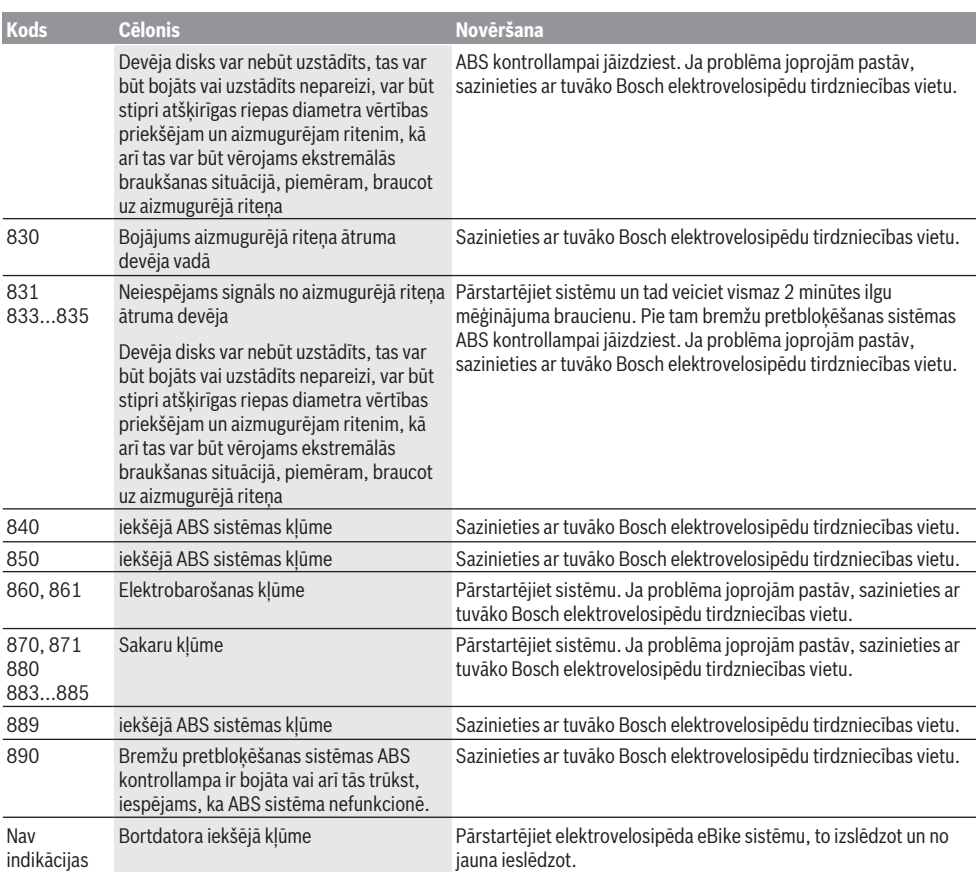

# **Apkalpošana un apkope**

### **Apkalpošana un tīrīšana**

Nevienu no elektrovelosipēda sastāvdaļām nedrīkst tīrīt ar augstspiediena ūdens strūklu.

Uzturiet bortdatora displeju tīru. Ja displejs ir netīrs, var tikt nepareizi atpazīts apgaismojuma spilgtums.

Lietojiet bortdatora tīrīšanai mīkstu, ar ūdeni samitrinātu audumu. Nelietojiet tīrīšanas līdzekļus.

Nodrošiniet, lai elektrovelosipēda eBike sistēma vismaz reizi gadā tiktu tehniski pārbaudīta (īpaši mehāniskā daļa) un tiktu aktualizēta sistēmas programmatūra.

Papildus tam, velosipēda ražotājs servisa termiņa noteikšanai var izmantot tā noskrējienu un/vai laika posmu. Šādā gadījumā ik reizi pēc ieslēgšanas bortdators uz displeja parāda ziņojumu par apkalpošanas termiņa paiešanu.

Lai veiktu elektrovelosipēda eBike apkalpošanu vai remontu, griezieties pilnvarotā velosipēdu tirdzniecības vietā.

u **Uzticiet visus elektrovelosipēda remonta darbus vienīgi speciālistiem no pilnvarotas velosipēdu tirdzniecības vietas.**

### **Klientu apkalpošanas dienests un konsultācijas par lietošanu**

Ja rodas jautājumi par elektrovelosipēda eBike sistēmu un tās sastāvdaļām, griezieties pilnvarotā velosipēdu tirdzniecības vietā.

Pilnvaroto velosipēdu tirdzniecības vietu kontaktinformāciju var atrast interneta vietnē [www.bosch-ebike.com](http://www.bosch-ebike.com).

### **Atbrīvošanās no nolietotajiem izstrādājumiem**

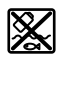

Piedziņas mezgls, bortdators kopā ar vadības bloku, akumulators, ātruma devējs, piederumi un iesaiņojuma materiāli jāpakļauj otrreizējai pārstrādei apkārtējai videi nekaitīgā veidā.

Neizmetiet nolietotos elektrovelosipēdus eBike un to sastāvdaļas sadzīves atkritumu tvertnē!

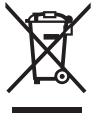

Atbilstoši Eiropas Savienības direktīvai 2012/19/ES, lietošanai nederīgie elektroinstrumenti, kā arī, atbilstoši Eiropas Savienības direktīvai 2006/66/EK, bojātie vai nolietotie akumulatori un baterijas jāsavāc

atsevišķi un jāpakļauj otrreizējai pārstrādei apkārtējai videi nekaitīgā veidā. Vairs nenogādājiet nolietotos elektrovelosipēdus eBike un to sastāvdaļas pilnvarotā velosipēdu tirdzniecības vietā. **Tiesības uz izmaiņām tiek saglabātas.**

# **Saugos nuorodos**

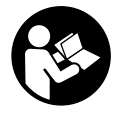

**Perskaitykite visas šias saugos nuorodas ir reikalavimus.** Nesilaikant saugos nuorodų ir reikalavimų gali trenkti elektros smūgis, kilti gaisras, galima smarkiai susižaloti ir sužaloti kitus asmenis.

### **Saugokite visas saugos nuorodas ir reikalavimus, kad ir ateityje galėtumėte jais pasinaudoti.**

Šioje naudojimo instrukcijoje vartojama sąvoka **akumuliato**rius taikoma visiems originaliems Bosch "eBike" akumuliatoriams.

- ▶ Nenukreipkite dėmesio į dviračio kompiuterio rodme**nis.** Jei į eismą nesutelkiate viso dėmesio, rizikuojate patekti į avariją. Jei dviračio kompiuteryje norite ne tik pakeisti pavaros galios lygmenį, bet ir įvesti atitinkamus duomenis, sustokite ir juos įveskite.
- u **Neatidarykite dviračio kompiuterio** . Atidarius dviračio kompiuterį, jis gali būti nepataisomai sugadintas ir prarandama teisė pateikti pretenzijas dėl garantijos.
- **► Dviračio kompiuterio nenaudokite kaip rankenos.** "eBike" keldami už dviračio kompiuterio, galite nepataisomai sugadinti dviračio kompiuterį.
- u **Nestatykite dviračio apvertę ant vairo ir sėdynės, jei "SmartphoneHub" arba jo laikiklis išsikišę iš vairo.** "SmartphoneHub" arba laikiklis gali būti nepataisomai sugadinti.
- ▶ Atsargiai! Naudojantis dviračio kompiuteriu su Bluetooth<sup>®</sup> ir/arba "WiFi", gali būti trikdomas kitų prietaisų ir įrenginių, lėktuvų, o taip pat medicinos prietaisų (pvz., širdies stimuliatorių, klausos aparatų) veikimas. Be to, yra likutinė rizika, kad bus pakenkta labai arti esantiems žmonėms ir gyvūnams. Dviračio kompiuterio su *Bluetooth*® nenaudokite arti medicinos prietaisų, degalinių, chemijos įrenginių, sričių su sprogia atmosfera ir teritorijų, kuriose atliekami sprogdinimai. Dviračio kompiuterio su *Bluetooth*® nenaudokite lėktuvuose. Venkite ilgalaikio eksploatavimo prie kūno.
- **► Bluetooth® žodinis prekės ženklas, o taip pat vaizdinis** prekės ženklas (logotipas) yra registruoti prekių ženklai ir "Bluetooth SIG, Inc." nuosavybė. "Bosch eBike Systems" šiuos žodinį ir vaizdinį prekės ženklus naudoja pagal licenciją.
- ▶ Dviračio kompiuteris yra su radijo sąsaja. Būtina lai**kytis vietinių eksploatavimo apribojimų, pvz., lėktuvuose ar ligoninėse.**
- ▶ Naudodami "COBI.Bike" produktus visada išlikite **dėmesingi eismo įvykiams ir laikykitės jūsų šalyje galiojančių įstatymų, nurodančių leidžiamą jūsų dviračio naudojimą kelių eisme. Dalyvaujant kelių eisme ypač draudžiama paimti ir laikyti rankoje išmanųjį telefoną.**
- **Prieš pradėdami naudotis "Fitness-App" programas, pasikonsultuokite su gydytoju.** "Fitness-App" programu fizinis krūvis kai kuriems žmonėms gali būti per didelis.

Nuoroda: "COBI.Bike" produktus rekomenduojame naudoti ne jaunesniems kaip 10 metų amžiaus asmenims.

### **Privatumo pranešimas**

Jei "SmartphoneHub" techninės priežiūros tikslu nusiunčiamas į Bosch techninės priežiūros skyrių, gali būti, kad kompiuteryje išsaugoti duomenys bus perduodami Bosch.

# **Gaminio ir savybių aprašas**

## **Naudojimas pagal paskirtį**

"SmartphoneHub" yra skirtas Bosch "eBike" sistemai valdyti ir važiavimo duomenims rodyti.

Be čia aprašytų funkcijų gali būti, kad bet kuriuo metu bus atliekami programinės įrangos pakeitimai, skirti klaidoms pašalinti ir funkcijoms praplėsti.

Kitų funkcijų aprašymus rasite šios instrukcijos internetinėje versijoje www.Bosch‑eBike.com/smartphonehub-manual.

"SmartphoneHub" yra sukurtas naudoti su išmaniuoju telefonu.

Tačiau pagrindiniai važiavimo duomenys, taip pat vaizduojami ir "SmartphoneHub" ek rane. Daugiau informacijos ir funkcijų galima pridėti naudojant išmaniojo telefono programą "**COBI.Bike"**.

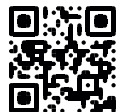

"SmartphoneHub" ir išmanusis telefonas komunikuoja *Bluetooth*® ryšiu.

"SmartphoneHub" nėra tinkamas naudoti su Bosch pavaros blokais "BDU2xx".

## **Pavaizduoti prietaiso elementai**

Pavaizduotų komponentų numeriai atitinka instrukcijos pradžioje pateiktos schemos numerius.

Visi dviračio dalių, išskyrus pavaros bloką, dviračio kompiuterį su valdymo bloku, greičio jutiklį ir priklausančius laikiklius, paveikslėliai yra scheminiai ir nuo jūsų "eBike" gali skirtis.

- **(1)** "SmartphoneHub"
- **(2)** "SmartphoneHub" įjungimo-išjungimo mygtukas
- **(3)** Išmaniojo telefono laikiklio atblokavimo svirtis
- **(4)** .SmartphoneHub" laikiklis<sup>A)</sup>
- **(5)** USB įvorės apsauginis gaubtelis
- **(6)** Elektros energijos tiekimas į išmaniojo telefono laikiklį
- **(7)** Ekranas
- **(8)** Judėjimo pirmyn mygtukas
- **(9)** Parinkties mygtukas
- **(10)** Judėjimo atgal mygtukas
- **(11)** Pavaros galios mažinimo mygtukas **–**
- **(12)** Valdymo bloko laikiklis
- **(13)** Pagalbos stumiant mygtukas **WALK**
- **(14)** Pavaros galios didinimo/ šviesos įjungimo/išjungimo mygtukas **+**
- **(15)** Valdymo blokas
- **(16)** Universalus laikiklis
- **(17)** Universalaus laikiklio tvirtinamieji varžtai
- **(18)** Priekinis fiksavimo lankelis
- **(19)** Užpakalinis fiksavimo lankelis
- A) Tvirtinant prie vairo yra galimi specifiniai kliento sprendimai, nenaudojant vairo veržtuvų.

### **"SmartphoneHub" indikaciniai elementai**

- **a** Klaidos rodmuo
- **b** Dviračio apšvietimo rodmuo
- **c** Išmaniojo telefono ryšio rodmuo
- **d** Greitis
- **e** Pavaros galios lygmens rodmuo
- **f** Vienetų rodmuo
- **g** Antrojo akumuliatoriaus rodmuo (pasirinktinai)
- **h** Akumuliatoriaus įkrovos būklės rodmuo
- **i** Akumuliatoriaus įkrova
- **j** Veikimo nuotolis

### **Techniniai duomenys**

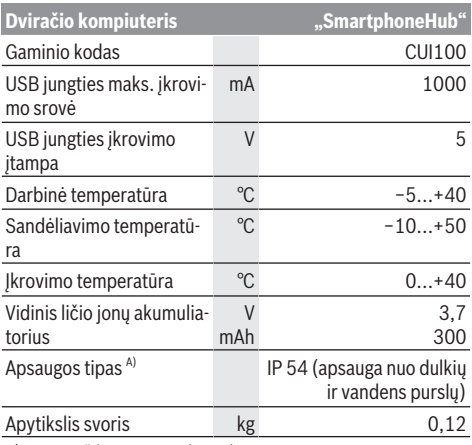

A) esant uždarytam USB dangteliui Bosch "eBike" sistema naudoja

"FreeRTOS" (žr. <http://www.freertos.org>).

# **Naudojimas**

### **Paruošimas naudoti**

### **Būtinos sąlygos**

"eBike" sistemą galima suaktyvinti tik tada, jei tenkinamos šios sąlygos:

- Įdėtas pakankamai įkrautas akumuliatorius (žr. akumuliatoriaus naudojimo instrukciją).
- Tinkamai prijungtas greičio jutiklis (žr. pavaros bloko naudojimo instrukciją).

### **"eBike" sistemos įjungimas/išjungimas**

Norėdami **įjungti** "eBike" sistemą, galite naudotis šiomis galimybėmis:

- Esant įdėtam "eBike" akumuliatoriui, paspauskite dviračio kompiuterio įjungimo-išjungimo mygtuką **(2)**.
- Paspauskite "eBike" akumuliatoriaus įjungimo-išjungimo mygtuką (žr. akumuliatoriaus naudojimo instrukciją).

Pavara suaktyvinama, kai paliečiate paminas (išskyrus, kai įjungta pagalbos stumiant funkcija arba pavaros galios lygmuo **OFF**). Variklio galia atitinka dviračio kompiuteryje nustatytą pavaros galios lygmenį.

Kai važiuodami iprastiniu režimu nustojate minti paminas arba kai tik pasiekiate **25 km/h** greitį, "eBike" pavaros galia išjungiama. Pavara automatiškai suaktyvinama, kai tik pradedate minti paminas ir greitis nukrenta žemiau **25 km/h**.

Norėdami *išjungti* "eBike" sistemą, galite naudotis šiomis galimybėmis:

- Paspauskite dviračio kompiuterio įjungimo-išjungimo mygtuką **(2)**.
- Įjunkite "eBike" akumuliatorių jo įjungimo-išjungimo mygtuku (būna tokių dviračių gamintojų specifinių sprendimų, kur prieigos prie akumuliatoriaus įjungimo-išjungimo mygtuko nėra; žr. dviračio gamintojo pateiktą naudojimo instrukciją).

Po išjungimo veiksmo, sistema išsijungia, tai trunka apie 3 s. Vėl jiungti bus galima tik tada, kai pasibaigs išjungimo operacija.

Jei apie 10 min. "eBike" nepajudinamas **ir** nepaspaudžiamas joks dviračio kompiuterio mygtukas, kad būtų tausojama energija, "eBike" sistema automatiškai išsijungia.

**Nuoroda:** Kai "eBike" pastatote, visada išjunkite "eBike" sistemą.

**Nuoroda:** jei "SmartphoneHub" akumuliatorius išsikrauna, tai savo "eBike" vis tiek galite jiungti "eBike" akumuliatoriumi. "SmartphoneHub" akumuliatorius įkraunamas automatiškai, kai tik jiungiamas "eBike" akumuliatorius. "SmartphoneHub" akumuliatorių taip pat galima įkrauti per USB jungtį.

### **"SmartphoneHub" sujungimas su išmaniuoju telefonu**

"SmartphoneHub" rodmenis ir funkcijas galite praplėsti išmaniojo telefono programa "**COBI.Bike"**. Tuo tikslu iš programų parduotuvės "App Store" (skirtos "Apple iPhone") arba iš "Google Play Store" (skirtos "Android" įrenginiams) parsisiųskite nemokamą programą.

Norėdami "SmartphoneHub" sujungti su išmaniuoju telefonu, išmaniajame telefone atidarykite "COBI.Bike" programą ir sekite programos nurodymus.

### **Išmaniojo telefono įstatymas į universalų laikiklį (žr. A ir B pav.)**

Išmaniajam telefonui tvirtinti kartu yra tiekiamas universalus laikiklis (16). "iPhone" telefonams, naudojantis papildomos įrangos programa, galima įsigyti specialių "iPhone" laikiklių. Naudojant "iPhone" laikiklį, atskiro energijos tiekimo nereikia.

Naudojant universalų laikiklį, elektros energija tiekiama (5 V/1 A, maks. 1,5 A) atskiru USB kabeliu (įeina į tiekiamą komplektą) per "SmartphoneHub" "micro-A/B USB" prievadą.

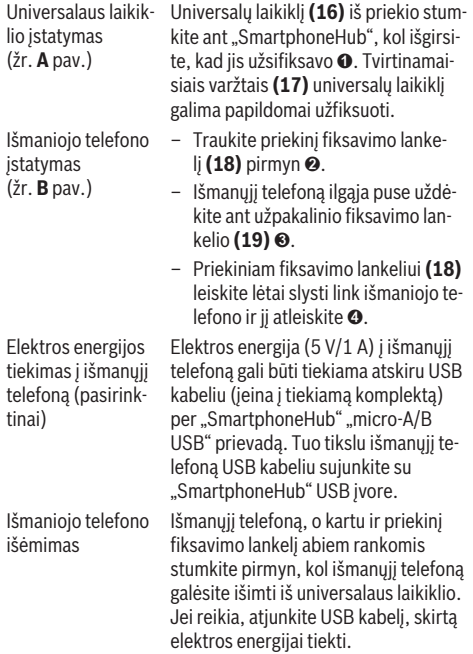

### **Programinės įrangos naujinimas**

Jei yra "SmartphoneHub" programinės įrangos naujinimo paketas, tai išmaniojo telefono programoje bus parodytas nurodymas. Norėdami atlikti naujinimą, sekite programos nurodymus.

## **"SmartphoneHub" atkūrimas ("Recovery")**

Jei "SmartphoneHub" tinkamai nebeveikia, atlikite jo atkūrimą. Tuo tikslu savo išmaniajame telefone atidarykite programą ir sekite nurodymus.

## **Elektros energijos tiekimas į "SmartphoneHub"**

"SmartphoneHub" turi vidinį ličio jonų polimerų akumuliatorių (vardinė/minimali 300 mAh, 3,7 V), kurio išimti negalima.

"SmartphoneHub" galima įjungti įjungimo-išjungimo mygtuku (2) arba ant "eBike" akumuliatoriaus esančiu jjungimo-išjungimo mygtuku. Jei "SmartphoneHub" jiungti nepavyksta. tai ne mažiau kaip 30 min jį reikia įkrauti USB kabeliu.

## **Pagalbos stumiant įjungimas/išjungimas**

Pagalba stumiant jums gali palengvinti stumti "eBike". Pasirinkus šią funkciją, greitis priklauso nuo nustatytos pavaros ir gali būti maks. **6 km/h**. Kuo žemesnė pasirinkta pavara, tuo mažesnis ir šios funkcijos greitis (veikiant maksimalia galia).

▶ Funkciją "Pagalba stumiant" leidžiama naudoti tik stumiant "eBike". Jei naudojant funkciją "Pagalba stumiant" "eBike" ratai neliečia pagrindo, iškyla sužalojimo pavojus.

Norėdami **suaktyvinti** pagalbą stumiant, trumpai paspauskite valdymo bloko mygtuką **WALK**. Suaktyvinę, per 3 s paspauskite mygtuką **+** ir laikykite jį paspaustą. "eBike" pavara ijungiama.

**Nurodymas:** Esant nustatytam pavaros galios lygmeniui **OFF**, pagalba stumiant negali būti suaktyvinta.

Pagalba stumiant **išjungiama**, kai tik įvykdoma viena iš šių sąlygų:

- atleidžiate mygtuką **+**,
- užblokuojami "eBike" ratai (pvz., stabdant arba atsitrenkus į kliūtį),
- greitis viršija **6 km/h**.

Pagalbos stumiant veikimo principas priklauso nuo specifinių, eksploatavimo šalyje galiojančių reikalavimų, todėl gali skirtis nuo čia pateikto aprašo arba gali būti deaktyvintas.

## **Pavaros galios lygmens nustatymas**

Valdymo bloke (15) galite nustatyti, kokia galia "eBike" pavara jums turi padėti minant. Pavaros galios lygmenį bet kada, net ir važiuojant, galima keisti.

**Nurodymas:** Kai kuriuose modeliuose gali būti, kad pavaros galios lygmuo yra nustatytas iš anksto ir jo keisti negalima. Taip pat gali būti, kad bus mažiau pavaros galios lygmenų, nei čia nurodyta.

Maksimalus galimas pavaros galios lygmenų kiekis:

- **OFF:** variklis išjungtas, "eBike" kaip įprastas dviratis toliau gali judėti tik minant. Pagalba stumiant šiame pavaros galios lygmenyje negali būti suaktyvinta.
- **ECO:** veiksminga pavaros galia, esant maksimaliam efektyvumui, skirta maksimaliai ridos atsargai
- **TOUR:** tolygi pavaros galia, skirta maršrutui su didele ridos atsarga
- **SPORT/eMTB:**

**SPORT:** didelė pavaros galia, skirta sportiniam važiavimui kalnuotomis vietovėmis bei dalyvaujant miesto eisme **eMTB:** optimali pavaros galia bet kurioje vietovėje, sportiška važiavimo pradžia, geresnė dinamika, maksimalus našumas (**eMTB** galima naudoti tik kartu su pavaros blokais BDU250P CX, BDU365, BDU450 CX ir BDU480 CX. Gali reikėti atnaujinti programinę įrangą.)

– **TURBO:** maksimali pavaros galia dideliam mynimo dažniui, skirta sportiniam važiavimui

Norėdami pavaros galios lygmenį **padidinti** pakartotinai spauskite valdymo bloko mygtuką **+ (14)**, kol rodmenyje atsiras pageidaujamas pavaros galios lygmuo, o norėdami **sumažinti**, spauskite mygtuką **– (11)**.

## **Dviračio apšvietimo įjungimas ir išjungimas**

Modelyje, kuriame energiją važiavimo šviesai tiekia "eBike"sistema, ilgai spaudžiant ant valdymo bloko esantį mygtuką **+ (14)** tuo pačiu galima įjungti ir išjungti priekinį ir užpakalinį žibintus.

Esant įjungtai šviesai, ekrane būsenos eilutėje ar programoje yra rodomas simbolis.

Žibintus taip pat galima įjungti ir išjungti programa.

Dviračio apšvietimo jiungimas ir išiungimas ekrano fono apšvietimui įtakos nedaro.

# **"SmartphoneHub" rodmenys ir nustatymai**

"SmartphoneHub" kabeliu yra sujungtas su pavaros bloku. Išmanusis telefonas išmaniojo telefono tvirtinamąja dalimi mechaniškai yra sujungtas su "SmartphoneHub".

"SmartphoneHub" ir išmanusis telefonas komunikuoja *Bluetooth*® ryšiu.

"SmartphoneHub" yra su 1.52"-LCD ekranu, kuris yra apsaugotas nuo įbrėžimų ir kurio raiška 192 × 64 taškai. Integruotas ekranas yra skirtas naudoti be atitinkamo išmaniojo telefono. Integruotame ekrane išmaniojo telefono programos turinys negali būti rodomas.

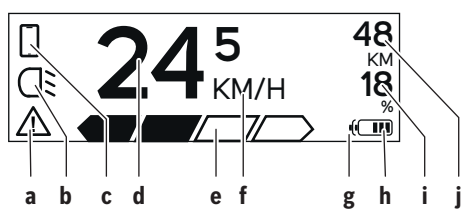

- **a** Klaidos rodmuo: Rodmuo rodomas, kai klaidų atmintyje yra bent viena klaida.
- **b** Dviračio apšvietimo rodmuo: Rodmuo rodomas, kai yra įjungta šviesa.
- **c** Išmaniojo telefono ryšio rodmuo: Rodmuo rodomas, kai yra ryšys su išmaniuoju telefonu.

Šis rodmuo rodomas, kai "SmartphoneHub" yra sujungtas su išmaniuoju telefonu.

- **d** Greitis: Čia rodomas esamasis greitis.
- **e** Pavaros galios lygmens rodmuo

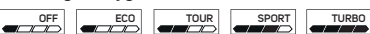

**f** Vienetų rodmuo:

Priklausomai nuo "COBI.Bike" programos, greitis rodomas km/h arba mph. Standartiškai iš anksto yra nustatyta km/h.

- **g** Antrojo akumuliatoriaus rodmuo: Jei "eBike" yra su 2 akumuliatoriais, čia vienas už kito yra rodomi 2 akumuliatoriai.
- **h** Akumuliatoriaus įkrovos indikatorius: Vienas segmentas atitinka apie 20 % akumuliatoriaus talpos.

 $\overline{\smash{\bigtriangledown}}$  Akumuliatorius yra išsikrovęs arba neįstatytas.

- **i** Akumuliatoriaus įkrova procentais
- **j** "eBike" akumuliatoriaus ridos atsarga Priklausomai nuo akumuliatoriaus įkrovos būklės čia yra rodoma maksimali ridos atsarga.

## **Kiti rodmenys**

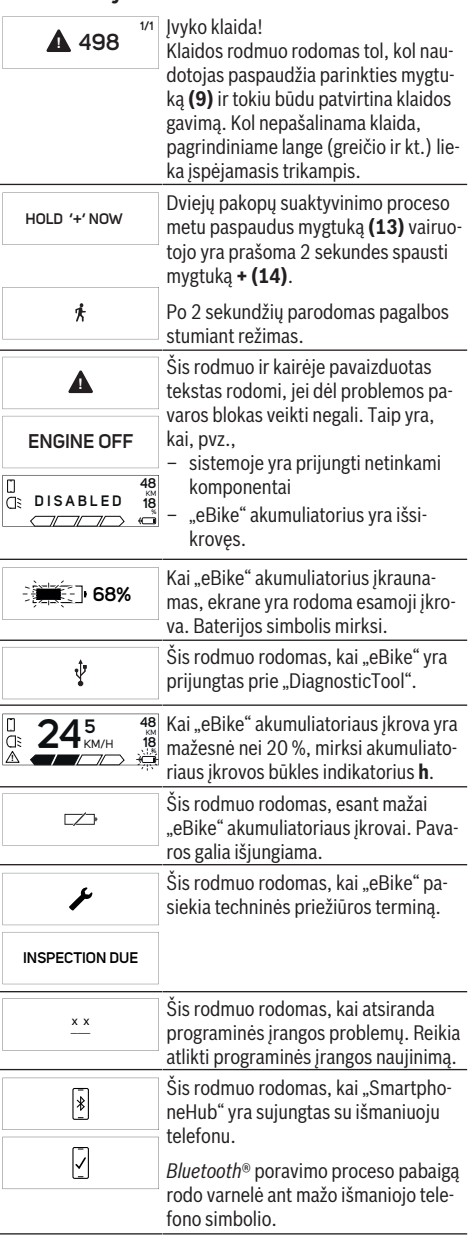

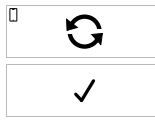

**CHECK APP**

 $\blacktriangle$ 

Šis rodmuo rodomas, kai "SmartphoneHub" veikia atkūrimo režimu (tik esant šiai būsenai gali būti instaliuota programinė įranga). Mažas išmaniojo telefono simbolis rodo ryšį su išmaniuoju telefonu.

Atkūrimo proceso pabaigą rodo varnelė.

Jūsų valdymo sistema negali veikti dėl šių priežasčių:

1. Buvo identifikuotas vienas arba keli nesuderinami komponentai. Tokiu atveju komponentai reikalauja programinės įrangos naujinimo, kurį gali atlikti tik Bosch "eBike" prekybos atstovas. Po šio pranešimo "eBike" sistema išsijungia.

2. Identifikuota sena programinės įrangos versija. Tai gali būti dėl bandymo programuoti. Problemą galima išspręsti atlikus programinės įrangos naujinimą. Po šio pranešimo "eBike" sistema išsijungia.

### **Klaidos kodo rodmuo**

"eBike" sistemos komponentai automatiškai nuolat tikrinami. Jei aptinkama klaida, dviračio kompiuteryje atsiranda atitinkamas klaidos kodas.

Priklausomai nuo klaidos tipo, pavara, jei reikia, automatiškai išjungiama. Toliau galima važiuoti nenaudojant pavaros galios. Prieš kitus važiavimus "eBike" reiktų patikrinti.

▶ Dėl bet kokio remonto kreipkitės tik į įgaliotą dviračių **prekybos atstovą.**

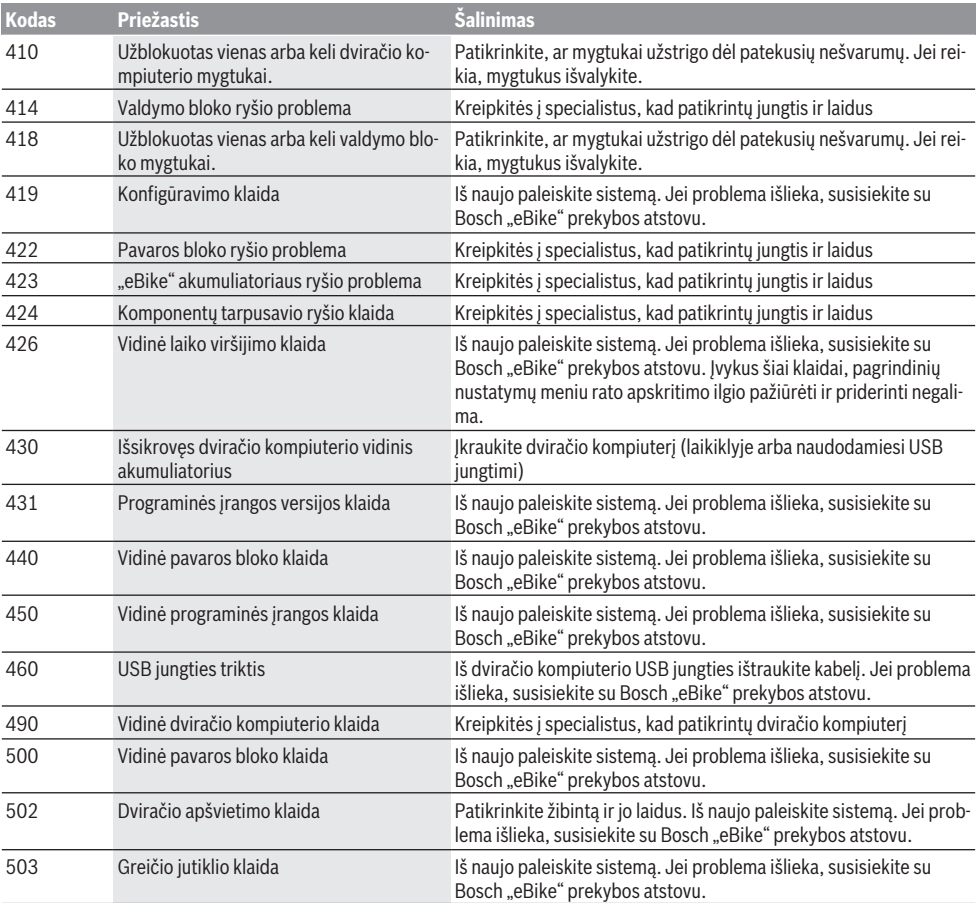

Lietuvių k. – **6**

| <b>Kodas</b> | <b>Priežastis</b>                                                 | Šalinimas                                                                                                    |
|--------------|-------------------------------------------------------------------|----------------------------------------------------------------------------------------------------|
| 504          | Atpažinta greičio signalo manipuliacija.                          | Patikrinkite stipino magneto padėtį ir, jei reikia, nustatykite. Patik-<br>rinkite, ar nėra manipuliacijos (sureguliavimą). Pavaros galia su-<br>mažinama.                                                                                                    |
| 510          | Vidinė jutiklio klaida                                            | Iš naujo paleiskite sistemą. Jei problema išlieka, susisiekite su<br>Bosch "eBike" prekybos atstovu.                                                                                                    |
| 511          | Vidinė pavaros bloko klaida                                       | Iš naujo paleiskite sistemą. Jei problema išlieka, susisiekite su<br>Bosch "eBike" prekybos atstovu.                                                                                                    |
| 530          | Akumuliatoriaus klaida                                            | Išjunkite "eBike", išimkite "eBike" akumuliatorių ir "eBike" akumu-<br>liatorių vėl įdėkite. Iš naujo paleiskite sistemą. Jei problema išlieka,<br>susisiekite su Bosch "eBike" prekybos atstovu.                                                                                                    |
| 531          | Konfigūravimo klaida                                              | Iš naujo paleiskite sistemą. Jei problema išlieka, susisiekite su<br>Bosch "eBike" prekybos atstovu.                                                                                                    |
| 540          | Temperatūros klaida                                               | "eBike" yra už leidžiamosios temperatūros diapazono ribų. Išjun-<br>kite "eBike" sistemą, kad pavaros blokas arba atvėstų, arba sušiltų<br>iki leidžiamojo temperatūros diapazono ribų. Iš naujo paleiskite sis-<br>temą. Jei problema išlieka, susisiekite su Bosch "eBike" prekybos<br>atstovu.        |
| 550          | Buvo atpažintas neleistinas energiją nau-<br>dojantis prietaisas. | Pašalinkite energiją naudojantį prietaisą. Iš naujo paleiskite sis-<br>temą. Jei problema išlieka, susisiekite su Bosch "eBike" prekybos<br>atstovu.                                                                                                    |
| 580          | Programinės įrangos versijos klaida                               | Iš naujo paleiskite sistemą. Jei problema išlieka, susisiekite su<br>Bosch "eBike" prekybos atstovu.                                                                                                    |
| 591          | Autentifikavimo klaida                                            | Išjunkite "eBike" sistemą. Išimkite akumuliatorių ir vėl jį į dėkite. Iš<br>naujo paleiskite sistemą. Jei problema išlieka, susisiekite su Bosch<br>"eBike" prekybos atstovu.                                                                                                    |
| 592          | Nesuderinami komponentai                                          | Naudokite tinkamą ekraną. Jei problema išlieka, susisiekite su<br>Bosch "eBike" prekybos atstovu.                                                                                                    |
| 593          | Konfigūravimo klaida                                              | Iš naujo paleiskite sistemą. Jei problema išlieka, susisiekite su<br>Bosch "eBike" prekybos atstovu.                                                                                                    |
| 595, 596     | Ryšio klaida                                                      | Patikrinkite link pavarų mechanizmo nuvestus laidus ir iš naujo pa-<br>leiskite sistemą. Jei problema išlieka, susisiekite su Bosch "eBike"<br>prekybos atstovu.                                                                                                    |
| 602          | Vidinė akumuliatoriaus klaida                                     | Iš naujo paleiskite sistemą. Jei problema išlieka, susisiekite su<br>Bosch "eBike" prekybos atstovu.                                                                                                    |
| 603          | Vidinė akumuliatoriaus klaida                                     | Iš naujo paleiskite sistemą. Jei problema išlieka, susisiekite su<br>Bosch "eBike" prekybos atstovu.                                                                                                    |
| 605          | Akumuliatoriaus temperatūros klaida                               | Akumuliatorius yra už leidžiamosios temperatūros diapazono ribų.<br>Išjunkite "eBike" sistemą, kad akumuliatorius arba atvėstų, arba<br>sušiltų iki leidžiamojo temperatūros diapazono ribų. Iš naujo paleis-<br>kite sistemą. Jei problema išlieka, susisiekite su Bosch "eBike" pre-<br>kybos atstovu. |
| 606          | Išorinė akumuliatoriaus klaida                                    | Patikrinkite, kaip sujungti laidai. Iš naujo paleiskite sistemą. Jei<br>problema išlieka, susisiekite su Bosch "eBike" prekybos atstovu.                                                                                                    |
| 610          | Akumuliatoriaus įtampos klaida                                    | Iš naujo paleiskite sistemą. Jei problema išlieka, susisiekite su<br>Bosch "eBike" prekybos atstovu.                                                                                                    |
| 620          | Kroviklio klaida                                                  | Pakeiskite kroviklj. Susisiekite su Bosch "eBike" prekybos atstovu.                                                                                                    |
| 640          | Vidinė akumuliatoriaus klaida                                     | Iš naujo paleiskite sistemą. Jei problema išlieka, susisiekite su<br>Bosch "eBike" prekybos atstovu.                                                                                                    |
| 655          | Kelios akumuliatoriaus klaidos                                    | Išjunkite "eBike" sistemą. Išimkite akumuliatorių ir vėl jį į dėkite. Iš<br>naujo paleiskite sistemą. Jei problema išlieka, susisiekite su Bosch<br>"eBike" prekybos atstovu.                                                                                                    |

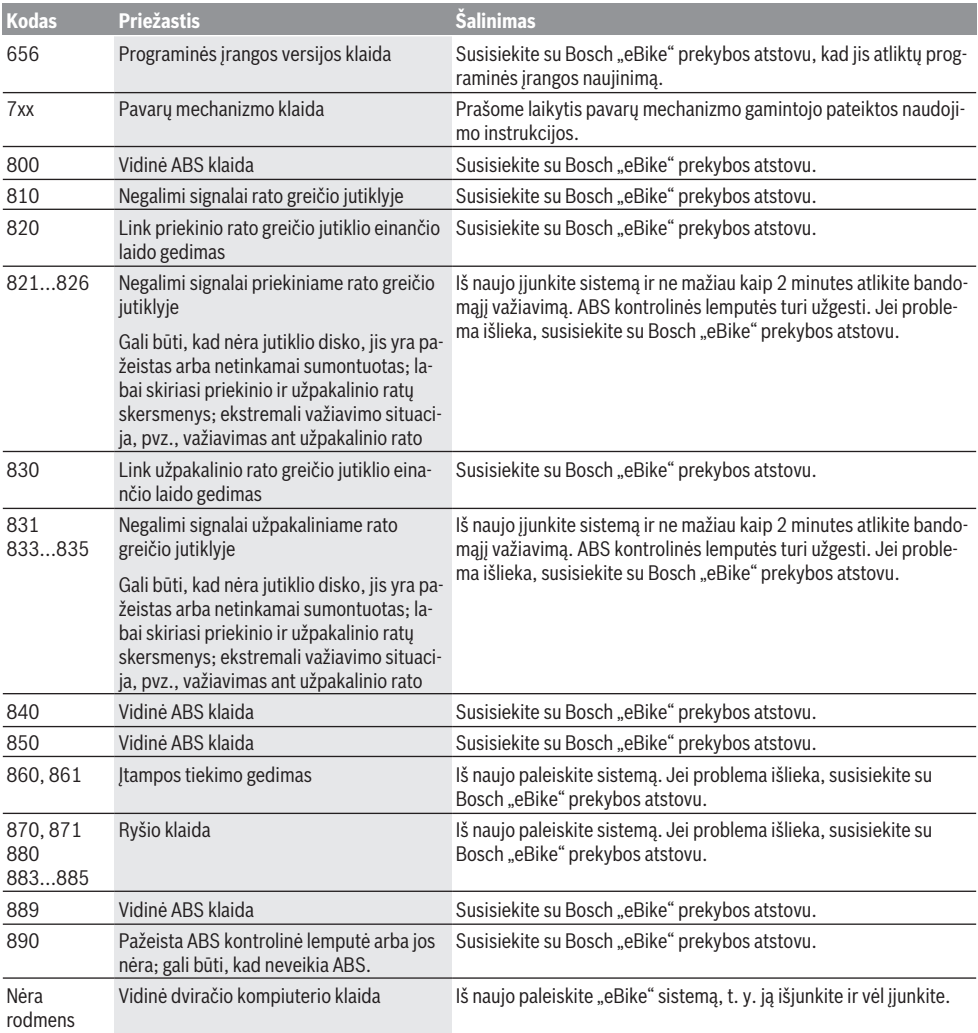

# **Priežiūra ir servisas**

### **Priežiūra ir valymas**

Visus komponentus suslėgtu vandeniu plauti draudžiama. Dviračio kompiuterio ekraną laikykite švarų. Jei jis nešvarus, gali būti klaidingai įvertinamas skaistis.

Dviračio kompiuterį valykite minkštu, tik vandeniu sudrėkintu skudurėliu. Nenaudokite jokių valymo priemonių.

Ne rečiau kaip kartą metuose kreipkitės į specialistus, kad patikrintų jūsų "eBike" sistemos techninę būklę (taip pat ir mechaniką, sistemos programinės įrangos versiją).

Dviračio pardavėjas techninės priežiūros terminui papildomai gali nurodyti veikimo galią ir/arba laiko intervalą. Tokiu atveju, kaskart įjungus, dviračio kompiuteris jums rodys techninės priežiūros terminą.

Dėl "eBike" techninės priežiūros ir remonto prašome kreiptis į įgaliotą dviračių prekybos atstovą.

u **Dėl bet kokio remonto kreipkitės tik į įgaliotą dviračių prekybos atstovą.**

### **Klientų aptarnavimo skyrius ir konsultavimo tarnyba**

Iškilus bet kokiems, su "eBike" sistema ir jos komponentais susijusiems klausimams, kreipkitės į įgaliotą dviračių prekybos atstovą.

Įgaliotų prekybos atstovų kontaktus rasite internetiniame puslapyje [www.bosch‑ebike.com.](http://www.bosch-ebike.com)

## **Šalinimas**

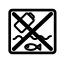

Pavaros blokas, dviračio kompiuteris su valdymo bloku, akumuliatorius, greičio jutiklis, papildoma įranga ir pakuotės turi būti ekologiškai utilizuojami.

"eBike" ir jo komponentų nemeskite į buitinių atliekų konteinerius!

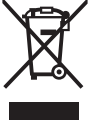

Pagal Europos direktyvą 2012/19/ES, naudoti nebetinkami elektriniai prietaisai ir, pagal Europos direktyvą 2006/66/EB, pažeisti ir išeikvoti akumuliatoriai ar baterijos turi būti surenkami atskirai ir perdirbami aplinkai nekenksmingu būdu.

Nebetinkamus naudoti Bosch "eBike" komponentus prašome atiduoti įgaliotiems prekybos atstovams.

**Galimi pakeitimai.**